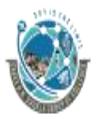

2-Vaishalinagar, Raiya Road, Nr. Amrapali Railway Crossing, Rajkot 360001, 3-vaishalinagar, Raiya Road, Nr. Amrapali Railway Crossing, Rajkot 360001,

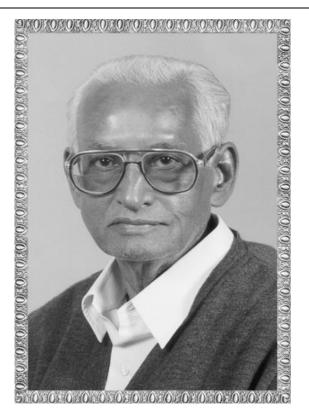

# Lt. Shree Chimanbhai Shukla

## **BCA/BSCIT/PGDCA– SEM-1 - INERNET**

ShreeH.N.ShuklaCollege Campus, Street No. 2, Vaishali Nagar, Nr. Amrapali Railway Crossing, Raiya Road, Rajkot. Ph. (0281)2440478, 2472590

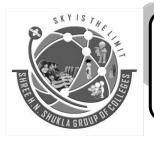

Shree H.N.Shukla College Street No. 3, Vaishali Nagar, Nr. Amrapali Railway Crossing, Raiya Road, Rajkot. Ph. (0281)2471645

Website: <u>www.hnsgroupofcolleges.com</u> Email : hnsinfo@hnshukla.com

Networking & Internet Environment (BCA/BSC.IT/PGDCA -1)

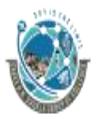

2-Vaishalinagar, Raiya Road, Nr. Amrapali Railway Crossing, Rajkot 360001, 3-vaishalinagar, Raiya Road, Nr. Amrapali Railway Crossing, Rajkot 360001,

# UNIT-1

### **INTRODUCTION TO INTERNET**

- 1.1 COMPUTER NETWORK
- 1.2 TYPES OF COMPUTER NETWORK
- 1.3 NETWORK TOPOLOGY
- 1.4 OSI REFERENCE MODEL
- 1.5 TCP/IP
- 1.6 INTERNET TERMINOLOGY
- 1.7 ISP
- 1.8 INTRANET
- 1.9 VSAT
- 1.10 URL
- 1.11 PORTAL
- 1.12 DOMAIN NAME SERVER

Networking & Internet Environment (BCA/BSC.IT/PGDCA -1)

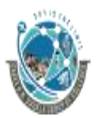

2-Vaishalinagar, Raiya Road, Nr. Amrapali Railway Crossing, Rajkot 360001, 3-vaishalinagar, Raiya Road, Nr. Amrapali Railway Crossing, Rajkot 360001,

### Theme.

- In this unit we will learn that what is computer network, why we need computer network what its types uses are, how can we create network based on our want or desire or requirement.
- We also learn how with use of network 2 devices communicate. We will also come across some basic terms of network that are useful in digital world & how data is transmitted from one device to another device.
- In this unit we will also learn about some protocols of data communication with parts of website name where our websites stored & how we access website from server & how satellite network communication devices work through indoor & outdoor unit.

### Justification.

• This unit justifies that in introduction to internet we will be learning about the meaning and all the essentials of computer network.

*Networking & Internet Environment (BCA/BSC.IT/PGDCA -1)* 

# ٢

#### Shree H.N. Shukla College of I.T. & Mgmt, Rajkot

2-Vaishalinagar, Raiya Road, Nr. Amrapali Railway Crossing, Rajkot 360001, 3-vaishalinagar, Raiya Road, Nr. Amrapali Railway Crossing, Rajkot 360001,

#### S COMPUTER NETWORK

In this topic we learn what is computer network?, use of computer network and its advantages

Computer network = Group of interconnected computers Use = to share resources Resources = data, printer, fax modem,

- Network is a group of computers connected to each other.
- Using network we can share resources and services.
- The shared resource can be data, a printer, a fax modem, or a service such as a database or an email system.
- The individual systems must be connected through a pathway (called the transmission medium) that is used to transmit the resource or service between the computers.
- All systems in the network must follow a set of common communication rules for data transmission.
- These set of **common rules for data communication** are known as **protocols**.

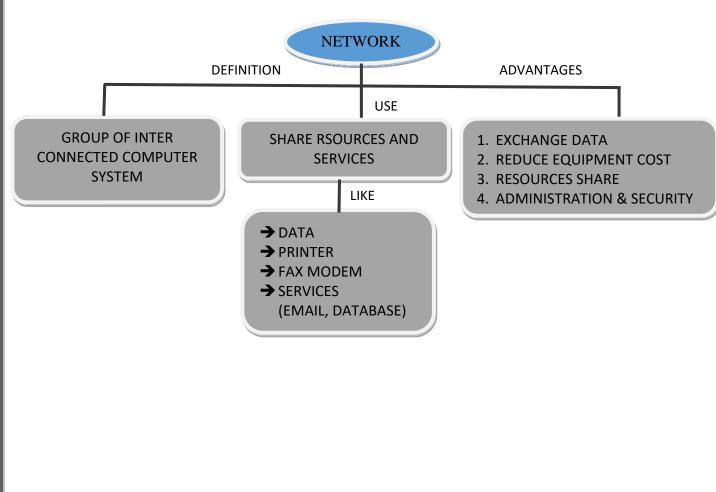

Networking & Internet Environment (BCA/BSC.IT/PGDCA -1)

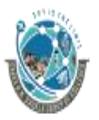

2-Vaishalinagar, Raiya Road, Nr. Amrapali Railway Crossing, Rajkot 360001, 3-vaishalinagar, Raiya Road, Nr. Amrapali Railway Crossing, Rajkot 360001,

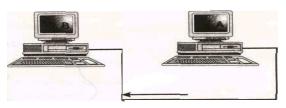

#### Advantages of Networking:

- The goal of computer networking is not simply to exchange data but to understand and use data received from other entities on the network.
- It reduces equipment costs.
- Networking is to provide different services like... filing services, printing services etc...
- Enabling centralized administration and security of the resources within the system.
- Supporting network applications such as electronic mail and database services

#### **1 WORD QUESTION - ANSWER**

| SR.<br>NO | QUESTION                                                          | ANSWER                        |
|-----------|-------------------------------------------------------------------|-------------------------------|
| 1         | NETWORK IS A GROUP OF                                             | INTERCONECTED COMPUTER SYSTEM |
| 2         | USING NETWORK WE CAN SHARE                                        | RESOURCES & SEVICES           |
| 3         | WHAT KIND OF RESOURCES CAN BE SHARE                               | DATA, PRINTER, DATABASE       |
| 4         | COMMON RULES FOR DATA COMMUNICATION IS KNOWN AS                   | PROTOCOL                      |
| 5         | GOAL OF COMPUTER NETWORK IS NOT EXCHANGE DATA.<br>(TRUE OR FALSE) | TRUE                          |
| 6         | NETWORK IS USED FOR CENTRALIZED ADMINISRATION?<br>(TRUE OR FALSE) | TRUE                          |

#### ➢ TYPES OF COMPUTER NETWORK.

In this topic we learn types of computer networks and its work.

Based on geographical area we can divide network.

4 types of Computer network

- 1. PAN (PERSONAL AREA NETWORK)
- 2. LAN (LOCAL AREA NETWORK)
- 3. MAN (METROPOLITAN AREA NETWORK)
- 4. WAN (WIDE AREA NETWORK)

*Networking & Internet Environment (BCA/BSC.IT/PGDCA -1)* 

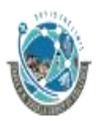

2-Vaishalinagar, Raiya Road, Nr. Amrapali Railway Crossing, Rajkot 360001, 3-vaishalinagar, Raiya Road, Nr. Amrapali Railway Crossing, Rajkot 360001,

Networks come in different shapes and sizes. According to geographical size network basically classify in following three types. 1) PAN – Personal Area Network 2) LAN – Local Area Networks 3) MAN - Metropolitan Area Networks 4) WAN – Wide Area Networks **NETWORK** WAN LAN MAN 1. PERSONAL AREA 1. METROPOLITAN AREA NFTWORK NETWORK 2. CONNECTIVITY RANGE 2. CONNECTIVITY RANGE **UPTO 1. METERS** APPROX 5KM TO 50KM 3. CONSIDER AS LAN 1. LOCAL AREA 1. WIDE AREA NETWORK 2. NO RANGE NETWORK 2. CONNECTIVITY RANGE **APPROX 1KM** 

#### a. Local Area Networks (LANs)

- A Local Area Network (LAN) is a group of computers and network communication devices interconnected within a geographically limited area, such as a building or a campus.
- LANs are characterized by the following:
  - a. They transfer data at high speeds (higher bandwidth).
  - b. They exist in a limited geographical area.
  - c. LANs are designed to allow resources to be shared between personal computers or workstations.

#### b. Metropolitan Area Networks (MANs)

- MAN is a connected network that spans the geographic boundaries of a city.
- By **interconnecting smaller networks** within a large geographic area, information is easily disseminated throughout the network.
- Local libraries and government agencies often use a MAN to connect to citizens and private industries.

Networking & Internet Environment (BCA/BSC.IT/PGDCA -1)

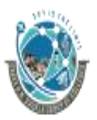

2-Vaishalinagar, Raiya Road, Nr. Amrapali Railway Crossing, Rajkot 360001, 3-vaishalinagar, Raiya Road, Nr. Amrapali Railway Crossing, Rajkot 360001,

- Examples of MAN are Cable TV network, Cable through Internet service.
- c. Wide Area Networks (WANs)
  - A Wide Area Network (WAN) provides long-distance transmission of data, voice, image and video information over large geographical areas that may comprise a country or whole world.
  - WANs are characterized by the following:
    - a. They exist in an **unlimited geographical area**.
    - b. They usually interconnect multiple LANs.
    - c. They often transfer data at lower speeds (lower bandwidth).
    - d. Connectivity and resources, especially the transmission media, usually are managed by a third-party carrier such as a telephone or cable company.

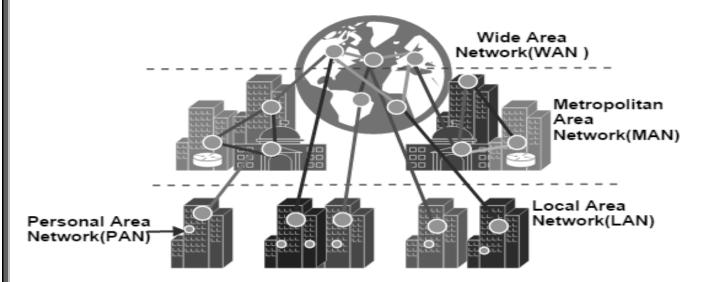

#### **1 WORD QUESTION - ANSWER**

| SR. | QUESTION                             | ANSWER                    |
|-----|--------------------------------------|---------------------------|
| NO  |                                      |                           |
| 1   | HOW MANY TYPES OF NETWORK ARE THARE? | 3                         |
| 2   | LIST OUT TYPES OF NETWORK.           | LAN,WAN,MAN               |
| 3   | FULL FORM OF LAN                     | LOCAL AREA NETWORK        |
| 4   | FULL FORM OF WAN                     | WIDE AREA NETWORK         |
| 5   | FULL FORM OF MAN                     | METROPOLITAN AREA NETWORK |
| 6   | GEOGRAPHICAL AREA OF LAN IS          | BUILDING OR CAMPUS        |
| 7   | GEOGRAPHICAL AREA OF MAN IS          | CITY TO CITY              |
| 8   | GEOGRAPHICAL AREA OF WAN IS          | WORLD WIDE                |
| 9   | BEST EXAMPLE OF WAN IS               | WORLD WIDE WEB (WWW)      |

*Networking & Internet Environment (BCA/BSC.IT/PGDCA -1)* 

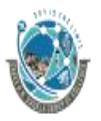

2-Vaishalinagar, Raiya Road, Nr. Amrapali Railway Crossing, Rajkot 360001, 3-vaishalinagar, Raiya Road, Nr. Amrapali Railway Crossing, Rajkot 360001,

#### ➢ NETWORK TOPOLOGY

In this topic we learn about physical design of the network, based on our need we can select our network topology

Network Topology = Way in which computers and devices are connected

- 6 types of Network Topology
  - 1. Bus Topology
  - 2. Ring Topology
  - 3. Star Topology
  - 4. Tree Topology
  - 5. Mesh Topology
  - 6. Hybrid Topology

Based on our requirements we can design our network with the help of any of the topology.

- The network topology defines the way in which computers, printers, and other devices are connected.
- A network topology describes the **layout of the wire and devices** as well as the **paths** used by data transmissions.

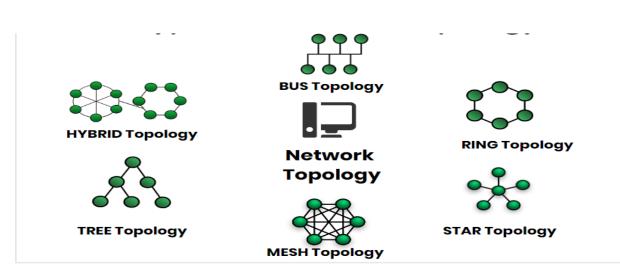

Networking & Internet Environment (BCA/BSC.IT/PGDCA -1)

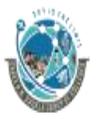

2-Vaishalinagar, Raiya Road, Nr. Amrapali Railway Crossing, Rajkot 360001, 3-vaishalinagar, Raiya Road, Nr. Amrapali Railway Crossing, Rajkot 360001,

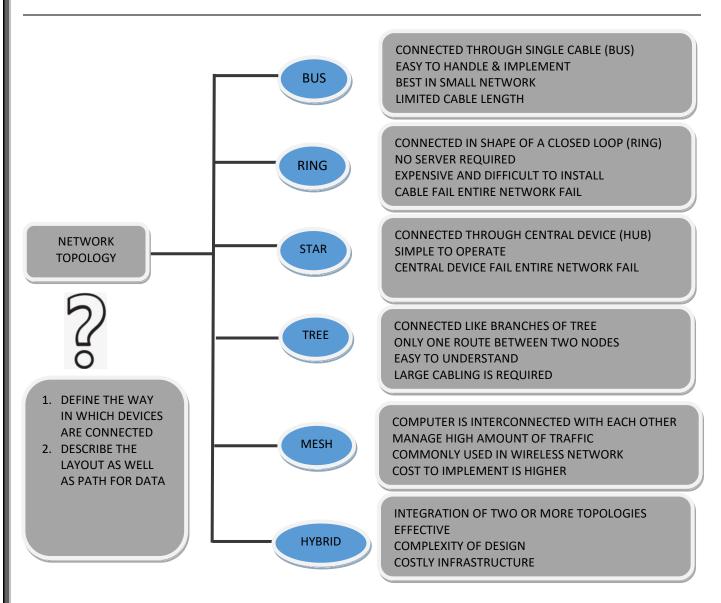

#### 1. Bus Topology:

- All devices are **connected to a central cable**, called the **bus or backbone**.
- Bus networks are relatively inexpensive and easy to install for small networks.
- Ethernet systems use a bus topology. In Simple way we can say us (All devices **share a common wire to transmit and receive data** through using an arbitration method.)
- Commonly referred to as a linear bus, all the devices on a bus topology are connected by one single cable.

#### Advantages:

- It is easy to handle and implement.
- It is best suited for small networks

Networking & Internet Environment (BCA/BSC.IT/PGDCA -1)

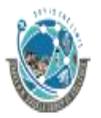

2-Vaishalinagar, Raiya Road, Nr. Amrapali Railway Crossing, Rajkot 360001, 3-vaishalinagar, Raiya Road, Nr. Amrapali Railway Crossing, Rajkot 360001,

#### **Disadvantages:**

- The cable length is limited. This limits the number of stations that can be connected.
- This network topology can perform well only for a limited number of nodes.

#### 2. Ring topology:

- All devices are **connected to one another in the shape of a closed loop**, so that each device is connected directly to two other devices, one on either side of it.
- Ring topologies are **relatively expensive and difficult to install**, but they offer high bandwidth and can span large distances.
- A ring is created to which each device attaches. A special signal, called a token travels around the ring letting it know that it is that device's turn to transmit.

#### Advantages:

- The data being transmitted between two nodes passes through all the intermediate nodes. A central server is not required for the management of this topology.

#### **Disadvantages:**

- The failure of a single node of the network can cause the entire network to fail.
- The movement or changes made to network nodes affects the performance of the entire network

#### 3. Star topology:

- In star topology each device in the network is **connected to a central device called hub**.
- Unlike Mesh topology, star topology doesn't allow direct communication between devices, a device must have to communicate through hub.
- If one device wants to send data to other device, it has to first send the data to hub and then the hub transmit that data to the designated device.

#### Advantages:

- Less expensive because each device only need one I/O port and needs to be connected with hub with one link.
- Easier to install.
- Less amount of cables required

#### **Disadvantages:**

- If hub goes down everything goes down, none of the devices can work without hub.
- Hub requires more resources and regular maintenance

*Networking & Internet Environment (BCA/BSC.IT/PGDCA -1)* 

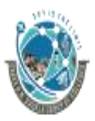

2-Vaishalinagar, Raiya Road, Nr. Amrapali Railway Crossing, Rajkot 360001, 3-vaishalinagar, Raiya Road, Nr. Amrapali Railway Crossing, Rajkot 360001,

#### 4. Tree topology:

- Tree topologies **have a root node**, and all other nodes are connected which form a hierarchy. So it is also known as hierarchical topology.
- Ideal if workstations are located in groups.
- Used in Wide Area Network.
- A tree topology **includes multiple star topologies**, which involve a variety of single nodes connected to a central node.

#### Advantages:

- Failure of one node never affects the rest of the network.
- Node expansion is fast and easy.
- Detection of error is an easy process

#### **Disadvantages:**

- It is heavily cabled topology
- If more nodes are added, then its maintenance is difficult

#### 5. Mesh Topology :

- The mesh topology connects **all devices (nodes) to each other** for redundancy and fault tolerance.
- It is **used in WANs to interconnect LANs** and for mission critical networks like those used by banks and financial institutions.
- Implementing the mesh topology is **expensive and difficult**.

#### Advantage:

- The arrangement of the network nodes is such that it is possible to transmit data from one node to many other nodes at the same time.

#### Disadvantage:

- The arrangement wherein every network node is connected to every other node of the network, many of the connections serve no major purpose.
- This leads to the redundancy of many of the network connections.

#### 6. Hybrid Topology :

- Hybrid topology is an **integration of two or more different topologies** to form a resultant topology which has many advantages (as well as disadvantages) of all the constituent basic topologies rather than having characteristics of one specific topology.
- This combination of topologies is done according to the requirements of the organization.
  - For example, if there is a ring topology in one office department while a bus topology in another department, connecting these two will result in Hybrid topology.
  - Star Ring and Star Bus networks are most common examples of hybrid network.

*Networking & Internet Environment (BCA/BSC.IT/PGDCA -1)* 

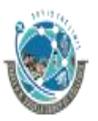

2-Vaishalinagar, Raiya Road, Nr. Amrapali Railway Crossing, Rajkot 360001, 3-vaishalinagar, Raiya Road, Nr. Amrapali Railway Crossing, Rajkot 360001,

#### **1 WORD QUESTION - ANSWER**

| SR.<br>NO | QUESTION                                                                     | ANSWER                                 |
|-----------|------------------------------------------------------------------------------|----------------------------------------|
| 1         | WHAT IS NETWORK TOPOLOGY?                                                    | ARANGEMENT OF NETORK                   |
| 2         | LIST OUT TYPES OFTOPOLOGY.                                                   | BUS, RING, STAR, TREE, MESH, HYBRID    |
| 3         | BUS TOPOLOGY IS ALSO CALLED                                                  | LINEAR BUS TOPOLOGY                    |
| 4         | IS BUS TOPLOGY TRANSFER DATA IN ONE DIRECTION?<br>(YES OR NO)                | YES                                    |
| 5         | IN RIING TOPOLOGY LAST NODE IS CONNECTED TO                                  | FIRST NODE                             |
| 6         | TROUBLESHOOTING IS DIFICULT IN RING TOPOLOGY.<br>(TRUE OR FALSE)             | TRUE                                   |
| 7         | FALURE OF ONE COMPUTER DISTURB THE NETWORK IN RING TOPOLOGY. (TRUE OR FALSE) | TRUE                                   |
| 8         | IN STAR TOPOLOGY EVERY NODE IS CONNECT TO                                    | CENTRAL DEVICE (HUB)                   |
| 9         | IS BUS TOPOLOGY USED IN LARGE NETWORK?                                       | NO                                     |
| 10        | BUS TOPOLOGY IS SLOWER THAN                                                  | RING TOPOLOGY                          |
| 11        | HUB ACT ASIN STAR TOPOLOGY                                                   | REPEATER FOR DATA FLOW                 |
| 12        | PERFOMANCE OF STAR TOPOLOG IS                                                | FAST WITH LOW NETWORK TRAFFIC          |
| 13        | TROUBLESHOOTING IN STAR TOPOLOGY IS                                          | EASY                                   |
| 14        | IF HUB FAIL IN STAR TOPOLOGY THEN                                            | ENTIRE NETWORK FAIL                    |
| 15        | LIST OUT TYPES OF MESH TOPOLOGY.                                             | 1. PARTIAL MASH 2. FULL MASH           |
| 16        | IN MESH TOPOLOGY EACH CONNECTED CAN CARRY ITS OWN DATA LOAD. (TRUE OR FALSE) | TRUE                                   |
| 17        | CABLING COST OF MESH TOPOLOGY IS                                             | HIGH                                   |
| 18        | TREE TPOLOGY IS ALSO CALLED                                                  | HIRARCHICAL TOPOLOGY                   |
| 19        | TREE TOPOLOGY IS USED IN                                                     | WWW (WIDE AREA NETWORK)                |
| 20        | ERROR DETECTION IS EASY IN TREE TOPOLOGY.(TRUE OR FALSE)                     | TRUE                                   |
| 21        | WHAT IS HYBRID TOPOLOGY?                                                     | COMBINATION OF TWO OR MORE<br>TOPOLOGY |

#### S OSI REFERENCE MODEL

In this topic we learn how one device communicate with another device through network.

 $\boxtimes$  OSI = Open System Interconnection

 $\boxtimes$  Describe how two devices communicate through network.

 $\boxtimes$  Approved by ISO in 1984

- Total 7 layers (7 layers filtering of data)
  - Application, presentation, session, transport, network, data link, physical

Networking & Internet Environment (BCA/BSC.IT/PGDCA -1)

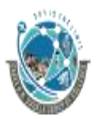

2-Vaishalinagar, Raiya Road, Nr. Amrapali Railway Crossing, Rajkot 360001, 3-vaishalinagar, Raiya Road, Nr. Amrapali Railway Crossing, Rajkot 360001,

- International standard organization (ISO) established a committee in **1977** to develop architecture for computer communication.
- **Open Systems Interconnection (OSI)** reference model is the result of this effort.
- In 1984, the Open Systems Interconnection (OSI) reference model was approved as an international standard for communications architecture.
- Term "open" denotes the ability to connect any two systems which conform to the reference model and associated standards.
- The OSI model is now **considered the primary Architectural model** for inter-computer communications.
- The OSI model describes how information or data makes its way from application programs (such as spreadsheets) through a network medium (such as wire) to another application programs located on another network.
- The OSI reference model divides the problem of moving information between computers over a network medium into **SEVEN smaller and more manageable problems**.

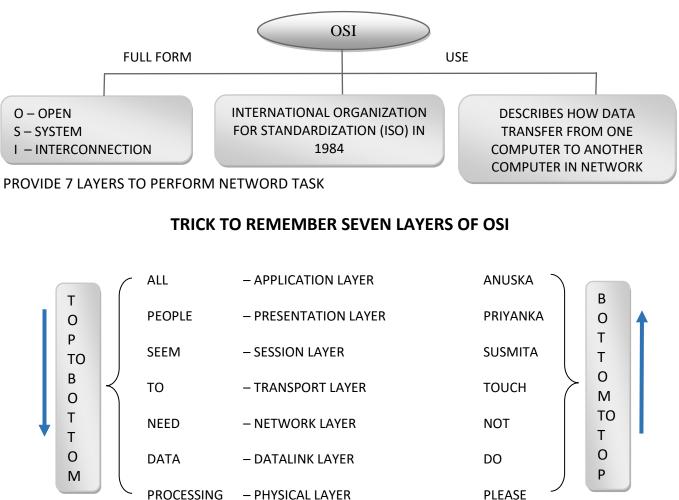

• This separation into smaller more manageable functions is known as layering.

Networking & Internet Environment (BCA/BSC.IT/PGDCA -1)

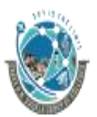

2-Vaishalinagar, Raiya Road, Nr. Amrapali Railway Crossing, Rajkot 360001, 3-vaishalinagar, Raiya Road, Nr. Amrapali Railway Crossing, Rajkot 360001,

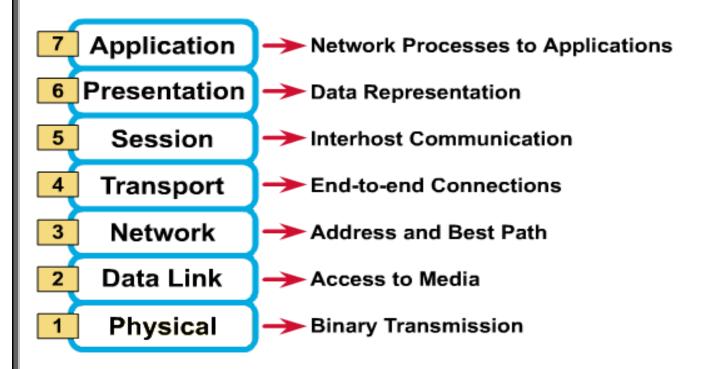

#### 1. Physical Layer:

- Provides physical interface for transmission of information.
- Defines rules by which **bits are passed from one system to another on a physical** communication medium.
- Covers all mechanical, electrical, functional and procedural aspects for physical communication.
- Such characteristics as voltage levels, timing of voltage changes, physical data rates, maximum transmission distances, physical connectors, and other similar attributes are defined by physical layer specifications.

#### 2. Data Link Layer :

- Data link layer **attempts to provide reliable communication** over the physical layer interface.
- Breaks the outgoing data into frames and reassemble the received frames.
- Create and detect frame boundaries.
- Handle errors by implementing an acknowledgement and retransmission scheme.
- Implement flow control.
- Supports points-to-point as well as broadcast communication.

#### 3. Network Layer :

- Implements routing of frames (packets) through the network.
- Defines the most optimum path the packet should take from the source to the destination

*Networking & Internet Environment (BCA/BSC.IT/PGDCA -1)* 

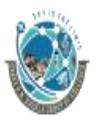

2-Vaishalinagar, Raiya Road, Nr. Amrapali Railway Crossing, Rajkot 360001, 3-vaishalinagar, Raiya Road, Nr. Amrapali Railway Crossing, Rajkot 360001,

- Defines logical addressing so that any endpoint can be identified.
- Facilitates interconnection between heterogeneous networks (Internetworking).

#### 4. Transport Layer :

- Purpose of this layer is to **provide a reliable mechanism for the exchange of data** between two processes in different computers.
- Ensures that the data units are **delivered error free**.
- Ensures that data units are **delivered in sequence**.
- Ensures that there is **no loss or duplication of data** units.
- Provides **connectionless or connection** oriented service.

#### 5. Session Layer :

- Session layer provides mechanism for controlling the dialogue between to the end systems. It defines how to start, control and end conversations (called sessions) between applications.
- This layer requests for a logical connection to be established on an end-user's request.
- Any necessary log-on or password validation is also handled by this layer.
- Session layer is also responsible for terminating the connection.

#### 6. Presentation Layer :

- Presentation layer defines the format in which the **data is to be exchanged between the two communicating entities**.
- Also handles data compression and data encryption (cryptography).

#### 7. Application Layer :

- Application layer interacts with application programs and is the highest level of OSI model.
- Application layer contains management functions to support distributed applications.
- Examples of application layer are applications such as file transfer, electronic mail, remote login etc.

| SR.<br>NO | QUESTION                          | ANSWER                                            |
|-----------|-----------------------------------|---------------------------------------------------|
| 1         | FULL FORM OF OSI                  | OPEN SYSTEM INTERCONNECTION                       |
| 2         | FULL FORM OF ISO                  | INTERNATIONAL ORGANIZATION FOR<br>STANDARDIZATION |
| 3         | OSI WAS APPROVED IN               | 1984                                              |
| 4         | WHAT IS THE USE OF OSI MODEL?     | ARCHITECTURE FOR COMPUTER<br>COMMUNICATION        |
| 5         | HOW MANY LAYERS ARE THERE IN OSI? | 7                                                 |
| 6         | LIST OUT ALL LAYERS IN OSI        | 1. APPLICATION<br>2. PRESENTATION                 |

#### **1 WORD QUESTION - ANSWER**

*Networking & Internet Environment (BCA/BSC.IT/PGDCA -1)* 

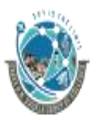

2-Vaishalinagar, Raiya Road, Nr. Amrapali Railway Crossing, Rajkot 360001, 3-vaishalinagar, Raiya Road, Nr. Amrapali Railway Crossing, Rajkot 360001,

|    |                                       | 3. SESSION<br>4. TRANSPORT<br>5. NETWORK<br>6. DATALINK<br>7. PHYSICAL |
|----|---------------------------------------|------------------------------------------------------------------------|
| 7  | WHICH LAYER IS KNOWN AS HEART OF OSI? | TRANSPORT LAYER                                                        |
| 8  | FUNCTION OF APPLICATION LAYER         | NETWORK PROCESS TO APPLICATION                                         |
| 9  | FUNCTION OF PRESENATION LAYER         | DATA REPRESENTATION                                                    |
| 10 | FUNCTION OF SESION LAYER              | INTER-HOST COMMUNICATION                                               |
| 11 | FUNCTION OF TRANSPORT LAYER           | END - TO – END CONNECTION                                              |
| 12 | FUNCTION OF NETWORK LAYER             | PATH DETERMINATION & IP                                                |
| 13 | FUNCTION OF DATA LINK LAYER           | PHYSICAL ADDRESSING                                                    |
| 14 | FUNCTION OF PHYSICAL LAYER            | BINARY TRANSMISSION                                                    |

#### ➢ TCP/IP

In this topic we learn about basic network protocols which are used in network for data transmission.

Protocols = set of rules

- 2 basic network protocols
  - 1. TCP = Transmission Control Protocol
  - 2. IP = Internet Protocol

TCP controls network transmission IP means address of your devices on network.

- TCP/IP model, designed and **developed by Department of Defense (DoD) in 1960s** and is based on standard protocols.
- It stands for Transmission Control Protocol/Internet Protocol.
- The TCP/IP model is a concise version of the OSI model. It **contains four layers**, unlike seven layers in the OSI model. The layers are:
  - 1. Process/Application Layer
  - 2. Host-to-Host/Transport Layer
  - 3. Internet Layer
  - 4. Network Access/Link Layer

*Networking & Internet Environment (BCA/BSC.IT/PGDCA -1)* 

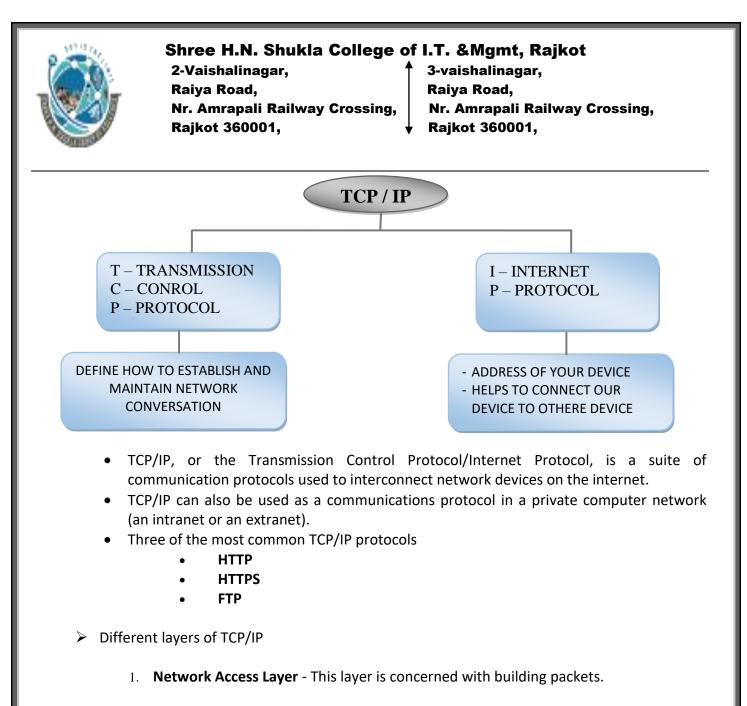

- 2. **Internet Layer** This layer uses IP (Internet Protocol) to describe how packets are to be delivered.
- 3. **Transport Layer** This layer utilizes UDP (User Datagram Protocol) and TCP (Transmission Control Protocol) to ensure the proper transmission of data.
- 4. **Application Layer** This layer deals with application network processes. These processes include FTP (File Transfer Protocol), HTTP (Hypertext Transfer Protocol), and SMTP (Simple Mail Transfer Protocol).

| I WORD QUESTION - ANSWER |                                   |                               |
|--------------------------|-----------------------------------|-------------------------------|
| SR.                      | QUESTION                          | ANSWER                        |
| NO                       |                                   |                               |
| 1                        | FULL FORM OF TCP                  | TRANSMISSION CONTROL PROTOCOL |
| 2                        | FULL FORM OF IP                   | INTERNET PROTOCOL             |
| 3                        | LIST OUT PROTOCOLS USED IN TCP/IP | 1 – HTTP                      |
| -                        |                                   |                               |

#### **1 WORD QUESTION - ANSWER**

*Networking & Internet Environment (BCA/BSC.IT/PGDCA -1)* 

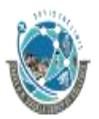

2-Vaishalinagar, Raiya Road, Nr. Amrapali Railway Crossing, Rajkot 360001, 3-vaishalinagar, Raiya Road, Nr. Amrapali Railway Crossing, Rajkot 360001,

|   |                    | 2 – HTTPS<br>3 – FTP                |
|---|--------------------|-------------------------------------|
| 4 | FULL FORM OF HTTP  | HYPER TEXT TRANSFER PROTOCOL        |
| 5 | FULL FORM OF HTTPS | HYPER TEXT TRANSFER PROTOCOL SECURE |
| 6 | FULL FORM OF FTP   | FILE TRANSFER PROTOCOL              |

#### ➢ INTERNET TERMINOLOGY (EACH 1 MARK)

Basic internet terminologies to help you get familiar with the digital world.

With the help of these terminologies we can understand basic concepts of the internet.

- 1. **Bandwidth** The **capacity of an electronic line**, such as a communications network or computer channel, to transmit bits per second (bps).
- 2. Bitmap A representation, consisting of rows and columns of dots, of a graphics image in computer memory. The value of each dot (whether it is filled in or not) is stored in one or more bits of data. For simple monochrome images, one bit is sufficient to represent each dot, but for colors and shades of gray, each dot requires more than one bit of data.

#### 3. Bits and bytes -

#### Bit stands for binary digit: 0 or 1

#### A byte is made up of 8 bits

It takes 1 byte to store one ASCII character ASCII stands for the American Standard Code for Information Interchange

The combination of bits (which makes up one byte) below represents the letters below

- A 0100 0001
- B 0100 0010
- C 0100 0011

K stands for kilo and = 1024 (2 to the tenth power) M stands for mega. A MB, megabyte is about a million bytes (1024x1024) G stands for giga. A GB, gigabyte is about a billion bytes (1024x1024x1024) T stands for tera. A TB, terabyte is about a trillion! RAM is usually measured in MB Hard disk spaces is usually measured in gigabytes

*Networking & Internet Environment (BCA/BSC.IT/PGDCA -1)* 

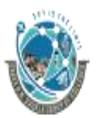

2-Vaishalinagar, Raiya Road, Nr. Amrapali Railway Crossing, Rajkot 360001, 3-vaishalinagar, Raiya Road, Nr. Amrapali Railway Crossing, Rajkot 360001,

4. Bookmark - a way of storing your favorite sites on the Internet. Browsers like Netscape or Internet Explorer let you to categorize your bookmarks into folders.

- 5. Browser A software program that allows users to access the Internet.
- 6. CGI (Common Gateway Interface script) a specification for transferring information between a Web server and a CGI program, designed to receive and return data. The script can use a variety of languages such as C, Perl, Java, or Visual Basic. Many html pages that contain forms use a cgi program to process the data submitted by users/clients.
- 7. Cookie Information (in this case URLs, Web addresses) created by a Web server and stored on a user's computer. This information lets Web sites the user visits to keep of a user's browsing patterns and preferences. People can set up their browsers to accept or not accept cookies.
- 8. Digit A single character in a numbering system. In decimal, digits are 0 through 9. In binary, digits are 0 and 1. The os and 1s equate to "on and off functions. Digitization allows for perfect copying. When text, music, voice and video are in digitized, they can be electronically manipulated, preserved and regenerated without degradation of quality at high speed. Each copy of a computer file is exactly the same as the original.
- 9. Domain Name A method of identifying computer addresses. Your e-mail address has a domain address. If you have an "edu" at the end of your e-mail address that means your account is affiliated with an educational institution. A "com" extension means you have a business account. A government account has a .gov suffix.
- 10. **.gif (graphic interchange format)** the usual **format for a graphic** that is not a photo. Animated gif files are embedded with coding that creates movement when the graphic is activated.
- 11. Home page Generally the first page retrieved when accessing a Web site. Usually a "home" page acts as the starting point for a user to access information on the site. The "home" page usually has some type of table of contents for the rest of the site information or other materials. When creating Web pages, the "home" page has the filename "index.html," which is the default name. The "index" page automatically opens up as the "home" page.
- 12. Hyperlink Text, images, graphics that, when clicked with a mouse (or activated by keystrokes) will connect the user to a new Web site. The link is usually obvious, such as underlined text or a "button" of some type, but not always.
- 13. Internet A global network of thousands of computer networks linked by data lines and wireless systems.

*Networking & Internet Environment (BCA/BSC.IT/PGDCA -1)* 

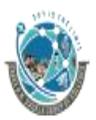

2-Vaishalinagar, Raiya Road, Nr. Amrapali Railway Crossing, Rajkot 360001, 3-vaishalinagar, Raiya Road, Nr. Amrapali Railway Crossing, Rajkot 360001,

- 14. URL A universal resource locator (a computer address) that identifies the location and type of resource on the Web. A URL generally starts with "http/https."
- 15. Vector A line in computer graphics designated by its end points (x-y or x-y-z coordinates). A vector layer does not use pixels for storing image information. Instead, it stores a vector object as a set of properties that describe its attributes, dimensions, and position in the image. Each time an image is opened, these properties are used as instructions for drawing the objects. Because the objects are independent elements, you can move them without affecting the rest of the image.
- 16. Instant Messaging (IM) a text-based computer conference over the Internet between two or more people who must be online at the same time. When you send an IM the receiver is instantly notified that she/he has a message.
- 17. **IP Address** (**Internet Protocol**) The **number or name of the computer** from which you send and receive information on the Internet.
- 18. Modem A device that connects your computer to the Internet, when you are not connected via a LAN (local area network, such as at work or on a campus.) Most people connect to a modem when using a home computer. The modem translates computer signals to analog signals which are sent via phone lines. The telephone "speaks" to the computer/server which provides your Internet access.
- 19. Newsgroup An Internet "site" centered on a specific topic or course. Some newsreader software can "thread" discussion so there can be various topics centered on a central theme. An advantage over e-mail is that the messages are archived and don't reside in your e-mail account, taking up your memory, unless you set up a "sent mail" or "carbon copy" option. The messages can often be threaded according to a particular discussion.

|     | I WORD GOLSTION - ANSWER |                                     |  |
|-----|--------------------------|-------------------------------------|--|
| SR. | QUESTION                 | ANSWER                              |  |
| NO  |                          |                                     |  |
| 1   | WHAT IS BANDWIDTH?       | CAPACITY OF AN ELECTRONIC LINE      |  |
| 2   | WHAT IS BITMAP?          | IMAGE TYPE(COMBINATION OF ROW AND   |  |
|     |                          | COLUMNS_                            |  |
| 3   | WHAT IS BIT?             | BINARY DIGIT                        |  |
| 4   | 8 BIT =                  | 1 BYTE                              |  |
| 5   | FULL FORM OF CGI         | COMMON GATWAY INTERFACE             |  |
| 6   | WHAT IS DOMAIN NAME?     | METHOD TO IDENTIFY COMPUTER ADDRESS |  |
| 7   | FULL FORM OF GIF         | GRAPHIC INTERCHANGE FORMAT          |  |
| 8   | WHAT IS HOME PAGE?       | FIRST PAGE OF WEBSITE               |  |
| •   |                          |                                     |  |

#### **1 WORD QUESTION - ANSWER**

*Networking & Internet Environment (BCA/BSC.IT/PGDCA -1)* 

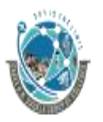

2-Vaishalinagar, Raiya Road, Nr. Amrapali Railway Crossing, Rajkot 360001, 3-vaishalinagar, Raiya Road, Nr. Amrapali Railway Crossing, Rajkot 360001,

⊠ ISP

In this topic we learn about ISP, the person or company provide internet service to us.

ISP = Internet Service Provider Main work to provide internet service to us. For Ex.: speedOnline , Speed-o-Bit , GTPL , You Broadband etc.. Based on our requirements we can purchase internet plans from ISPs

- ISP: ISP is An Internet Service Provider (ISP) is an organization that provides dial-in Internet accounts, usually PPP, CSLIP or SLIP accounts, and also, sometimes Unix shell accounts
- Choosing an ISP: We should consider following features before choosing any ISP.

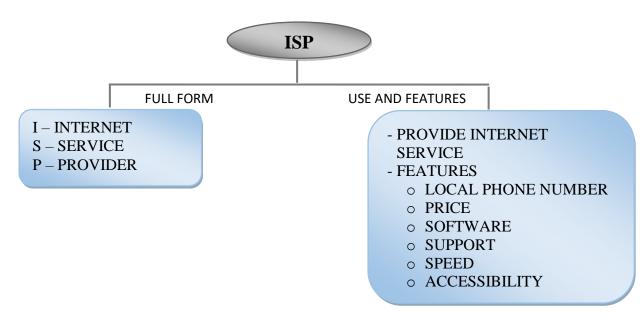

#### Features of ISP:

- Local phone number: Most of ISPs have many phone numbers that your computer can call to connect to the Internet.
- **Price**: ISPs generally charge for the hours or speed they provide. So, you can select your ISP by calculating your usage or speed required.
- **Software**: Some ISPs provide a CD-ROM or diskette with software that you can use to connect to and use the Internet.

Networking & Internet Environment (BCA/BSC.IT/PGDCA -1)

# ٢

#### Shree H.N. Shukla College of I.T. & Mgmt, Rajkot

2-Vaishalinagar, Raiya Road, Nr. Amrapali Railway Crossing, Rajkot 360001, 3-vaishalinagar, Raiya Road, Nr. Amrapali Railway Crossing, Rajkot 360001,

- **Support**: You never know when you're going to have a problem, so your ISP's technical support phone number (and e-mail help desk) should be open 24 hours a day, 7 days a week.
- **Speed**: Some ISPs have local access numbers that work with 28.8 Kbps, 33.6 Kbps, and 56 Kbps modems.
- Accessibility: If the ISP's access numbers are frequently busy, you can waste a lot of time redialing until you connect.

#### **1 WORD QUESTION - ANSWER**

| SR.<br>NO | QUESTION          | ANSWER                    |
|-----------|-------------------|---------------------------|
| 1         | FULL FORM OF ISP  | INTERNET SERVICE PROVIDER |
| 2         | WHAT DOES ISP DO? | PROVIDE INTERNET SERVICE  |

#### ➢ INTRANET & EXTRANET

In this topic we learn about INTRA & EXTRA net, PRIVATE INTERNET.

IntraNet : A private network, designed to help employees to connect, communicate and perform their roles.

ExtraNet : An IntraNet that also provides controlled access to authorized persons

#### USE OF INTRANET AND EXTRANET

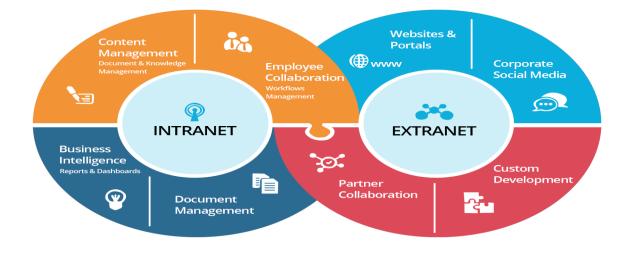

Networking & Internet Environment (BCA/BSC.IT/PGDCA -1)

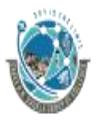

2-Vaishalinagar, Raiya Road, Nr. Amrapali Railway Crossing, Rajkot 360001, 3-vaishalinagar, Raiya Road, Nr. Amrapali Railway Crossing, Rajkot 360001,

#### 1. INTRANET:

- An intranet is a **private network** that **allows employees and staff in an enterprise to securely share knowledge and information** easily within the company or organization.
- Information, tools, directories, and services available on a company's intranet are typically unavailable to the general public.
- The prefix "intra" implies that an intranet is designed for internal communications only. Intranets are usually restricted to specific local area networks (LANs) or wide area networks (WANs).

#### FEATURES OF INTRANET:

- 1. Improved internal communication.
- 2. Efficient project management and workflow systems.
- 3. Centralized information that connects members.

#### 2. EXTRANET:

- An extranet is a **private network** that powers internet technology and public telecommunication system to **share part of a business's information or operations over a secure system with suppliers, vendors, partners, customers, or other businesses.**
- An extranet is often considered part of a company's intranet that is extended to authorized users outside of the organization.

#### FEATURES OF INTRANET:

- 1. Streamlines repetitive business processes.
- 2. Increases customer satisfaction.
- 3. Highly secure when properly designed

#### **1 WORD QUESTION - ANSWER**

| SR.<br>NO | QUESTION                                                            | ANSWER                |
|-----------|---------------------------------------------------------------------|-----------------------|
| 1         | INTRANET MEANS                                                      | PRIVATE INTERNET      |
| 2         | EXTRANET MEANS                                                      | INTRANET WITH CONTROL |
| 3         | EXTRANET IS USED TO EXCHANGE LARGE VOLUME OF DATA . (TRUE OR FALSE) | TRUE                  |
| 4         | EXTRANET IS USED FOR JOINT TRANING PROGRAM? (TRUE OR FALSE)         | TRUE                  |
| 5         | INTRANET IS EXPENSIVE? (TRUE OR FALSE)                              | TRUE                  |

Networking & Internet Environment (BCA/BSC.IT/PGDCA -1)

# ٢

#### Shree H.N. Shukla College of I.T. & Mgmt, Rajkot

2-Vaishalinagar, Raiya Road, Nr. Amrapali Railway Crossing, Rajkot 360001, 3-vaishalinagar, Raiya Road, Nr. Amrapali Railway Crossing, Rajkot 360001,

🗵 VSAT

In this topic we learn about how our device connect with satellite and receive signals.

VSAT = Very Small Aperture Terminal VSAT is small satellite dish (DISH TV @ our Home) Send and receive signals from satellite

- VSAT (Very Small Aperture Terminal) is a satellite communications system that serves home and business users.
- A VSAT end user needs a box that interfaces between the user's computer and an outside antenna with a transceiver.

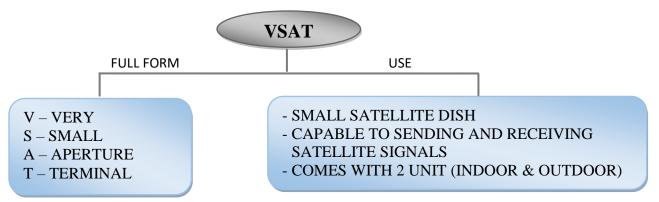

- The **transceiver receives or sends a signal** to a satellite transponder in the sky. The satellite sends and receives signals from an earth station computer that acts as a hub for the system.
- Each end user is interconnected with the hub station via the satellite in a star topology.
- VSAT handles data, voice, and video signals.

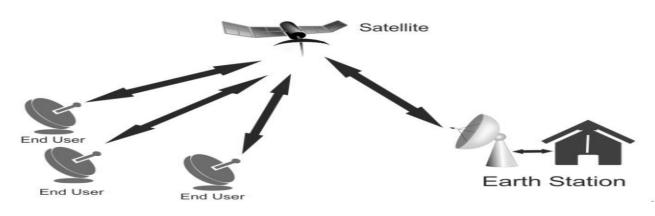

*Networking & Internet Environment (BCA/BSC.IT/PGDCA -1)* 

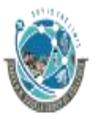

2-Vaishalinagar, Raiya Road, Nr. Amrapali Railway Crossing, Rajkot 360001, 3-vaishalinagar, Raiya Road, Nr. Amrapali Railway Crossing, Rajkot 360001,

| 1 WORD QUESTION - ANSWER |                                    |                                   |
|--------------------------|------------------------------------|-----------------------------------|
| SR.                      | QUESTION                           | ANSWER                            |
| NO                       |                                    |                                   |
| 1                        | FULL FORM OF VSAT                  | VERY SMALL APERTURE TERMINAL      |
| 2                        | WHAT IS THE USE OF VSAT?           | RECEIVE & TRANSMIT REAL-TIME DATA |
| 3                        | ONE OF THE LARGEST VSAT NETWORK IS | NSE (NATIONAL STOCK EXCHANGE)     |
| 4                        | HOW MANY UNITS AVALABLE IS VSAT?   | 2                                 |
| 5                        | LIST OUT UNITS AVALABLE IS VSAT?   | INDOOR UNIT                       |
|                          |                                    | OUTDOOR UNIT                      |

#### 🗵 URL

In this topic we learn about unique website address and part of website address

URL = UNIFORM RESOURCE LOCATOR Created by: Tim Berners Lee (father of internet / developer of HTML) URL = address or resource on the internet Unique URL for every resources.

- A URL **identifies a particular Internet resource**; for example, a web page, a gopher server, a library catalog, and image or a file.
- URLs **represent a standardized or unique addressing scheme** for the Internet resources, and help users to locate these resources by indicating exactly where they are.
- Every resource available via the WWW has a unique URL.

## Uniform Resource Locator subdomain http://www.google.com protocol (HyperText Transfer)

*Networking & Internet Environment (BCA/BSC.IT/PGDCA -1)* 

#### Shree H.N. Shukla College of I.T. & Mgmt, Rajkot 3-vaishalinagar, 2-Vaishalinagar, Raiya Road, Raiya Road, Nr. Amrapali Railway Crossing, Nr. Amrapali Railway Crossing, Rajkot 360001, Rajkot 360001, URL **FULL FORM** - CREATED BY TIM BERNERS-LEE IN 1995 U – UNIFORM - ADDRESS OF RESOURCE ON INTERNET

- Every URL contains the following information:
  - The scheme name or protocol.
  - A colon, two slashes.

**R** – **RESOURCE** 

L-LOCATOR

• A host, normally called a domain name but sometimes as a literal IP address.

WITH HTTP/HTTPS

- ALSO CALLED WEB ADDRESS WHEN USED

- A colon followed by a port number.
- Full path of the resource. 0
- for example http://www.shreehnsgroupofcolleges.org/full-form The above URL contains:
  - o **protocol**: http
  - o host or domain: www.shreehnshuklagroupofcolleges.org
  - **Path of the resource**: /full-form

#### **1 WORD QUESTION - ANSWER**

| SR.<br>NO | QUESTION                           | ANSWER                                 |
|-----------|------------------------------------|----------------------------------------|
| 1         | FULL FORM OF URL                   | UNIFORM RESOURCE LOCATOR               |
| 2         | WHAT IS USE OF URL?                | ADDRESS OF A RESOURCE ON THE INTRENET  |
| 3         | HOW MANY PROTOCOLS INCLUDE IN URL? | 3                                      |
| 4         | LIST OUT PROTOCOLS USED IN URL     | HTTP,HTTPS,FTP                         |
| 5         | GIVE ONE EXAMPLE OF URL.           | HTTP://WWW.HNSHUKLAGROUPOFCOLLEGES.ORG |

*Networking & Internet Environment (BCA/BSC.IT/PGDCA -1)* 

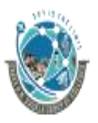

2-Vaishalinagar, Raiya Road, Nr. Amrapali Railway Crossing, Rajkot 360001, 3-vaishalinagar, Raiya Road, Nr. Amrapali Railway Crossing, Rajkot 360001,

➢ PORTAL

In simple word portal means gateway of the WWW.

Portal means one type of website.
Website based on particular topic for example.
Image: Solution is a straight of the straight of the straight of

- Portal is a term, generally synonymous with gateway, for a World Wide Web site that is or proposes to be a major starting site for users when they get connected to the Web or that users tend to visit as an anchor site.
- There are general portals and specialized. Some major general portals include Yahoo, Excite, Netscape, Lycos, CNET, Microsoft Network, and America On line's AOL.com.

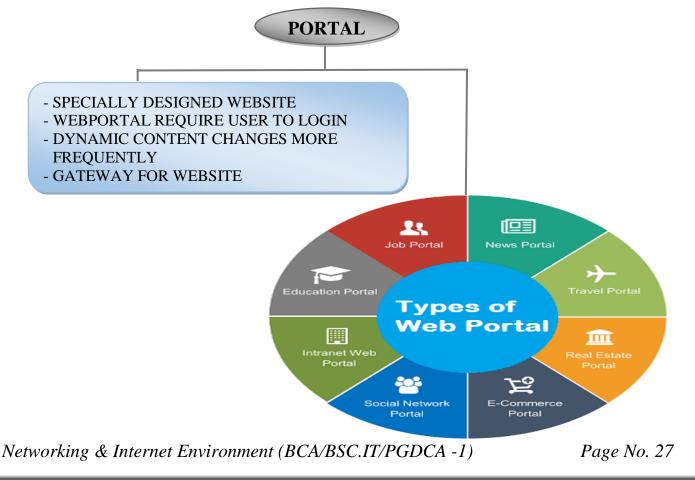

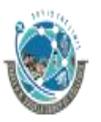

2-Vaishalinagar, Raiya Road, Nr. Amrapali Railway Crossing, Rajkot 360001, 3-vaishalinagar, Raiya Road, Nr. Amrapali Railway Crossing, Rajkot 360001,

- A number of large access providers offer portals to the Web for their own users.
- Typical services offered by portal sites include a directory of Web sites, a facility to search for other sites, news, weather information, e-mail, stock quotes, phone and map information, and sometimes a community forum.

#### **1 WORD QUESTION - ANSWER**

| SR.<br>NO | QUESTION                    | ANSWER                                     |  |
|-----------|-----------------------------|--------------------------------------------|--|
| 1         | WHAT IS PORTAL?             | PORTAL = GATEWAY                           |  |
| 2         | TYPE OF PORTAL INCLUDE      | 1) GENERAL PROTAL<br>2) SPECIALIZED PROTAL |  |
| 3         | LIST OUT OF GENERAL PORTAL. | YAHOO, NETSCHPS, CNET                      |  |
| 4         | LIST OUT SEPCIALIZED PORTAL | GARDEN.COM,                                |  |

#### $\boxtimes$ DNS

In this topic we learn about how our website store in the server and how we can access it.

DNS = Domain Name Server / System DNS = phone book of internet Translate Domain Name (website name) into IP address and based on that IP we can access website

- The Domain Name System (DNS) is the phonebook of the Internet.
- Humans access information online through domain names, like nytimes.com or espn.com.
- Web browsers interact through Internet Protocol (IP) addresses. DNS translates domain names to IP addresses so browsers can load Internet resources.
- Each device connected to the Internet has a unique IP address which other machines use to find the device.

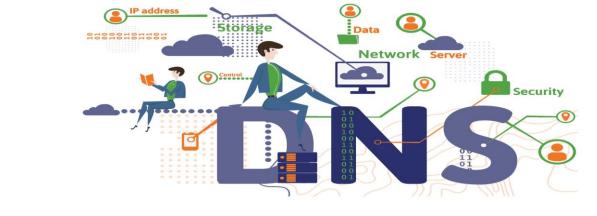

Networking & Internet Environment (BCA/BSC.IT/PGDCA -1)

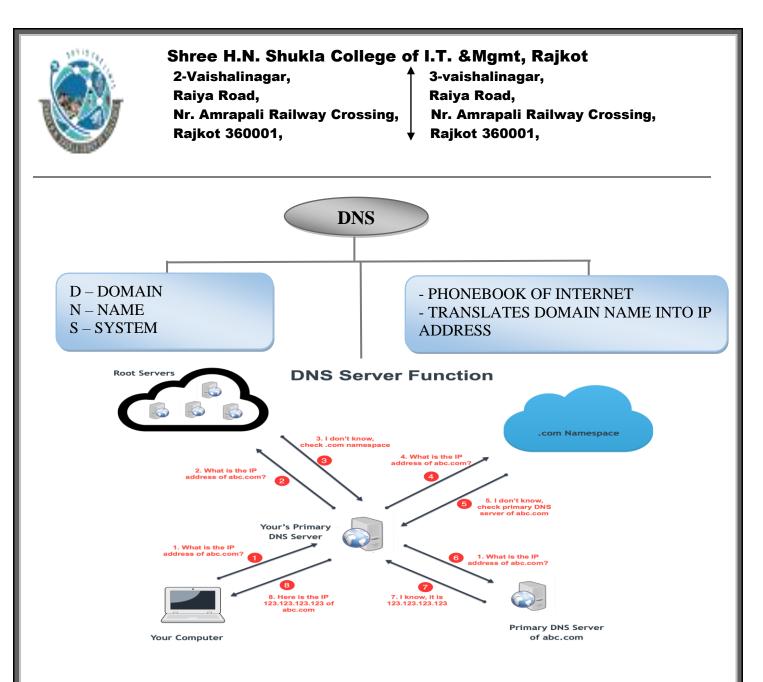

#### How Does It Work

- Name servers store DNS records which are the actual file that says "this domain" maps to "this IP address".
- They are actually distributed all around the world. These nameservers are called the root name servers and instead of storing every domain ever, they store the locations of the TLD (top level domains).
- TLD's are the two or three character like .com that end a domain name. Each **TLD has their own set of name servers** that store the information that says who is authoritative for storing the DNS records for that domain.
- The authoritative name server is typically the DNS provider or the DNS registrar (like GoDaddy that offers both DNS registration and hosting). And here we can find the DNS record that maps example.com to the IP address 127.66.122.88.

*Networking & Internet Environment (BCA/BSC.IT/PGDCA -1)* 

# ٢

#### Shree H.N. Shukla College of I.T. & Mgmt, Rajkot

2-Vaishalinagar, Raiya Road, Nr. Amrapali Railway Crossing, Rajkot 360001, 3-vaishalinagar, Raiya Road, Nr. Amrapali Railway Crossing, Rajkot 360001,

| 1 WORD QUESTION - ANSWER |                       |                                  |                    |      |         |    |      |      |
|--------------------------|-----------------------|----------------------------------|--------------------|------|---------|----|------|------|
| NO                       |                       | QUESTION                         | ANSWER             |      |         |    |      |      |
| 1                        | FULL FORM OF DNS      |                                  | DOMAIN NAME SERVER |      |         |    |      |      |
| 2                        | WHAT DOES DNS DO?     |                                  | TRANSLATE          | IP   | ADDRESS | TO | HOST | NAME |
|                          |                       | TRANSLATE HOSTNAME TO IP ADDRESS |                    |      |         |    |      |      |
| 3                        | EXAMPLE OF HOSTNAME   |                                  | WWW.YAHO           | 0.CC | M       |    |      |      |
| 4                        | EXAMPLE OF IP ADDRESS |                                  | 204.71.200.6       | 9    |         |    |      |      |

#### **VIDEOS LINK**

| NO | TOPIC                     | LINK                                                    |  |
|----|---------------------------|---------------------------------------------------------|--|
| 1  | COMPUTER NETWORK          | https://www.youtube.com/watch?v=IY8bv9D81LE             |  |
| 2  | TYPES OF COMPUTER NETWORK | https://www.youtube.com/watch?v=I8JvM5ROB7c&t=38s       |  |
| 3  | NETWORK TOPOLOGY          | https://www.youtube.com/watch?v=nRZA5JLPhpI&t=136s      |  |
| 4  | OSI REFERENCE MODEL       | https://www.youtube.com/watch?v=cFd1PjKEZM0             |  |
| 5  | TCP/IP                    | https://www.youtube.com/watch?v=ITuOf8CdAoM             |  |
| 6  | INTERNET TERMINOLOGY      |                                                         |  |
| 7  | ISP                       | https://www.youtube.com/watch?v=kfqGio32jLA             |  |
| 8  | INTRANET                  | https://www.youtube.com/watch?v=Mm5gKPldTWc&t=64s       |  |
| 9  | VSAT                      | https://www.youtube.com/watch?v=GAKTA2mlUDI             |  |
| 10 | URL                       | https://www.youtube.com/watch?v=8ruCrbvUmeU             |  |
| 11 | PORTAL                    |                                                         |  |
| 12 | DOMAIN NAME SERVER        | https://www.youtube.com/watch?v=5fvb-                   |  |
|    |                           | nGG3Zs&list=PLV8vIYTIdSnYgxRYBC7blHaVUGFHUXLns&index=33 |  |

#### **QUESTION BANK**

- Q.1 WHAT IS COMPUTER NETWORK? (1 OR 2 M)
- Q.2. EXPLAIN TYPES OF COMPUTER NETWORK. (2 OR 3 M)
- Q.3. EXPLAIN NETWORK TOPOLOGY. (5M)(MIMP)
- Q.4. EXPLAIN OSI REFERENCE MODEL IN DETAIL. (5MARKS) (MIMP)
- Q.5. EXPLAIN TCP/IP (1 / 2 / 3 M)
- Q.6. EXPLAIN INTERNET TERMINOLOGY (1 M EACH)
- Q.7. EXPLAIN ISP (2 OR 3 M)
- Q.8. EXPLAIN INTRANET & EXTRANET. (2 OR 3 M)
- Q.9. EXPLAIN VSAT. (2 OR 3 M)
- Q.10. EXPLAIN URL. (2 OR 3 M)
- Q.11. EXPLAIN PORTAL. (2 OR 3 M)
- Q.12. EXPLAIN DNS. (2 OR 3 M)

Networking & Internet Environment (BCA/BSC.IT/PGDCA -1)

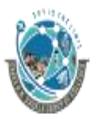

2-Vaishalinagar, Raiya Road, Nr. Amrapali Railway Crossing, Rajkot 360001, 3-vaishalinagar, Raiya Road, Nr. Amrapali Railway Crossing, Rajkot 360001,

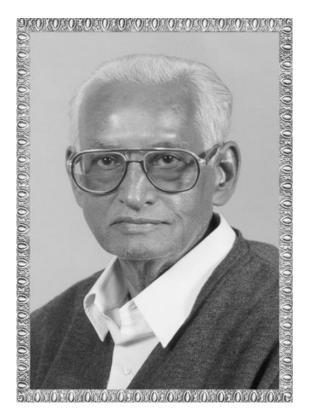

## Lt. Shree Chimanbhai Shukla

## **BCA/BSCIT/PGDCA-SEM-1-INERNET**

ShreeH.N.ShuklaCollege Campus, Street No. 2, Vaishali Nagar, Nr. Amrapali Railway Crossing, Raiya Road, Rajkot. Ph. (0281)2440478, 2472590

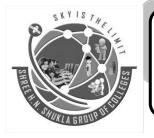

Shree H.N.Shukla College Street No. 3, Vaishali Nagar, Nr. Amrapali Railway Crossing, Raiya Road, Rajkot. Ph. (0281)2471645

1

Website: <u>www.hnsgroupofcolleges.com</u> Email : hnsinfo@hnshukla.com

Networking & Internet Environment (BCA/BSCIT/PGDCA - 1)

# ٢

#### Shree H.N. Shukla College of I.T. & Mgmt, Rajkot

2-Vaishalinagar, Raiya Road, Nr. Amrapali Railway Crossing, Rajkot 360001, 3-vaishalinagar, Raiya Road, Nr. Amrapali Railway Crossing, Rajkot 360001,

| Sr No. | Торіс                           | Details                                                                                                    | Marks |
|--------|---------------------------------|----------------------------------------------------------------------------------------------------|-------|
| 1      | Introduction to<br>Internet     | <ul> <li>Computer Network</li> <li>Types of computer network</li> <li>Network Topology</li> <li>OSI Reference Model</li> <li>TCP/IP</li> <li>Internet Terminology</li> <li>ISP(Internet Service Provider)</li> <li>Intranet</li> <li>VSAT(very small aperture terminal)</li> <li>URL</li> <li>Portal</li> <li>Domain Name Server</li> </ul>                                                                                                    | 14    |
| 2      | Application of<br>Internet      | <ul> <li>World Wide Web</li> <li>Search Engine</li> <li>Remote Login</li> <li>Telnet</li> <li>FTP</li> <li>Electronic Mail</li> <li>E-Commerce &amp; E-Business</li> <li>E-Governance</li> <li>Mobile Commerce</li> <li>Website Basics (WebPages; Hyper Text Transfer)</li> <li>Protocol, File Transfer Protocol, Domain Names; URL;</li> <li>Protocol Address; Website[Static, Dynamic,</li> <li>Responsive etc], Web browser, Web Servers; Web Hosting.</li> <li>Network Security Concepts: Cyber Law, Firewall,</li> <li>Cookies, Hackers and Crackers;</li> <li>Types of Payment System (Digital Cash, Electronic Cheque, Smart Card, Debit/Credit Card etc)</li> </ul> | 14    |
| 3      | Basic of HTML &<br>Advance HTML | <ul> <li>Fundamental of HTML</li> <li>Basic Tag &amp; Attribute</li> <li>The Formatting Tags</li> <li>The List Tags</li> <li>Link Tag</li> <li>Inserting Special Characters</li> <li>Adding images and sound</li> <li>List types of lists</li> <li>Table in HTML</li> <li>Frame in HTML</li> <li>Forms</li> <li>HTML 5 &amp; Syntax</li> </ul>                                                                                                    | 14    |

*Networking & Internet Environment (BCA/BSCIT/PGDCA – 1)* 

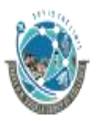

2-Vaishalinagar, Raiya Road, Nr. Amrapali Railway Crossing, Rajkot 360001, 3-vaishalinagar, Raiya Road, Nr. Amrapali Railway Crossing, Rajkot 360001,

|   |                          | <ul> <li>HTML5 Document Structure<br/>(section, article, aside, header, footer, nav,<br/>dialog,figure)</li> <li>Attributes of HTML 5</li> <li>Web Form<br/>(datetime, date, month, week, time, number, range,<br/>email, url)</li> <li>Audio / Video</li> <li>Canvas</li> </ul>                                                                                                    |    |
|---|--------------------------|----------------------------------------------------------------------------------------------------|----|
| 4 | Cascading Style<br>Sheet | <ul> <li>Introduction to CSS</li> <li>Type of Style Sheets</li> <li>Class &amp; ID selector</li> <li>CSS Font Properties</li> <li>CSS Text Properties</li> <li>CSS Background Properties</li> <li>CSS List Properties</li> <li>CSS Margin Properties</li> <li>CSS Comments</li> <li>CSS 3</li> <li>Border Property</li> <li>Background &amp; Gradient Property</li> <li>Drop Shadow Property</li> <li>ZD &amp; 3D Transform Property</li> <li>Transition Property</li> <li>Box Sizing Property</li> <li>Position Property</li> <li>Media Query</li> </ul>                        | 14 |
| 5 | JavaScript               | <ul> <li>Introduction to JavaScript</li> <li>Variables</li> <li>JavaScript Operators</li> <li>Conditional Statements</li> <li>JavaScript Loops</li> <li>JavaScript Break and Continue Statements</li> <li>Dialog Boxes</li> <li>JavaScript Arrays</li> <li>JavaScript User Define Function</li> <li>Built in Function</li> <li>Events <ul> <li>(onclick, ondblclick, onmouseover, onmouseout,onkeypress, onkeyup, onfocus, onblur, onload,onchange, onsubmit, onreset)</li> <li>DOM &amp; History Object</li> <li>Form Validation &amp; E-mail Validation</li> </ul> </li> </ul> | 14 |

*Networking & Internet Environment (BCA/BSCIT/PGDCA – 1)* 

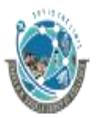

2-Vaishalinagar, Raiya Road, Nr. Amrapali Railway Crossing, Rajkot 360001, 3-vaishalinagar, Raiya Road, Nr. Amrapali Railway Crossing, Rajkot 360001,

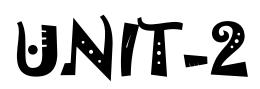

### **APPLICATION OF INTERNET**

- WORLD WIDE WEB
- SEARCH ENGINE
- REMOTE LOGIN
- TELNET
- FTP
- E-MAIL
- E-COMMERCE, E-BUSINESS & M-COMMERECE
- E-GOVERNANCE
- WEBSITE BASICS (WEBPAGES , HTTP, PROTOCOL ADDRESS, WEB BROWSER, WEB SERVER, WEB HOSTING)
- TYPES OF WEBSITE
- ◆ NETWORK SECURITY CONCEPTS (CYBER LAW, FIREWALL, COOKIES, HACKERS & CRACKERS)
- TYPES OF PAYMENT SYSTEM

*Networking & Internet Environment (BCA/BSCIT/PGDCA – 1)* 

#### Shree H.N. Shukla College of I.T. & Mgmt, Rajkot 2-Vaishalinagar, 3-vaishalinagar, Baiwa Baad

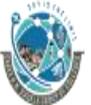

2-Vaishalinagar, Raiya Road, Nr. Amrapali Railway Crossing, Rajkot 360001, 3-vaishalinagar, Raiya Road, Nr. Amrapali Railway Crossing, Rajkot 360001,

#### > WWW (World Wide Web)

- The World Wide Web (abbreviated as WWW or W3, commonly known as the Web) is a software application that makes it easy and possible for nearly anyone to publish and browse hypertext documents on the Internet.
- WWW is a most common access method of internet resources(elements of web)

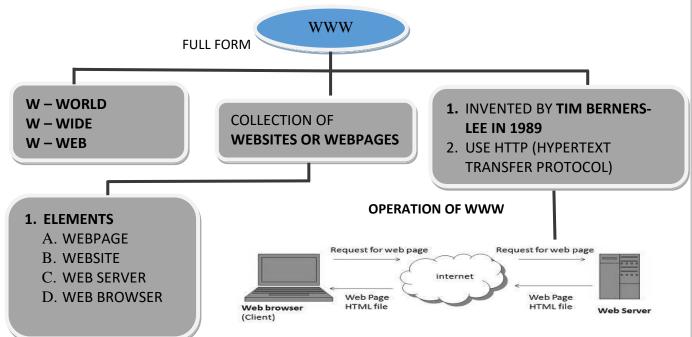

#### o Elements of Web

- 1. Web Page
  - A web page is a hypermedia document or we can say it is an HTML document that is stored on a web server. That has a URL so it can be accessed via the web.

#### 2. Web Site

- A web site is a collection of World Wide Web files that includes beginning file called home page and it belongs to particular person or organization.
- 3. Web Server
  - Web server is a computer that is connected via Internet and runs
     a program that takes responsibility of storing, retrieving, distributing web files.

Networking & Internet Environment (BCA/BSCIT/PGDCA - 1)

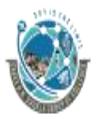

2-Vaishalinagar, Raiya Road, Nr. Amrapali Railway Crossing, Rajkot 360001, 3-vaishalinagar, Raiya Road, Nr. Amrapali Railway Crossing, Rajkot 360001,

- 4. Web Browser/Web Client
  - A web browser is a software application that functions as the interface between a user and the Internet. We can also say that it request web resources from web servers on the internet.

### History of the World Wide Web WDD - Idea-Driven Marketing .... HTML www1989 1990 1991 Tim Berners-Lee Tim Berners-Lee The first live invents the World develops HTML website is Wide Web launched! code Google

mid 20005 Adaptation of the mobile phones takes

hold.

**1998** Google officially launches!

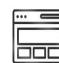

1996 Cascading Style Sheets are released.

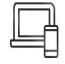

2007 Mobile Safari launches as the first mobile browser.

2010 Ethan Marcotte coins the term "Responsive Web Design" 2015 Google sets mobile friendly deadline.

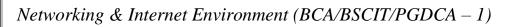

TIM BERNERS-LEE WORLD WIDE WEB INVENTOR

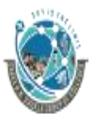

2-Vaishalinagar, Raiya Road, Nr. Amrapali Railway Crossing, Rajkot 360001, 3-vaishalinagar, Raiya Road, Nr. Amrapali Railway Crossing, Rajkot 360001,

#### **1 WORD QUESTION - ANSWER**

| SR.<br>NO | QUESTION                    | ANSWER                                     |
|-----------|-----------------------------|--------------------------------------------|
| 1         | FULL FORM OF WWW            | WORLD WIDE WEB                             |
| 2         | FATHER OF THE WEB           | TIM BERNERS – LEE                          |
| 3         | WWW DEVELOPED / INVENTED IN | 1989 – 1990                                |
| 4         | WHAT IS WWW?                | COLLECTION OF WEBSITE / WEBPAGE            |
| 5         | LIST OUT ELEMENTS OF WEB.   | WEBPAGE, WEBSITE, WEB SERVER,WEB<br>CLIENT |
| 6         | FULL FORM OF HTTP           | HYPERTEXT TRANSFER PROTOCOL                |
| 7         | WHAT IS WEBPAGE?            | HYPERTEXT DOCUMENTS                        |
| 8         | WHAT IS WEBSITE?            | COLLECTION OF WEB PAGES                    |

#### SEARCH ENGINE

- A search engine is a program that does the following things
  - 1. Allow you to submit a form containing a query that consists of a word or phrase describing the specific information you are trying to locate on the web.
  - 2. Searches its database to try to match your query.
  - **3.** Collects and returns a list of clickable URL's containing presentations that match your query.
  - 4. Permits you to revise and resubmit a query.
- A number of search engines also provide URL's for related or suggested topics.
- Popular search engines:
  - 1. AltaVista-altavista.digital.com
  - 2. HotBot-www.hotbot.com
  - 3. WebCrawler-www.webcrawler.com
  - 4. Google-www.google.com
  - 5. Infoseek-www.infoseek.com

*Networking & Internet Environment (BCA/BSCIT/PGDCA – 1)* 

7

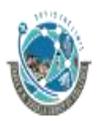

2-Vaishalinagar, Raiya Road, Nr. Amrapali Railway Crossing, Rajkot 360001, 3-vaishalinagar, Raiya Road, Nr. Amrapali Railway Crossing, Rajkot 360001,

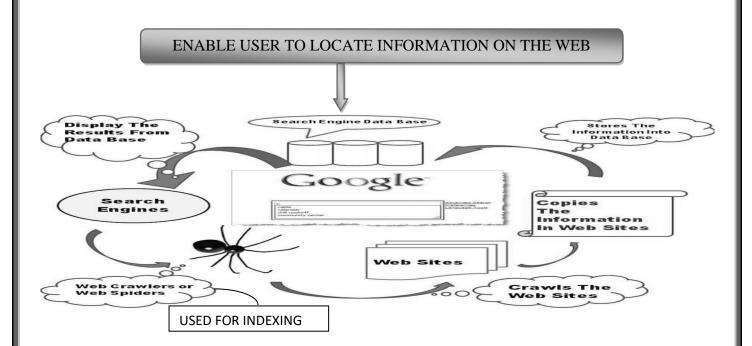

- Meta Search Engine
  - 1. A Meta search engine are all-in-one search engine performs a search by calling on more than one other search engine to do the actual work.
  - **2.** The results are then collected and duplicates are eliminated and the results are then ranked as how it matches your query. Then you are presented with the list of URL's.
- Popular Meta Search Engines
  - 1. MetaSearch-www.metasearch.com
  - 2. MetaCrawler-www.metacrawler.com
  - 3. Metafind-www.metafind.com

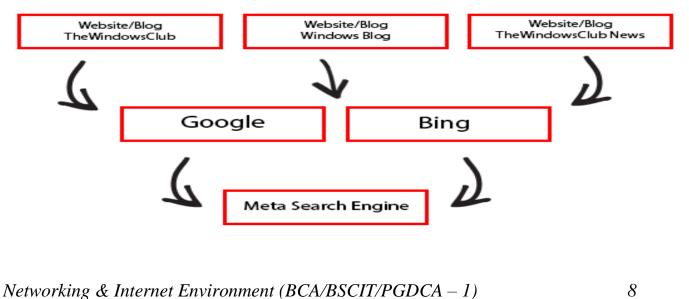

# ٢

# Shree H.N. Shukla College of I.T. & Mgmt, Rajkot

2-Vaishalinagar, Raiya Road, Nr. Amrapali Railway Crossing, Rajkot 360001, 3-vaishalinagar, Raiya Road, Nr. Amrapali Railway Crossing, Rajkot 360001,

|     | 1 WORD QUESTION - ANSWER                  |                                |  |
|-----|-------------------------------------------|--------------------------------|--|
| SR. | QUESTION                                  | ANSWER                         |  |
| NO  |                                           |                                |  |
| 1   | WHAT IS SEARCH ENGINE?                    | ONLINE TOOL THAT SEARCH RESULT |  |
|     |                                           | FROM WEB                       |  |
| 2   | LIST OUT SOME POPULAR SEARCH ENGINE.      | ALTAVIST,HOTBOT,GOOGLE,INFOSE  |  |
|     |                                           | ЕК                             |  |
| 3   | LIST OUT SOME POPULAR META SEARCH ENGINE. | METASEARCH, METAFIND           |  |
| 4   | WHAT IS META SEARCH ENGINE?               | SEARCH ENGINE THAT USE DATA    |  |
|     |                                           | FROM OTHER SEARCH ENGINE       |  |

# REMOTE LOGIN

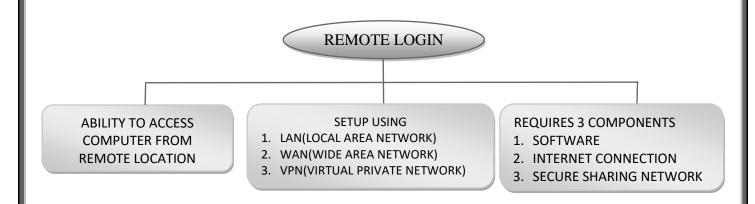

- Remote access refers to the **ability to access a computer**, such as a home computer or an office network computer, **from a remote location**.
- This **allows employees to work offsite**, such as at home or in another location, while still having access to a distant computer or network, such as the office network.
- Remote access can be set up using a local area network (LAN), wide area network (WAN) or even a virtual private network (VPN) so that resources and systems can be accessed remotely.
- Remote access is **also known as remote login**. To establish a remote connection, both the local machine and the remote computer/server must have remote-access software.
- Alternatively, there are service providers that offer remote access via the Internet.
- Remote login requires three basic components

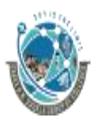

2-Vaishalinagar, Raiya Road, Nr. Amrapali Railway Crossing, Rajkot 360001, 3-vaishalinagar, Raiya Road, Nr. Amrapali Railway Crossing, Rajkot 360001,

- Software Download
- Internet Connection
- Secure desktop sharing network
- To work with remote login both the host computer and all remote users **have to download and install the same desktop sharing software.** Desktop sharing software typically includes two different programs.
  - The desktop sharing client that runs on the host computer.
  - A viewer program that allows the remote user to view the contents of the host computer's desktop in a resizable window.

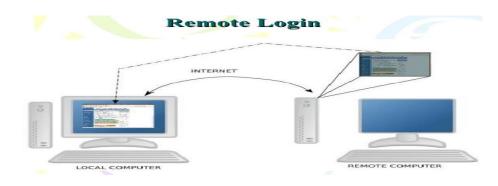

# **1 WORD QUESTION - ANSWER**

| SR. | QUESTION                                       | ANSWER                          |
|-----|------------------------------------------------|---------------------------------|
| NO  |                                                |                                 |
| 1   | WHAT IS REMOTELOGIN?                           | ABILITY TO ACCESS COMPUTER FROM |
|     |                                                | REMOTE LOCATION                 |
| 2   | REMOTE ACCESS CAN BE SET UP USING              | LAN,WAN,VPN                     |
| 3   | LIST OUT REQUIRED COMPONENTS OF REMOTE ACCESS. | 1. SOFTWARE                     |
|     |                                                | 2. INTERNET CONNECTION          |
|     |                                                | 3. SECURE SHARING NETWORK       |
| 4   | REMOTE ACCESS IS ALSO CALLED                   | REMOTE LOGIN                    |

# 🗵 TELNET

- TELNET (TELecommunication NETwork or TErminal NETwork) is a network protocol used on the Internet or local area network (LAN) connections.
- A Telnet program **allows a user on one system to login to a remote system** and issue commands in a command window of the remote system.

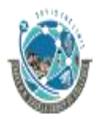

2-Vaishalinagar, Raiya Road, Nr. Amrapali Railway Crossing, Rajkot 360001, 3-vaishalinagar, Raiya Road, Nr. Amrapali Railway Crossing, Rajkot 360001,

• The telnet program runs on your computer to connect PC to a server on the network.

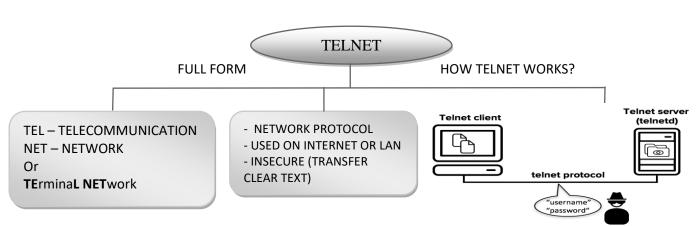

- You can then enter commands from your telnet program and they will be executed as if you were entering them directly on the server console.
- Telnet is a computer protocol that provides **two-way interactive communication compatibility for computers** on the internet and local area networks.
- Telnet is considered insecure because it transfers all data in clear text.

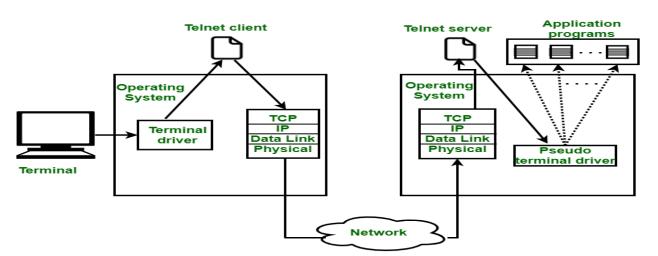

#### **1 WORD QUESTION - ANSWER**

| SR.NO | QUESTION                | ANSWER                    |
|-------|-------------------------|---------------------------|
| 1     | FULL FORM OF TELNET     | TELECOMMUNICATION NETWORK |
| 2     | WHAT IS TELNET?         | NETWORK PROTOCOL          |
| 3     | WHY TELNET IS INSECURE? | TRANSFER CLEAR TEXT       |
| 4     | TELNET IS USED ON       | INTERNET OR LAN           |

#### 🗵 FTP

*Networking & Internet Environment (BCA/BSCIT/PGDCA – 1)* 

11

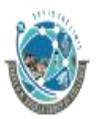

2-Vaishalinagar, Raiya Road, Nr. Amrapali Railway Crossing, Rajkot 360001, 3-vaishalinagar, Raiya Road, Nr. Amrapali Railway Crossing, Rajkot 360001,

- FTP (File Transfer protocol) is a standard Internet protocol for transmitting files between computers on the internet.
- FTP is an **application protocol** that uses the Internet's TCP/IP protocols.
- FTP is commonly used to transfer web pages files from their creator to the computer that acts as their server for everyone on the internet. It's also commonly used to download programs and other files to your computer from other servers.

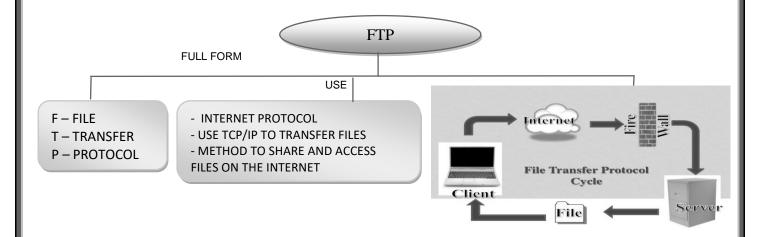

- As a user, you **can use FTP with a simple command line interface** (for example, from the Windows MS-DOS Prompt window) or **with a commercial program** that offers a graphical user interface.
- Your Web browser can also make FTP requests to download programs you select from a Web page. Using FTP, you can also update (delete, rename, move, and copy) files at a server. You need to logon to an FTP server.

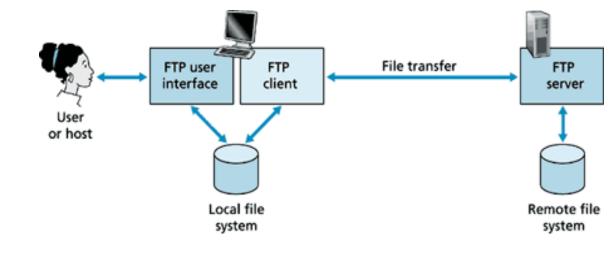

*Networking & Internet Environment (BCA/BSCIT/PGDCA – 1)* 

12

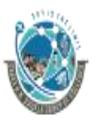

2-Vaishalinagar, Raiya Road, Nr. Amrapali Railway Crossing, Rajkot 360001, 3-vaishalinagar, Raiya Road, Nr. Amrapali Railway Crossing, Rajkot 360001,

#### **1 WORD QUESTION - ANSWER**

| SR.<br>NO | QUESTION                                        | ANSWER                          |
|-----------|-------------------------------------------------|---------------------------------|
| 1         | FULL FORM OF FTP                                | FILE TRANSFER PROTOCOL          |
| 2         | FTP IS USED TO                                  | TRANSFER FILE OVER THE INTERNET |
| 3         | FTP IS AN APPLICATION PROTOCOL? (TRUE OR FALSE) | TRUE                            |
| 4         | FTP USE WHICH PROTOCOL?                         | TCP/IP                          |

🗵 E-MAIL

 Email, e-mail or electronic mail is the transmission of messages (emails or email messages) over electronic networks like the internet. It is also a method of exchanging digital messages from an author to one or more recipients.

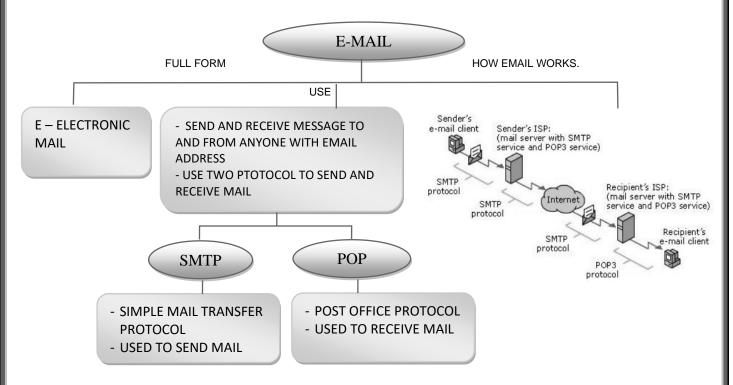

- The first e-mail was sent by Ray Tomlinson in 1971. Tomlinson sent the e-mail to himself as a test e-mail message, containing the text "something like QWERTYUIOP."
- Email uses multiple protocols within the TCP/IP suite. For example, **SMTP is used to send** messages, while the POP protocol is used to retrieve messages from a mail server.

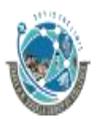

2-Vaishalinagar, Raiya Road, Nr. Amrapali Railway Crossing, Rajkot 360001, 3-vaishalinagar, Raiya Road, Nr. Amrapali Railway Crossing, Rajkot 360001,

• E-mail address breakdown

# support@computerhope.com

- The first portion of all e-mail addresses, the part before the @ symbol, contains the alias, user, group, or department of a company. In our above example, support is the Technical Support department at Computer Hope.
- Next, the @ (at sign) is a divider in the e-mail address; it's required for all SMTP e-mail addresses since the first message was sent by Ray Tomlinson.
- Finally, computerhope.com is the domain name to which the user belongs. The .com is the TLD (top-level domain) for our domain.

# **1 WORD QUESTION - ANSWER**

| SR.<br>NO | QUESTION                                 | ANSWER                        |
|-----------|------------------------------------------|-------------------------------|
| 1         | E-MAIL STANDS FOR                        | ELECTRONIC MAIL               |
| 2         | FIRST E-MAIL WAS SENT BY                 | RAY TOMLINSON                 |
| 3         | FIRST E-MAIL WAS SENT IN                 | 1971                          |
| 4         | TO SEND E-MAIL WHICH PROTOCOL IS USED    | SMTP                          |
| 5         | TO RECEIVE E-MAIL WHICH PROTOCOL IS USED | РОР                           |
| 6         | FULL FORM OF SMTP                        | SIMPLE MAIL TRANSFER PROTOCOL |
| 7         | FULL FORM OF POP                         | POST OFFICE PROTOCOL          |

# E-COMMERCE, E-BUSINESS & M-COMMERCE

#### 1. E-COMMERCE

- E-commerce is the buying and selling of products and services by businesses and consumers over the Internet. People use the term "ecommerce" to describe encrypted payments on the Internet.
- Benefits of E-Commerce:
  - **Reduced costs** by reducing labor, reduced paper work, reduced errors in keying in data, reduce post costs.

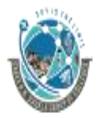

2-Vaishalinagar, Raiya Road, Nr. Amrapali Railway Crossing, Rajkot 360001,

- 3-vaishalinagar, Raiya Road, Nr. Amrapali Railway Crossing, Rajkot 360001,
- Reduced time. Shorter lead times for payment and return on investment in advertising, faster delivery of product
- Flexibility with efficiency. The ability to handle complex situations, product ranges and customer profiles without the situation becoming unmanageable.
   Improve relationships with trading partners.

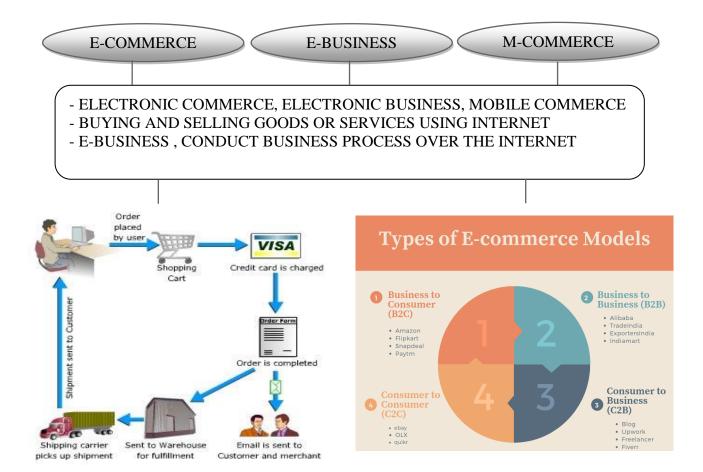

# 2. E-BUSINESS

- E-business (electronic business), derived from such terms as "e-mail" and "ecommerce," is the conduct of business on the Internet, not only buying and selling but also servicing customers and collaborating with business partners.
- For example, a successful shop front business may decide to create a website to promote their business but not actually sell products directly through the internet. Almost all businesses are now an e-business to at least some extent; however, many have taken a step further and are involved with e-commerce.

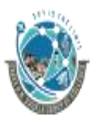

2-Vaishalinagar, Raiya Road, Nr. Amrapali Railway Crossing, Rajkot 360001, 3-vaishalinagar, Raiya Road, Nr. Amrapali Railway Crossing, Rajkot 360001,

# 3. M-COMMERCE

- The phrase **mobile commerce was originally coined in 1997 by Kevin Duffey** at the launch of the Global Mobile Commerce Forum, to mean "the delivery of electronic commerce capabilities directly into the consumer's hand, anywhere, via wireless technology."
- Many choose to think of Mobile Commerce as meaning "a retail outlet in your customer's pocket."
- M-commerce (mobile commerce) is the buying and selling of goods and services through wireless handheld devices such as cellular telephone and personal digital assistants (PDAs).
- Known as next-generation e-commerce, m-commerce enables users to access the Internet without needing to find a place to plug in.
- The emerging technology behind m-commerce, which is based on the Wireless Application Protocol (WAP), has made far greater strides in Europe, where mobile devices equipped with Web-ready micro-browsers are much more common than in the United States.

| 1 WORD QUES | TION - ANSWER |
|-------------|---------------|
|-------------|---------------|

| SR.<br>NO | QUESTION                  | ANSWER                      |
|-----------|---------------------------|-----------------------------|
| 1         | FULL FORM OF E-COMMERCE   | ELECTRONIC COMMERCE         |
| 2         | FULL FORM OF E-BUSINESS   | ELECTRONIC BUSINESS         |
| 3         | FULL FORM OF M-COMMERCE   | MOBILE COMMERCE             |
| 4         | E-COMMERCE MEANS          | BUYING AND SELLING PRODUCT  |
|           |                           | ONLINE                      |
| 5         | M-COMMERCE MEANS          | BUYING AND SELLING PRODUCT  |
|           |                           | ONLINE THROUGE MOBILE       |
| 6         | M-COMMERCE WAS COINED BY? | KEVIN DUFFEY                |
| 7         | E-BUSINESS MEANS          | ALL BUSINESS PROCESS ONLINE |

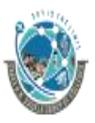

2-Vaishalinagar, Raiya Road, Nr. Amrapali Railway Crossing, Rajkot 360001, 3-vaishalinagar, Raiya Road, Nr. Amrapali Railway Crossing, Rajkot 360001,

# E-GOVERNANCE

- E-Governance can be defined as the application of information and communication technology (ICT) for providing government services, exchange of information, transactions, integration of previously existing services and information portals.
- The "e" in e-Governance stands for 'electronic'.
- The use of electronic technologies in three areas of public action: relations between the public authorities and civil society the functioning of the public authorities at all stages of the democratic process (electronic democracy) the provision of public services (electronic public services)
- Objectives
  - Better service delivery to citizens.
  - Ushering in transparency and accountability.
  - Empowering people through information.
  - o Improve efficiency within Government i.e between center-state or inter-states.
  - Improve interface with business and industry.

#### **1 WORD QUESTION - ANSWER**

| SR.<br>NO | QUESTION                  | ANSWER                                                                                  |
|-----------|---------------------------|-----------------------------------------------------------------------------------------|
| 1         | FULL FORM OF E-GOVERNANCE | ELECTRONIC GOVERNANCE                                                                   |
| 2         | E-GOVERNANCE IS USED FOR  | PROVIDE GOVERNMENT SERVICES<br>ONLINE                                                   |
| 3         | OBJECTIVE OF E-GOVERNANCE | BETTER SERVICE DELIVERY TO CITIZENS.<br>USHERING IN TRANSPARENCY AND<br>ACCOUNTABILITY. |
|           |                           |                                                                                         |

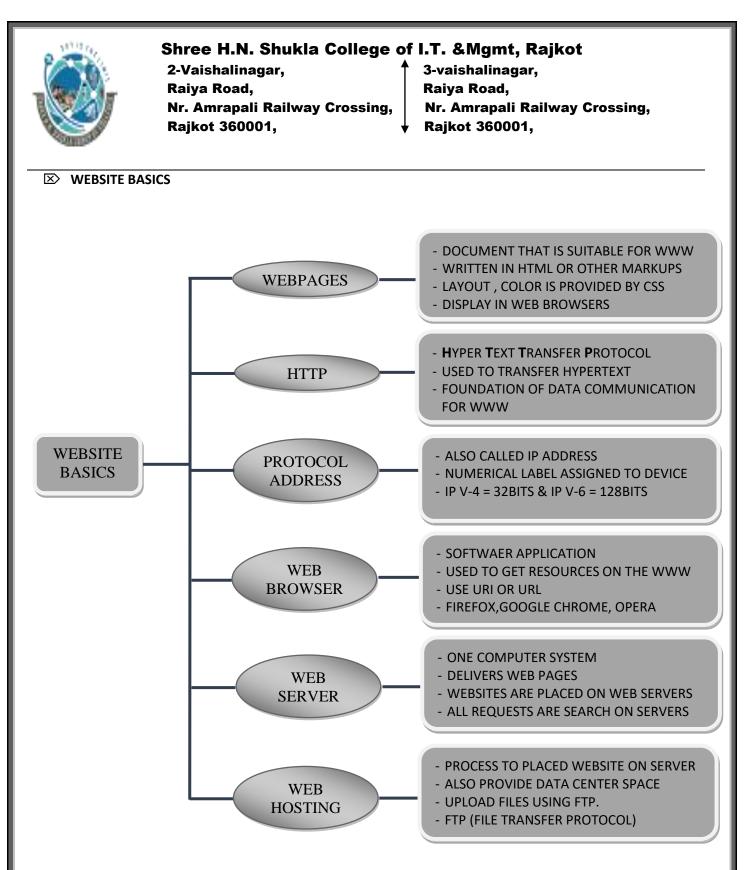

# 1. <u>Web Pages :-</u>

- A web page (or webpage) is a **web document that is suitable for the World Wide Web and the web browser**.
- A web browser displays a web page on a monitor or mobile device. The web page is what displays, but the term also refers to a computer file, usually written in HTML or comparable markup language.

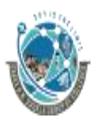

2-Vaishalinagar, Raiya Road, Nr. Amrapali Railway Crossing, Rajkot 360001, 3-vaishalinagar, Raiya Road, Nr. Amrapali Railway Crossing, Rajkot 360001,

- Web browsers **coordinate the various web resource elements** for the written web page, such as style sheets, scripts, and images, to present the web page.
- Typical web pages **provide hypertext** that includes a navigation bar or a sidebar menu to other web pages via hyperlinks, often referred to as links.
- Web pages usually **include information as to the colors of text and backgrounds** and very often also contain links to images and sometimes other types of media to be included in the final view.
- Layout, typographic and color-scheme information is provided by Cascading Style Sheet (CSS) instructions, which can either be embedded in the HTML or can be provided by a separate file, which is referenced from within the HTML.

# 2. Hyper Text Transfer Protocol :-

- The Hypertext Transfer Protocol (HTTP) is an application protocol for distributed, collaborative, hypermedia information systems.
- HTTP is the **foundation of data communication** for the World Wide Web.
- Hypertext is structured text that uses logical links (hyperlinks) between nodes containing text. HTTP is the protocol to exchange or transfer hypertext.
- HTTP functions as a **request-response protocol in the client-server computing model**. A web browser, for example, may be the *client* and an application running on a computer hosting a web site may be the *server*.
- The client submits an HTTP request message to the server. The server, which provides resources such as HTML files and other content, or performs other functions on behalf of the client, returns a response message to the client.

# 3. Protocol Address :-

- An Internet Protocol address (IP address) is a numerical label assigned to each device (e.g., computer, printer) participating in a computer network that uses the Internet Protocol for communication.
- An IP address serves two principal functions: host or network interface identification and location addressing.
- Its role has been characterized as follows: "A name indicates what we seek. An address indicates where it is. A route indicates how to get there."
- The designers of the Internet Protocol defined an IP address as a 32-bit number and this system, known as Internet Protocol Version 4 (IPv4), is still in use today.
- However, because of the growth of the Internet and the predicted depletion of available addresses, a new version of IP (IPv6), using 128 bits for the address, was developed in 1995.

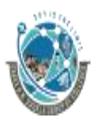

2-Vaishalinagar, Raiya Road, Nr. Amrapali Railway Crossing, Rajkot 360001, 3-vaishalinagar, Raiya Road, Nr. Amrapali Railway Crossing, Rajkot 360001,

• IP addresses are usually written and displayed in human-readable notations, such as 172.16.254.1 (IPv4), and 2001:db8:0:1234:0:567:8:1 (IPv6).

# 4. Web Browser :-

- A web browser (commonly referred to as a browser) is a **software application** for retrieving, presenting, and traversing information **resources on the World Wide Web**.
- An *information resource* is identified by a Uniform Resource Identifier (URI/URL) and may be a web page, image, video or other piece of content.
- Hyperlinks present in resources enable users easily to navigate their browsers to related resources.
- Although browsers are primarily intended to use the World Wide Web, they can also be used to access information provided by web servers in private networks or files in file systems.
- The major web browsers are Firefox, Internet Explorer/Microsoft Edge, Google, Opera, and Safari.

# 5. <u>Web Server : -</u>

- Web servers are computers that deliver (serves up) Web pages.
- Every Web server has an IP address and possibly a domain name.
- For example, if you enter the URL *http://www.webopedia.com/index.html* in your browser, this sends a request to the Web server whose domain name is *webopedia.com*.
- The server then fetches the page named *index.html* and sends it to your browser.
- Any **computer can be turned into a Web server** by installing server software and connecting the machine to the Internet.
- There are many Web server software applications, including public domain software and commercial packages.

# 6. Web Hosting :-

- A web hosting service is a type of Internet hosting service that allows individuals and organizations to make their website accessible via the World Wide Web.
- Web hosts are companies that provide space on a server owned or leased for use by clients, as well as providing Internet connectivity, typically in a data center.
- Web hosts can also provide data center space and connectivity to the Internet for other servers located in their data center, called colocation, also known as *Housing* in Latin America or France.

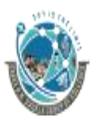

2-Vaishalinagar, Raiya Road, Nr. Amrapali Railway Crossing, Rajkot 360001, 3-vaishalinagar, Raiya Road, Nr. Amrapali Railway Crossing, Rajkot 360001,

• The scope of web hosting services varies greatly. The most basic is web page and small-scale file hosting, where **files can be uploaded via File Transfer Protocol (FTP)** or a Web interface. The files are usually delivered to the Web "as is" or with minimal processing.

#### **1 WORD QUESTION - ANSWER**

| SR.<br>NO | QUESTION                   | ANSWER                          |
|-----------|----------------------------|---------------------------------|
| 1         | WHAT IS WEB PAGE?          | DOCUMENT OF INTERNET            |
| 2         | WEB PAGE WAS CREATED USING | HTML,CSS,JS                     |
| 3         | FULL FORM OF HTTP          | HYPER TEXT TRANSFER PROTOCOL    |
| 4         | HTTP IS USED TO            | CONVERT HYPER TEXT IN TO NORMAL |
|           |                            | TEXT                            |
| 5         | FULL FORM OF IP ADDRESS    | INTERNET PROTOCOL               |
| 6         | VERSIONS OF IP ADDRESS     | IPV 4                           |
|           |                            | IPV 6                           |
| 7         | WHAT IS WEB BROWSER?       | APPLICATION OF INTERNET         |
|           |                            | USED TO ACCESS INTERNET         |
| 8         | WHAT IS WEBSERVER?         | WEB SERVERS ARE COMPUTER THAT   |
|           |                            | DELIVER WEBPAGES                |
| 9         | WHAT IS WEBHOSTING?        | PROCESS TO PUT OUR WEBSITE ON   |
|           |                            | WEBSERVER                       |

#### ➢ TYPES OF WEBSITE

- A **web** page or webpage is a document commonly written in HyperText Markup Language (HTML) that is accessible through the Internet or other network using an Internet browser.
- A **web** page is accessed by entering a URL address and may contain text, graphics, and hyperlinks to other **web** pages and files.

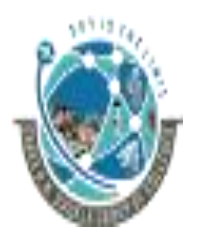

2-Vaishalinagar, Raiya Road, Nr. Amrapali Railway Crossing, Rajkot 360001, 3-vaishalinagar, Raiya Road, Nr. Amrapali Railway Crossing, Rajkot 360001,

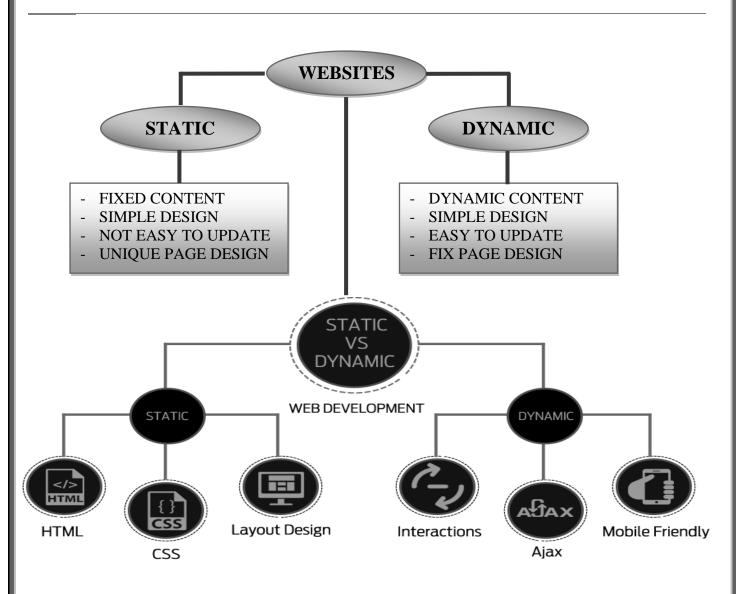

# Static v Dynamic Website Design

- There are basically two main types of website static and dynamic.
- A static site is one that is usually written in plain HTML and what is in the code of the page is what is displayed to the user.
- A dynamic site is one that is written using a server-side scripting language such as PHP, ASP, JSP, or ColdFusion.
- In such a site the content is called in by the scripting language from other files or from a database depending on actions taken by the user.

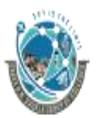

2-Vaishalinagar, Raiya Road, Nr. Amrapali Railway Crossing, Rajkot 360001, 3-vaishalinagar, Raiya Road, Nr. Amrapali Railway Crossing, Rajkot 360001,

# Static sites - advantages

- Flexibility is the main advantage of a static site every page can be different if desired, to match the layout to different content, and the designer is free to put in any special effects that a client may ask for in a unique way on different pages.
- This **allows theming** for instance an author may want a different theme for a different book and associated pages or perhaps for a series of books, in order to match the cover designs or the context of the stories.
- **Cost is generally lower** up-front than a dynamic site.

# Static sites - disadvantages

- The main **problem with any static site appears when you wish to update the content**. Unless you are conversant with HTML and the design methods used in the site then you have to go back to the designer to have any content changes made.
- This may be perfectly ok when a new page is required which needs design input, but if all you want to do is change some text then it can be a nuisance for both client and designer.
- The **second main problem is scalability**. If you wish to sell products on your site and you have a lot of them then you may have to construct individual pages for each one, which can take considerable time, effort and cost.

# Dynamic sites - advantages

- The main advantages of dynamic sites are that by **connecting them to databases** you can easily pull in information in an organized and structured way to create product pages or categories of related products sorted in a variety of different ways depending on how the user wants to view them.
- This ability to connect to a database means that **you can also create a content management system** - an interface which allows the client to input and manage data via a web-based series of administration pages.

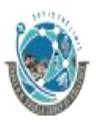

2-Vaishalinagar, Raiya Road, Nr. Amrapali Railway Crossing, Rajkot 360001, 3-vaishalinagar, Raiya Road, Nr. Amrapali Railway Crossing, Rajkot 360001,

#### **Responsive Website:-**

- Responsive web design (RWD) is an approach to web design aimed at crafting sites to
  provide an optimal viewing and interaction experience—easy reading and navigation with a
  minimum of resizing, panning, and scrolling—across a wide range of devices (from desktop
  computer monitors to mobile phones).
- A site designed with RWD adapts the layout to the viewing environment by using fluid, proportion-based grids, flexible images, and CSS3 media queries, an extension of the @media rule, in the following ways:
  - The fluid grid concept **calls for page element sizing to be in relative** units like percentages, rather than absolute units like pixels or points.
  - Flexible images are also sized in relative units, so as to prevent them from displaying outside their containing element.
  - Media queries allow the page to **use different CSS style rules based on characteristics of the device** the site is being displayed on, most commonly the width of the browser.
- Responsive web design has become more important as the amount of mobile traffic now accounts for more than half of total internet traffic.

| SR.<br>NO | QUESTION                          | ANSWER                                                                                                    |
|-----------|-----------------------------------|----------------------------------------------------------------------------------------------------|
| 1         | WHAT IS STATIC WEBSITE?           | <ul> <li>FIXED CONTENT</li> <li>SIMPLE DESIGN</li> <li>NOT EASY TO UPDATE</li> </ul>                                                    |
| 2         | WHAT IS DYNAMIC WEBSITE?          | <ul> <li>UNIQUE PAGE DESIGN</li> <li>DYNAMIC CONTENT</li> <li>SIMPLE DESIGN</li> <li>EASY TO UPDATE</li> <li>FIX PAGE DESIGN</li> </ul> |
| 3         | STATIC WEBSITE IS CREATED USING.  | HTML, CSS                                                                                                    |
| 4         | DYNAMIC WEBSITE IS CREATED USING. | PHP, ASP.NET                                                                                                    |

# **1 WORD QUESTION - ANSWER**

#### Shree H.N. Shukla College of I.T. & Mgmt, Rajkot 2-Vaishalinagar, 3-vaishalinagar, Raiya Road, Raiya Road, Nr. Amrapali Railway Crossing, Nr. Amrapali Railway Crossing, Rajkot 360001, Rajkot 360001, ➢ NETWORK SECURITY CONCEPTS NETWORK SECURITY CONCEPTS **CYBERLAW HACKERS & CRACKERS FIREWALL** COOKIES **CONTROL INCOMMING AND** ALSO CALLED WEBCOOKIES, OUTGOING NETWORK TRAFFIC **BROWSER COOKIES.** - TWO TYPES, SMALL PIECE OF DATA FROM **O NETWOK FIREWALL** WEBSITE - STORED IN USERS SYSTEM **O HOSTBASE FIREWALL** - STORED INFORMATION LIKE NAME, ADDRESS, AND **PASSWORDS ETC.** - CYBERLAW OR INTERNET LAW - DEAL WITH LEGAL ISSUES RELATED Hacker Cracker **TO INTERNET** Lots of Knowledge & Lots of Knowledge & - UNDER CYBERCRIME DEPARTMENT Experience. Experience. Good Guy **Bad Guy** Strong Ethics Poor Ethics No Crime Commits crime Fights Criminals. Is the criminal

# 1. Cyber Law :-

- Cyber law or Internet law is a term that encapsulates the legal issues related to use of the Internet.
- Some leading topics include internet access and usage, privacy, freedom of expression, and jurisdiction.
- "Computer law" is a third term which tends to relate to issues including both Internet law and the patent and copyright aspects of computer technology and software.
- There are rules on the uses to which computers and computer networks may be put, in particular there are rules on unauthorized access, data privacy and spamming.

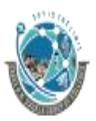

2-Vaishalinagar, Raiya Road, Nr. Amrapali Railway Crossing, Rajkot 360001, 3-vaishalinagar, Raiya Road, Nr. Amrapali Railway Crossing, Rajkot 360001,

 There are also limits on the use of encryption and of equipment which may be used to defeat copy protection schemes. The export of hardware and software between certain states within the United States is also controlled.

# 2. Firewall : -

- In computing, a firewall is a network security system that monitors and controls the incoming and outgoing network traffic based on predetermined security rules.
- A firewall typically establishes a barrier between a trusted, secure internal network and another outside network, such as the Internet, that is assumed not to be secure or trusted.
- Firewalls are often categorized as either *network firewalls* or *host-based firewalls*.
- Network firewalls are a software application running on general purpose hardware or hardware-based firewall computer appliances that filter traffic between two or more networks.
- Host-based firewalls provide a layer of software on one host that controls network traffic in and out of that single machine.
- Firewall appliances may also offer other functionality to the internal network they protect such as acting as a DHCP or VPN server for that network.
- 3. Cookies : -
  - An HTTP cookie (also called web cookie, Internet cookie, browser cookie or simply cookie) is a small piece of data sent from a website and stored in the user's web browser while the user is browsing.
  - They can also be used to **remember random pieces of information that the user previously entered** into form fields such as names, addresses, passwords, and credit card numbers.
  - Other kinds of cookies perform essential functions in the modern web. Perhaps most importantly, **authentication cookies are the most common method used by web servers** to know whether the user is logged in or not, and which account they are logged in with.
  - Without such a mechanism, the site would not know whether to send a page containing sensitive information, or require the user to authenticate them by logging in.
  - The security of an authentication cookie generally depends on the security of the issuing website and the user's web browser, and on whether the cookie data is encrypted.
  - Security vulnerabilities may allow a cookie's data to be read by a hacker, used to gain access to user data, or used to gain access (with the user's credentials) to the website to which the cookie belongs (see cross-site scripting and cross-site request forgery for examples).

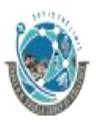

2-Vaishalinagar, Raiya Road, Nr. Amrapali Railway Crossing, Rajkot 360001, 3-vaishalinagar, Raiya Road, Nr. Amrapali Railway Crossing, Rajkot 360001,

- 4. Hackers and Crackers:-
  - A cracker (also known as a black hat hacker) is an individual with extensive computer knowledge whose purpose is to breach or bypass internet security or gain access to software without paying royalties.
  - The general view is that, while hackers build things, crackers break things. Cracker is the name given to hackers who break into computers for criminal gain; whereas, hackers can also be internet security experts hired to find vulnerabilities in systems.
  - These hackers are also known as white hat hackers. Crackers' motivations can range from profit, a cause they believe in, general maliciousness or just because they like the challenge.
  - They may steal credit card numbers, leave viruses, destroy files or collect personal information to sell.
  - Crackers can also refer to those who reverse engineer software and modify it for their own amusement.
  - The most common way crackers gain access to networks or systems is through social engineering, whereby the cracker contacts employees at a company and tricks them into divulging passwords and other information that allows a cracker to gain access.

| SR.<br>NO | QUESTION           | ANSWER                                |
|-----------|--------------------|---------------------------------------|
|           |                    |                                       |
| 1         | WHAT IS CYBER LAW? | - CYBERLAW OR INTERNET LAW            |
|           |                    | - DEAL WITH LEGAL ISSUES RELATED TO   |
|           |                    | INTERNET                              |
|           |                    | - UNDER CYBERCRIME DEPARTMENT         |
| 2         | WHAT IS FIREWALL?  | - CONTROL INCOMMING AND               |
|           |                    | OUTGOING NETWORK TRAFFIC              |
|           |                    | - TWO TYPES ,                         |
|           |                    | <ul> <li>NETWOK FIREWALL</li> </ul>   |
|           |                    | <ul> <li>HOSTBASE FIREWALL</li> </ul> |
| 3         | WHAT IS COOKIES?   | - ALSO CALLED WEBCOOKIES,             |
|           |                    | BROWSER COOKIES.                      |
|           |                    | - SMALL PIECE OF DATA FROM WEBSITE    |
| 4         | WHAT IS HACKER?    | PERSON WITH LOTS OF EXPERIENCE        |

# **1 WORD QUESTION - ANSWER**

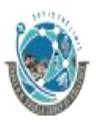

2-Vaishalinagar, Raiya Road, Nr. Amrapali Railway Crossing, Rajkot 360001, 3-vaishalinagar, Raiya Road, Nr. Amrapali Railway Crossing, Rajkot 360001,

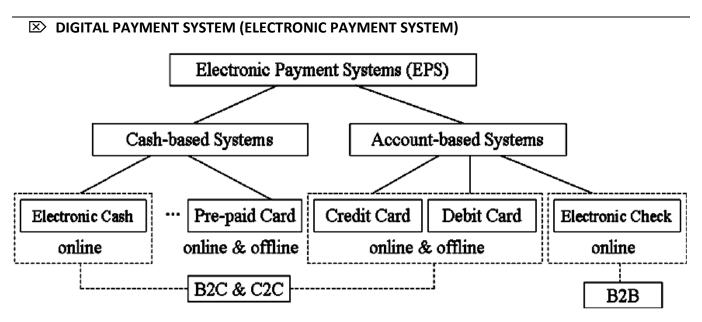

- 1. Electronic Cheque : -
  - An electronic Cheque is an electronic copy (scanned image) of a real cheque, which is then transferred by email. In addition to the cheque's 'real' signature, the transfer **must be digitally signed using the sender's private key** to authenticate the transfer.
  - Electronic cheque have been developed in response to the transactions that have arisen in the world of electronic commerce. Electronic cheque can be used to **make a payment for any transaction that a paper check can cover** and are governed by the same laws that apply to paper cheque.
- 2. Smart Card : -
  - A smart card, chip card, or integrated circuit card (ICC) is any pocket-sized card that has embedded integrated circuits.
  - Smart cards are **made of plastic, generally polyvinyl chloride**, but sometimes polyethylene terephthalate based polyesters, acrylonitrile butadiene styrene or polycarbonate.
  - Since April 2009, a Japanese company has manufactured reusable financial smart cards made from paper.
  - Smart cards can be either contact or contactless smart card. Smart cards can provide personal identification, authentication, data storage, and application processing.
  - Smart cards may provide strong security authentication for single sign-on (SSO) within large organizations.

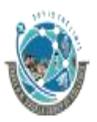

2-Vaishalinagar, Raiya Road, Nr. Amrapali Railway Crossing, Rajkot 360001, 3-vaishalinagar, Raiya Road, Nr. Amrapali Railway Crossing, Rajkot 360001,

3. Debit / Credit Card : -

- Debit and credit cards offer more than a way to **access money without having to carry around cash** or a bulky checkbook.
- **Debit cards** are like **digitized versions of checkbooks**; they are linked to your bank account (usually achecking account), and money is debited (withdrawn) from the account as soon as the transaction occurs.
- Credit cards are different; they offer a line of credit (i.e., a loan) that is interest-free if the monthly credit card bill is paid on time. Instead of being connected to a personal bank account, a credit card is connected to the bank or financial institution that issued the card. So when you use a credit card, the issuer pays the merchant and you go into debt to the card issuer.

|                  | Cradit card Debit                          | card                                     |
|------------------|--------------------------------------------|------------------------------------------|
| About            | Credit cards are lines of credit. When you | Any time you use a debit card to buy     |
|                  | use a credit card, the issuer puts money   | something, money is deducted from        |
|                  | toward the transaction. This is a loan you | your account. With a debit card, you can |
|                  | are expected to pay back in full (usually  | really only spend the money you have     |
|                  | within 30 days), unless you want to be     | available to you.                        |
|                  | charged interest.                          |                                          |
| Connected To     | Not required to be connected to a          | Checking or Savings Account              |
|                  | checking account.                          |                                          |
| Monthly Bills    | Yes                                        | No                                       |
| Interest Charged | If a credit card bill is not paid in full, | No interest is charged because no money  |
|                  | interest is charged on outstanding         | is borrowed.                             |
|                  | balance. The interest rate is usually very |                                          |
|                  | high.                                      |                                          |

# **1 WORD QUESTION - ANSWER**

| SR.<br>NO | QUESTION                  | ANSWER                    |
|-----------|---------------------------|---------------------------|
| 1         | FULL FORM OF EPS          | ELECTRONIC PAYMENT SYSTEM |
| 2         | LIST OUT E-PAYMENT SYSTEM | ELECTRONIC CHEQUE         |
|           |                           | SMART CARD                |
|           |                           | DEBIT / CREDIT CARD       |

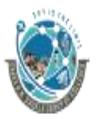

2-Vaishalinagar, Raiya Road, Nr. Amrapali Railway Crossing, Rajkot 360001, 3-vaishalinagar, Raiya Road, Nr. Amrapali Railway Crossing, Rajkot 360001,

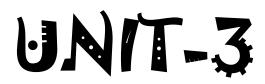

# **BASICS OF HTML & ADVANCE HTML**

- FUNDAMENTALS OF HTML & BASIC TAGS & ATTRIBUTES
- FORMATTING TAGS
- LIST TAGS
- LINK TAG
- ADDING IMAGES
- TABLE TAG
- FRAME TAG
- ✤ INTRODUCTION OF HTML 5 & SYNTEX
- HTML 5 DOCUMENT STRUCTURE
- ATTRIBUTES OF HTML 5
- WEB FORMS
- AUDIO & VIDEO TAG
- CANVAS TAG
- INSERTING SPECIAL CHARACTERS

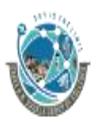

2-Vaishalinagar, Raiya Road, Nr. Amrapali Railway Crossing, Rajkot 360001, 3-vaishalinagar, Raiya Road, Nr. Amrapali Railway Crossing, Rajkot 360001,

Q.1 WHAT IS HTML? EXPLAIN ELEMENTS AND STRUCTURE OF HTML (1 / 2 / 3 M)

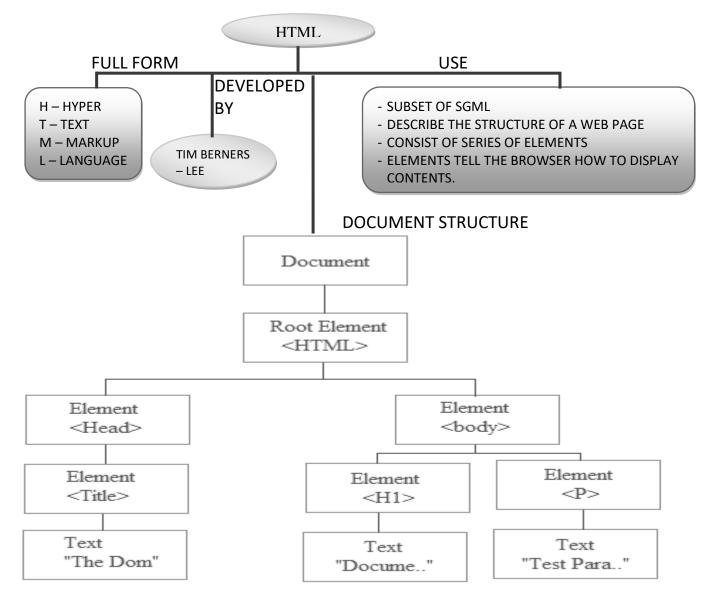

# DETAILS

# 1) UNDERSTANDING HTML

- HTML was originated by Tim Berners-Lee.
- HTML developed a few years ago as a subset of *SGML* (*Standard Generalized Mark-up Language*) which is a higher-level mark-up language that has long been a favorite of the Department of Defense.
- Any HTML document is also valid for SGML.
- HTML is a Hyper Text Markup Language that is used to develop web pages.
- HTML is not a programming language like C, C++ and Java etc.

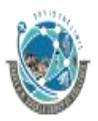

2-Vaishalinagar, Raiya Road, Nr. Amrapali Railway Crossing, Rajkot 360001, 3-vaishalinagar, Raiya Road, Nr. Amrapali Railway Crossing, Rajkot 360001,

- It is a cross platform markup language that is design to be flexible enough to display text and other elements like graphical on a variety of views.
- The HTML documents consist of special Tags that are embedded in an ASCII document.
- These Tags are interpreted by web browser like Internet Explorer, Netscape Navigator etc.

# 2) BASIC ELEMENTS OF HTML

• Basic elements of HTML are TAGS , ATTRIBUTES , URL

# 1. TAG

- The basic building blocks of HTML Tags are the part of HTML that tells a web browser How to display Text and Graphics.
- A tag is always enclosed in angle brackets and most tags come in pairs with an opening tag and closing tag.
- The closing tag is same as opening tag but start with forward slash.
- $\circ$   $\,$  You can create a tag in either uppercase or lowercase because HTML is not a case sensitive.
- For Example <Title> Welcome To HNS </Title>
- $\circ~$  This tag tells a web browser to format the text string "Welcome to HNS" display in the title bar of your web browser.
- Here <Title> is a opening tag and </Title> is closing tag.

# 2. ATTRIBUTES

- $\circ$   $\;$  Attributes are used with Tag that provides the exact information and actions.
- For Example
   <IMG Src ="D:\Picture\First.jpg">
- Here <IMG> tag tells a web browser to display a graphical image but which image? Then SRC attribute give picture file path information and display that picture in the browser.

# 3. URL (Uniform Resource Locator)

- $\circ~$  Web resources are access by a descriptive address known as Uniform Resource Locator (URL).
- HTML use URL to specify the location of needed file or other web pages that are connected by Hyper Links.

# **3)** Basic Tags and Attributes

# HTML (outermost tag)

- The HTML tag identifies a document as an HTML document.
- All HTML documents should start with the <HTML> tag and end with the
- </HTML> tag.

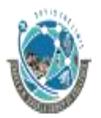

2-Vaishalinagar, Raiya Road, Nr. Amrapali Railway Crossing, Rajkot 360001, 3-vaishalinagar, Raiya Road, Nr. Amrapali Railway Crossing, Rajkot 360001,

Syntax

<HTML>...</HTML>

#### **Example**

The following example begins and ends a short document with the HTML

tag.

<HTML> <BODY> This is a small HTML file. </BODY> </HTML>

#### **HEAD (document header)**

- The HEAD tag defines an HTML document header.
- The header contains information about the document rather than information to be displayed in the document.
- You should put all header information between the <HEAD> and </HEAD> tags, which should precede the BODY tag.
- The HEAD tag can contain TITLE, BASE, SCRIPT, STYLE, and LINK tags.

#### Syntax

<HEAD>...</HEAD>

#### Example

<HEAD> <TITLE>HNS</TITLE> </HEAD>

#### **BODY (main content of document)**

- The BODY tag specifies the main content of a document.
- You should put all content that is to appear in the web page between the <BODY> and </BODY> tags.
- The BODY tag has attributes that let you specify characteristics for the document.
- You can specify the background color or an image to use as a tiled background for the Window in which the document is displayed.
- You can specify the default text color, active link color, unvisited link color, and visited link color.

#### <u>Syntax</u>

<BODY BACKGROUND="bgURL" BGCOLOR="color" TEXT="color" >

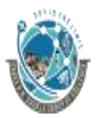

2-Vaishalinagar, Raiya Road, Nr. Amrapali Railway Crossing, Rajkot 360001, 3-vaishalinagar, Raiya Road, Nr. Amrapali Railway Crossing, Rajkot 360001,

-----

</BODY>

#### BACKGROUND="bgURL"

- Specifies an image to display in the background of the document.
- The URL value can be an absolute URL (for example, "http://www.rcompany.com/images/image1.html") or a relative URL (for Example, "images/image1.gif").
- The image is tiled, which means it is repeated in a grid to fill the entire window or frame where the document is displayed.

#### BGCOLOR="color"

• Sets the color of the background.

#### TEXT="color"

 Sets the color of normal text (that is, text that is not in a link) in the document.

#### Example

The following example sets the background color to light yellow, ordinary text to black, unvisited links to blue, visited links to green, and active links to red:

<BODY BGCOLOR="#FFFFAA" TEXT="black" > </BODY>

#### Comments

Comments in HTML take the form: <!-- comment here --> For example: <!-- red background -->

<!-- red background -->
<BODY BGCOLOR="red">

# TITLE (Document Title)

- The TITLE tag specifies the title of the document.
- This title appears in the title bar of the browser window.
- If no title is specified, the default title depends on the browser being used.
- This tag Used within HEAD tag.

Example <HTML> <HEAD> <TITLE>HTML </HEAD> </HTML>

Tag

Reference</TITLE>

*Networking & Internet Environment (BCA/BSCIT/PGDCA – 1)* 

34

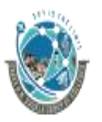

2-Vaishalinagar, Raiya Road, Nr. Amrapali Railway Crossing, Rajkot 360001, 3-vaishalinagar, Raiya Road, Nr. Amrapali Railway Crossing, Rajkot 360001,

#### 1 WORD QUESTION - ANSWER

| SR.<br>NO | QUESTION                                                                                                    | ANSWER                      |
|-----------|----------------------------------------------------------------------------------------------------|-----------------------------|
| 1         | FULL FORM OF HTML                                                                                                    | HYPERTEXT MARKUP LANGUAGE   |
| 2         | FATHER OF THE HTML                                                                                                    | TIM BERNERS – LEE           |
| 3         | HTML IS A SUBSET OF                                                                                                    | SGML                        |
| 4         | FULL FORM OF SGML                                                                                                    | STANDARD GENERALIZED MARKUP |
|           |                                                                                                    | LANGUAGE                    |
| 5         | HTML IS A                                                                                                    | MARKUP LANGUAGE             |
| 6         | <body> TAG SPECIFIES THE</body>                                                                                                    | MAIN CONTENT OF THE PAGE    |
| 7         | <title> TAG SPECIFIES THE&lt;/td&gt;&lt;td&gt;TITLE OF THE DOCUMENTS&lt;/td&gt;&lt;/tr&gt;&lt;tr&gt;&lt;td&gt;8&lt;/td&gt;&lt;td&gt;LIST OUT BASIC ELEMENTS OF HTML&lt;/td&gt;&lt;td&gt;TAGS, ATTRIBUTES, URL&lt;/td&gt;&lt;/tr&gt;&lt;/tbody&gt;&lt;/table&gt;</title> |                             |

#### Q.2. EXPLAIN FORMATTING TAGS. (1 OR 2 M EACH)(WITH EXAMPLE 3M)

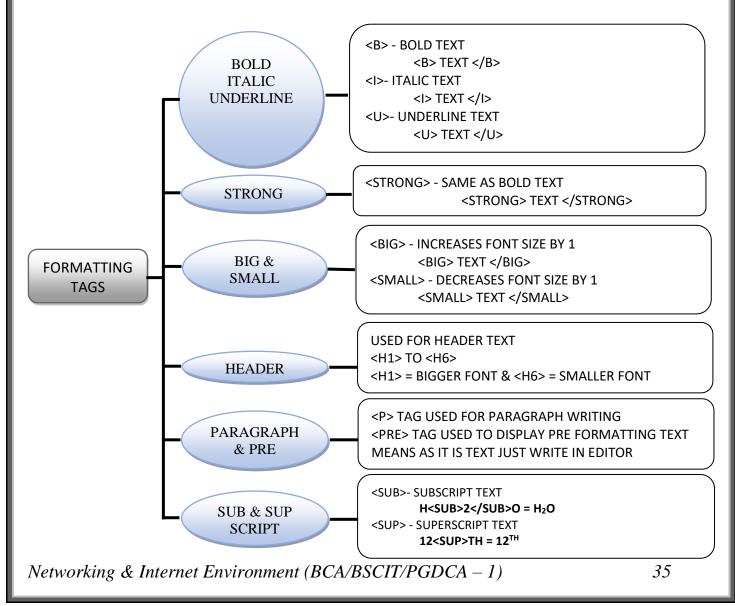

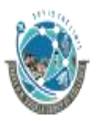

2-Vaishalinagar, Raiya Road, Nr. Amrapali Railway Crossing, Rajkot 360001, 3-vaishalinagar, Raiya Road, Nr. Amrapali Railway Crossing, Rajkot 360001,

#### DETAIL

# • P (Paragraph)

- The P tag displays a paragraph.
- All P elements start on a new line and are usually preceded by extra space.
- $\circ$   $\;$  You can also use the P tag to insert a line break with extra space.
- $\circ$  The closing </P> tag guarantees that the paragraph is followed by extra
- space. Omitting the closing </P> tag often has no effect.

#### Syntax

<P ALIGN="LEFT"|"CENTER"|"RIGHT" >.....</P>

#### ALIGN

- Specifies the horizontal alignment of the paragraph.
  - The value can be one of these:
    - LEFT aligns the paragraph flush left (the default).
    - CENTER centers the paragraph.
    - RIGHT aligns the paragraph flush right.

#### Example

The following example displays two paragraphs.

<P>Use the P tag to display paragraphs. The P element starts on a new line, and is preceded by extra space. <P>

you can also use the P tag to insert a line break with extra space. In most, but not all, cases, it is OK to omit the closing tag.

#### Output

Use the P tag to display paragraphs. The P element starts on a new line, and is preceded by extra space.

You can also use the P tag to insert a line break with extra space. In most, but not all, cases, it is OK to omit the closing tag.

# • PRE (preformatted text, fixed-width font)

- The PRE tag displays preformatted text in a fixed-width font.
- The PRE element displays all white space and line breaks exactly as they appear inside the <PRE> and </PRE> tags.
- $\circ~$  Using this tag, you can insert and reproduce formatted text, preserving its original layout.
- $\circ$   $\;$  This tag is frequently used to show code listings, tabulated Information, and
- blocks of text that were created for some text-only form, such as electronic mail messages and news postings.

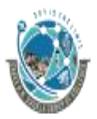

2-Vaishalinagar, Raiya Road, Nr. Amrapali Railway Crossing, Rajkot 360001, 3-vaishalinagar, Raiya Road, Nr. Amrapali Railway Crossing, Rajkot 360001,

Syntax

<PR>..... </PRE>

# Example

<PRE>

9/20/97 8:00 a.m.Room 218 9/21/97 9:00 a.m.Room 218 9/22/97 2:00 p.m.Room 111

</PRE>

# Output

9/20/97 8:00 a.m.Room 218 9/21/97 9:00 a.m.Room 218 9/22/97 2:00 p.m.Room 111

# • B (boldface)

The B tag displays text in boldface type.

Syntax

<B>...</B>

#### <u>Example</u>

My preferred browser is <B>Netscape Navigator</B>.

#### <u>Output</u>

My preferred browser is Netscape Navigator.

# • U (Underline)

- a. The U tag underlines the text it encloses.
- b. Gaps between words in the enclosed text are also underlined.

# Syntax

<U>...</U>

# Example

<U>All the text in this paragraph is underlined.</U>

<u>Output</u>

All the text in this paragraph is underlined.

# • I (Italic)

a. The I tag displays text in italic.

#### Syntax

<|>...</|>

Example Putting text in <I> italic </I> can slant its meaning.

<u>Output</u>

Putting text in *italic* can slant its meaning.

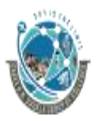

2-Vaishalinagar, Raiya Road, Nr. Amrapali Railway Crossing, Rajkot 360001, 3-vaishalinagar, Raiya Road, Nr. Amrapali Railway Crossing, Rajkot 360001,

- TT (Typewriter Font)
  - The TT tag displays text in the fixed-width font.

# Syntax

<TT>...</TT>

# • STRIKE (strikeout type)

- The STRIKE tag displays text with a line (strike) through it.
- The STRIKE tag has the same effect as the S tag.

# Syntax

<STRIKE>...</STRIKE>

# Example

<STRIKE> Hello How Are You ? </STRIKE>

<u>Output</u>

Hello How Are You?

- SUB (subscript)
  - The SUB tag displays text as a subscript.
  - A subscript appears slightly below the baseline (bottom edge) and in a smaller font.

# Syntax

<SUB>...</SUB>

# Example

The chemical notation for water is H<SUB>2</SUB>0.

# Output

The chemical notation for water is H<sub>2</sub>0.

- SUP (superscript)
  - The SUP tag displays text as a superscript.
  - A superscript appears slightly above the top of the preceding text and in a smaller Font.

Syntax <SUP>...</SUP> Example

If Einstein was right, then E=mc<SUP>2</SUP>.

Output

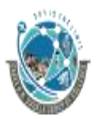

2-Vaishalinagar, Raiya Road, Nr. Amrapali Railway Crossing, Rajkot 360001, 3-vaishalinagar, Raiya Road, Nr. Amrapali Railway Crossing, Rajkot 360001,

If Einstein was right, then E=mc<sup>2</sup>.

- BIG (bigger font size)
  - The BIG tag increases the font size from its current value by 1.
  - It has the same effect as using the FONT tag with a SIZE value of +1.

#### Syntax

<BIG>...</BIG>

- STRONG (strong emphasis)
  - The STRONG tag displays text with a strong emphasis.
  - Netscape Navigator uses boldface to indicate strong emphasis.

#### Syntax

<STRONG>...</STRONG>

#### Example

<STRONG>CAUTION!</STRONG>Do not press the reset key

#### Output

CAUTION! Do not press the reset key

- SMALL (smaller font size)
  - The SMALL tag reduces the font size from its current value by 1.
  - It has the same effect as using the FONT tag with a SIZE value of -1.

#### Syntax

<SMALL>...</SMALL>

#### • Font (font color, face, and size)

- The FONT tag lets you change the color, size, and typeface (font family) of the font.
- All text between the <FONT> and </FONT> tags is displayed with the specified font characteristics.
- If the BASEFONT tag has previously been used to set the base font, font size Changes specified with the SIZE attribute in the FONT tag are relative to the base font. Otherwise they are relative to the default font for the browser.

Syntax <FONT COLOR="color"

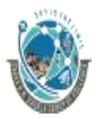

2-Vaishalinagar, Raiya Road, Nr. Amrapali Railway Crossing, Rajkot 360001, 3-vaishalinagar, Raiya Road, Nr. Amrapali Railway Crossing, Rajkot 360001,

FACE="fontlist" SIZE="number">

</FONT>

...

# COLOR="color"

defines the desired text color.

# FACE="fontlist"

- specifies a comma-separated list of font faces.
- Navigator uses the first font in the list if it is available, otherwise it uses the second font in the list if it is available, and so on.
- If none of the specified fonts are available, no font face change occurs.

# SIZE="number"

- Defines the relative *size* of the font, in a range from 1 to 7, with a default size of 3.
- A value of 1 results in the smallest font, and a value of 7 results in the largest font.
- You can also specify the size using a plus or minus sign in front of the number to change the size with respect to the base font size.

# Example

<FONT face="timesroman,serif" size=18 color=red> Red font that has a size of 18 points.

</font>

**1 WORD QUESTION - ANSWER** 

| SR.<br>NO | QUESTION                                   | ANSWER                       |
|-----------|--------------------------------------------|------------------------------|
| 1         | <p> TAG IS USED FOR</p>                    | WRITING PARAGRAPH            |
| 2         | HEADING TEGS ARE                           | <h1>TO <h6></h6></h1>        |
| 3         | <pre> TAG IS USED FOR</pre>                | WRITE PREFORMATTING TEXT     |
| 4         | <b> TAG IS USED FOR</b>                    | FOR BOLD FONT                |
| 5         | <i> TAG IS USED FOR</i>                    | FOR ITALIC FONT              |
| 6         | <u> TAG IS USED FOR</u>                    | FOR UNDERLINE TEXT           |
| 7         | <big> TAG INCREASES FONT SIZE BY</big>     | 1                            |
| 8         | <small> TAG DECREASES FONT SIZE BY</small> | 1                            |
| 9         | WHAT IS THE USE OF <sup> TAG?</sup>        | DISPLAY TEXT IN SUPER SCRIPT |
| 10        | WHAT IS THE USE OF <sub> TAG?</sub>        | DISPLAY TEXT IN SUB SCRIPT   |

*Networking & Internet Environment (BCA/BSCIT/PGDCA – 1)* 

40

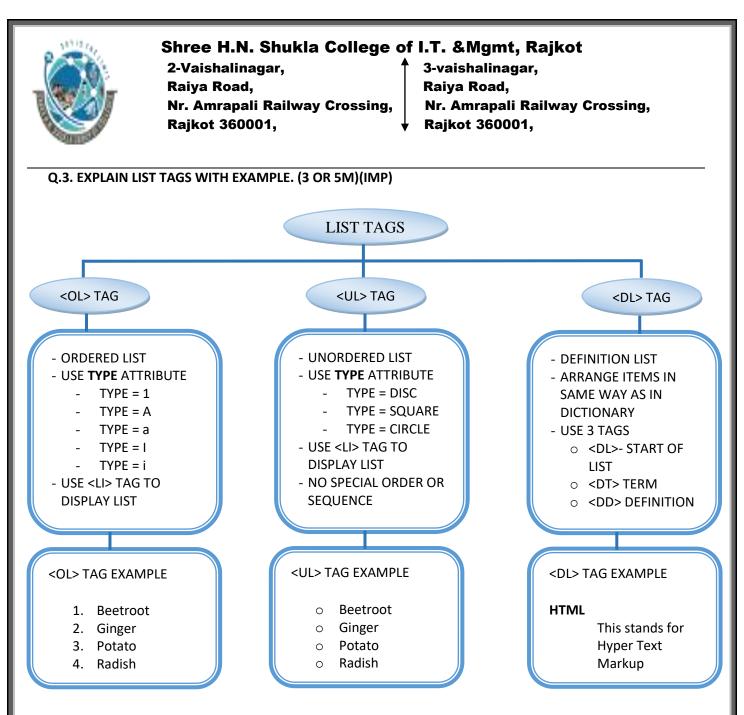

#### DETAILS

- OL (Ordered List)
  - The OL tag displays an ordered, or numbered, list.
  - The default numbering style is determined by the browser, but you can use the
  - tag's TYPE attributes to change the numbering sequence and numbering style.
  - Use the LI tag to designate the individual list items.

```
Syntax
<OL
START="value"
TYPE="A"|"a"|"I"|"i"|"1" >
</OL>
START="value"
```

*Networking & Internet Environment (BCA/BSCIT/PGDCA – 1)* 

41

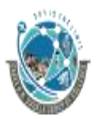

2-Vaishalinagar, Raiya Road, Nr. Amrapali Railway Crossing, Rajkot 360001, 3-vaishalinagar, Raiya Road, Nr. Amrapali Railway Crossing, Rajkot 360001,

- Indicates the starting number for the list.
- The number must be a positive integer.

#### TYPE

- Defines the type of numbering sequence used for each list item.
- The value can be one of the following:
  - A specifies a sequence of uppercase letters
  - o **a** specifies a sequence of lowercase letters
  - I specifies a sequence of uppercase Roman numerals
  - i specifies a sequence of lowercase Roman numeral
  - **1** specifies a sequence of numbers.

#### **Example**

The following example uses the LI tag to define three list elements in an ordered list. The numbers are shown as roman numerals and the first item has the number three.

<OL START="3" TYPE="I">
<LI> Use a text editor or Netscape Composer to create your HTML file.
<LI> Put the HTML files on a web server.
<LI> Test the files by viewing them in a web browser
</OL>

# Web Browser Display Following Output

- III. Use a text editor such as Netscape Composer to create your HTML file.
- IV. Put the HTML files on a web server.
- V. Test the files by viewing them in a web browser.

# • UL (Unordered List)

- The UL tag displays a bulleted list.
- You can use the tag's TYPE attribute to change the bullet style.
- Use the LI tag to designate the individual list items in the list.

# Syntax

<UL TYPE="CIRCLE"|"DISC"|"SQUARE" </UL>

TYPE

- Defines the type of bullet used for each list item.
- The value can be one of the following:
- **CIRCLE** specifies a hollow bullet.
- **DISC** specifies a solid round bullet (Netscape Navigator's default).
- **SQUARE** specifies a square bullet.

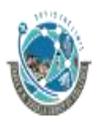

2-Vaishalinagar, Raiya Road, Nr. Amrapali Railway Crossing, Rajkot 360001, 3-vaishalinagar, Raiya Road, Nr. Amrapali Railway Crossing, Rajkot 360001,

#### Example

<UL TYPE=SQUARE>

<LI>Edit web pages directly in Navigator

- <LI> Easy options for setting background and link colors
- <LI>As easy to use as any text editor
- <LI> No need to learn HTML

</UL>

- LI (List Item)
  - The LI tag indicates an itemized element, which is usually preceded by a bullet, a
  - number, or a letter.
  - The LI tag is used inside list elements such as OL (ordered list) and UL
  - (unordered list)
  - The LI tag does not require a closing tag.

# Syntax

<LI TYPE="DISC"|"CIRCLE"|"SQUARE"|"A"|"a"|"I"|"i"|"1" >

### TYPE

- The value can be one of the following:
  - **CIRCLE** specifies a hollow bullet.
  - **DISC** specifies a solid round bullet.
  - **SQUARE** specifies a square bullet.
  - A specifies a sequence of uppercase letters
  - **a** specifies a sequence of lowercase letters
  - o I specifies a sequence of uppercase Roman numerals
  - o i specifies a sequence of lowercase Roman numeral
  - **1** specifies a sequence of numbers.
- The values DISC, CIRCLE, and SQUARE can be used in unordered lists, while the values A, a, I, i, and 1 can be used in ordered lists that have a numerical sequence.

# • DL(definition list)

- The DL tag encloses a definition list.
- A definition list contains terms, which are defined with the DT tag, and definitions, which are defined with the DD tag.

# Syntax

<DL>.....</DL>

- a. DT(definition term)
  - The DT tag specifies a term in a definition list.
  - The DT tag must be used in a DL tag.
  - Usually a DT tag is followed by a DD tag that describes the term in the DT tag.
  - The DT tag does not require a closing tag.

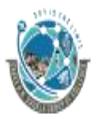

2-Vaishalinagar, Raiya Road, Nr. Amrapali Railway Crossing, Rajkot 360001, 3-vaishalinagar, Raiya Road, Nr. Amrapali Railway Crossing, Rajkot 360001,

### b. DD(definition description/data)

- The DD tag displays a definition description in a definition list.
- The DD tag must be used within a DL tag and usually follows immediately after a DT tag that indicates the term being defined.
- The DD tag does not require a closing tag.

#### Example For <DL> <DT> <DD> Tag

#### <DL>

<DT>HTML

<DD>This tag marks a text file as an HTML document.

#### <DT>HEAD

<DD>This tag encloses the heading for the HTML

document.

<DT>BODY

<DD>This tag displays the body for the HTML document.

#### <DT>DL

<DD>This tag displays a definition list in the HTML document.

#### <DT>DT

<DD>This tag displays a term in a definition list.

#### <DT>DD

<DD>This tag displays a definition description.

#### </DL>

### Web Browser Display Following Output

HTML

This tag marks a text file as an HTML document.

HEAD

This tag encloses the heading for the HTML document.

BODY

This tag displays the body for the HTML document.

DL

DT

This tag displays a definition list in the HTML document.

This tag displays a term in a definition list.

DD

This tag displays a definition description.

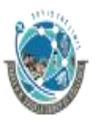

2-Vaishalinagar, Raiya Road, Nr. Amrapali Railway Crossing, Rajkot 360001, 3-vaishalinagar, Raiya Road, Nr. Amrapali Railway Crossing, Rajkot 360001,

| 1 WORD QUESTION - ANSWER                                                                                                    |                                                                                                    |  |  |
|----------------------------------------------------------------------------------------------------|----------------------------------------------------------------------------------------------------|--|--|
| QUESTION                                                                                                    | ANSWER                                                                                                    |  |  |
| LIST OUT ALL LIST TAGS.                                                                                                    | 1. <ol><br/>2. <ul><br/>3. <dl></dl></ul></ol>                                                                                                    |  |  |
| <ol> TAG IS USED FOR</ol>                                                                                                    | CREATING ORDERED LIST                                                                                                    |  |  |
| <ul> TAG IS USED FOR</ul>                                                                                                    | CREATING UNORDERED LIST                                                                                                    |  |  |
| <dl> TAG IS USED FOR</dl>                                                                                                    | CREATING DEFINITION LIST                                                                                                    |  |  |
| <li> TAG IS USED FOR</li>                                                                                                    | REPRESENT ITEMS IN LIST                                                                                                    |  |  |
| FULL FORM OF <dt></dt>                                                                                                    | DEFINITION TERM                                                                                                    |  |  |
| FULL FORM OF <dd></dd>                                                                                                    | DEFINITION DESCRIPTION                                                                                                    |  |  |
| VALUES FOR TYPE ATTRIBUTE IN <ol> TAG ARE</ol>                                                                                                    | <ul> <li>TYPE = 1</li> <li>TYPE = A</li> <li>TYPE = a</li> <li>TYPE = I</li> <li>TYPE = i</li> </ul>                                                                                                    |  |  |
| VALUES FOR TYPE ATTRIBUTE IN <ul> TAG ARE</ul>                                                                                                    | <ul> <li>TYPE = DISC</li> <li>TYPE = SQUARE</li> <li>TYPE = CIRCLE</li> </ul>                                                                                                    |  |  |
| <ul> <li>Q.4. EXPLAIN LINK TAGS WITH EXAMPLE (ANCHOR TAG). (3 M)(IMP)</li> <li>(A&gt; TAG</li> <li>ANCHOT TAG</li> <li>DEFINE HYPERLINK</li> <li>USED TO REDIRECT FROM<br/>ONE PAGE TO ANOTHER</li> <li>ATTRUBUTES</li> <li>HREF</li> <li>URL OF THE PAGE</li> <li>TARGET</li> <li>SPECIFIES WHERE TO<br/>OPEN DOCUMENTS</li> <li>TYPE</li> </ul> |                                                                                                    |  |  |
|                                                                                                    | QUESTION         LIST OUT ALL LIST TAGS.         <0L> TAG IS USED FOR <ul> TAG IS USED FOR         <ul> TAG IS USED FOR         <ul> TAG IS USED FOR         <ul> TAG IS USED FOR         <ul> TAG IS USED FOR         <ul> TAG IS USED FOR         VUL FORM OF <dt>         FULL FORM OF <dd>         VALUES FOR TYPE ATTRIBUTE IN <ol> TAG ARE         VALUES FOR TYPE ATTRIBUTE IN <ul> TAG ARE         VALUES FOR TYPE ATTRIBUTE IN <ul> TAG ARE         CA&gt; TAG         ANCHOT TAG         DEFINE HYPERLINK         USED TO REDIRECT FROM         ONE PAGE TO ANOTHER         ANCHOF TAG         DEFINE HYPERLINK         USED TO REDIRECT FROM         ONE PAGE TO ANOTHER</ul></ul></ol></dd></dt></ul></ul></ul></ul></ul></ul> |  |  |

DOCUMENT <A> TAG Element Attribute Attribute Attribute name value hope.htm Computer Hope ٩f יר ٦ а а Closing Opening tag Enclosed tag content taq

a. MEDIA TYPE OF

Networking & Internet Environment (BCA/BSCIT/PGDCA – 1)

45

**BREAKDOWN OF** 

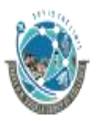

2-Vaishalinagar, Raiya Road, Nr. Amrapali Railway Crossing, Rajkot 360001, 3-vaishalinagar, Raiya Road, Nr. Amrapali Railway Crossing, Rajkot 360001,

### DETAILS

- $\circ~$  A hypertext link is a piece of content that the user can click to invoke an action.
- The most common actions are scrolling to a different place in the current document and opening a new document.
- A hypertext link can contain text and/or graphics.
- To define a hypertext link, use the <A> tag with an HREF attribute to indicate the start of the hypertext link, and use the </A> tag to indicate the end of the link.
- When the user clicks any content between the <A HREF> and </A> tags, the link is activated.
- The value of the HREF attribute must be a URL.
- Most browsers display hypertext links in a color different from that of the rest of the document so that users can easily identify them.

#### <u>Syntax</u>

<A HREF="location"> ... </A>

### HREF="location"

- Specifies a destination URL for the link.
- The most common value here is a document name or an anchor.
- To specify a document to open, provide the URL for the document, either as an absolute or relative URL.
- An example of an absolute URL is: HREF=http://home.netscape.com/index.html
- An example of a relative URL is: HREF="documents/nextdoc.html"

# EXAMPLE

<html>

#### <body>

Click on <a href="https://www.HNSGROUPOFCOLLEGES.org" > thislink </a>t

o go on home page of SHREE H.N.SHUKLA GROUP OF COLLEGES.

# </body>

#### </html>

# **1 WORD QUESTION - ANSWER**

| SR.<br>NO | QUESTION                                  | ANSWER                                                 |
|-----------|-------------------------------------------|--------------------------------------------------------|
| 1         | WHICH TAG IS USED TO GIVE HYPERLINK?      | <a> TAG</a>                                            |
| 2         | <a> TAG IS USED FOR</a>                   | REDIRECT FROM ONE PAGE TO ANOTHER                      |
| 3         | LIST OUT SIMPLE ATTRIBUTES OF <a> TAG</a> | <ol> <li>HREF</li> <li>TARGET</li> <li>TYPE</li> </ol> |
| 4         | HREF ATTRIBUTE IS USED FOR                | URL OF THE PAGE                                        |
| 5         | TARGET ATTRIBUTE IS USED FOR              | SPECIFIES WHERE TO OPEN DOCUMENTS                      |
| 6         | TYPE ATTRIBUTE IS USED FOR                | MEDIA TYPE OF DOCUMENT                                 |

*Networking & Internet Environment (BCA/BSCIT/PGDCA – 1)* 

46

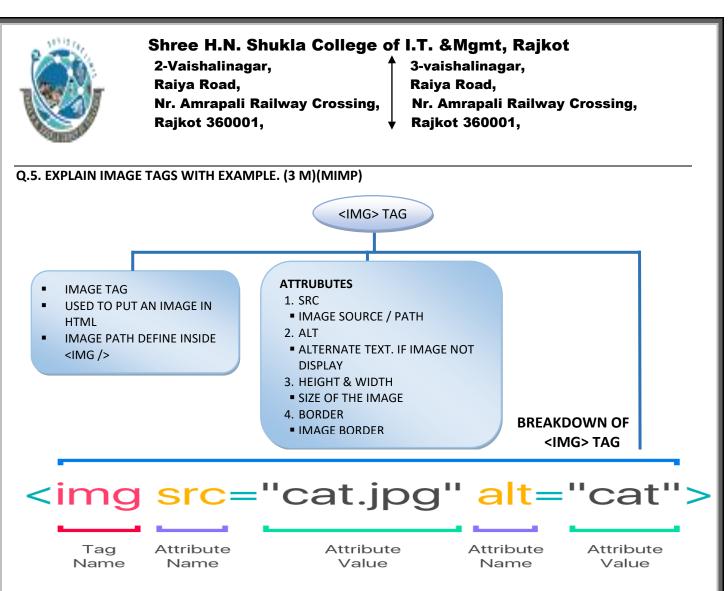

# DETAILS

- The IMG tag specifies an image to be displayed in an HTML document.
- An image can be a plain image that simply appears on the page.
- An image can be embedded in an <A HREF> tag so that the user can click it to open a URL.
- An image can also be an image map, which has multiple click able areas that each link to different URLS.

#### <u>Syntax</u>

<IMG SRC="location" ALT="alterntiveText" ALIGN="alignment" BORDER="borderWidth" HEIGHT="height" WIDTH="width" HSPACE="horizMargin" VSPACE="verticalMargin" >

#### SRC="location"

- The SRC attribute is required.
- Specifies the URL of the image to be displayed in the document.

#### ALT="alternativeText"

 Specifies text to be displayed if the browser does not support the IMG tag or if the user has suspended image loading in the browser.

### ALIGN

Specifies the alignment of the image in relation to the surrounding text.

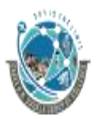

2-Vaishalinagar, Raiya Road, Nr. Amrapali Railway Crossing, Rajkot 360001, 3-vaishalinagar, Raiya Road, Nr. Amrapali Railway Crossing, Rajkot 360001,

- If you do not specify a value for ALIGN, Navigator uses BOTTOM as the default.
- Values are Left,right,center,middle,top,bottom

### BORDER="borderWidth"

- Specifies the width, in pixels, of a border around the image.
- The value must be an integer.

# HEIGHT="height"

- Specifies the height of the image, either in pixels or as a percentage of the height of the window, frame, or positioned block of HTML that contains the image.
- To indicate a number of pixels, specify the value as an integer, for example, "100". To indicate a percentage, specify the value as an integer followed by the percentage sign, for example "20%".

# WIDTH="width"

- Specifies the width of the image either in pixels or as a percentage of the window, frame, or positioned block of HTML containing the image.
- To indicate a number of pixels, specify the value as an integer, for example, "100". To indicate a percentage, specify the value as an integer followed by the percentage sign, for example, "20%".

# HSPACE="horizMargin"

- Specifies a margin in pixels between the left and right edges of the image and surrounding text and images.
- Give the value as an integer.

# VSPACE="verticalMargin"

- Specifies a margin in pixels between the top and bottom edges of the image and surrounding text and images.
- Give the value as an integer.

# EXAMPLE

<html>

<body>

<img src="smiley.gif" alt="Smiley face" width="42" height="42"> </body>

</html>

# **1 WORD QUESTION - ANSWER**

| SR.<br>NO |                                             |            |
|-----------|---------------------------------------------|------------|
| 1         | WHICH TAG IS USED TO DISPLAY IMAGE ON PAGE? | <img/> TAG |
| 2         | FULL FORM OF SRC IS                         | SOURCE     |
| 3         | LIST OUT SIMPLE ATTRIBUTES OF <img/> TAG    | 1. SRC     |

*Networking & Internet Environment (BCA/BSCIT/PGDCA – 1)* 

48

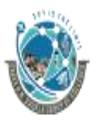

2-Vaishalinagar, Raiya Road, Nr. Amrapali Railway Crossing, Rajkot 360001, 3-vaishalinagar, Raiya Road, Nr. Amrapali Railway Crossing, Rajkot 360001,

|   |                                        | <ol> <li>ALT</li> <li>HEIGHT &amp; WIDTH</li> <li>BORDER</li> </ol> |
|---|----------------------------------------|---------------------------------------------------------------------|
| 4 | SRC ATTRIBUTE IS USED FOR              | IMAGE SOURCE / PATH                                                 |
| 5 | ALT ATTRIBUTE IS USED FOR              | ALTERNET TEXT, IF IMAGE NOT<br>DISPLAY                              |
| 6 | HEIGHT & WIDTH ATTRIBUTES ARE USED FOR | SIZE OF THE IMAGE                                                   |
| 7 | BORDER ATTRIBUTE IS USED FOR           | PUT BORDER ON IMAGE                                                 |
| 8 | HSPACE ATTRIBUTE IS USED FOR           | SPACE BETWEEN LEFT & RIGTH<br>EDGES                                 |
| 9 | VSPACE ATTRIBUTE IS USED FOR           | SPACE BETWEEN TOP & BOTTOM<br>EDGES                                 |

### Q.6. EXPLAIN TABLE TAG WITH EXAMPLE. (3 OR 5M)(MIMP)

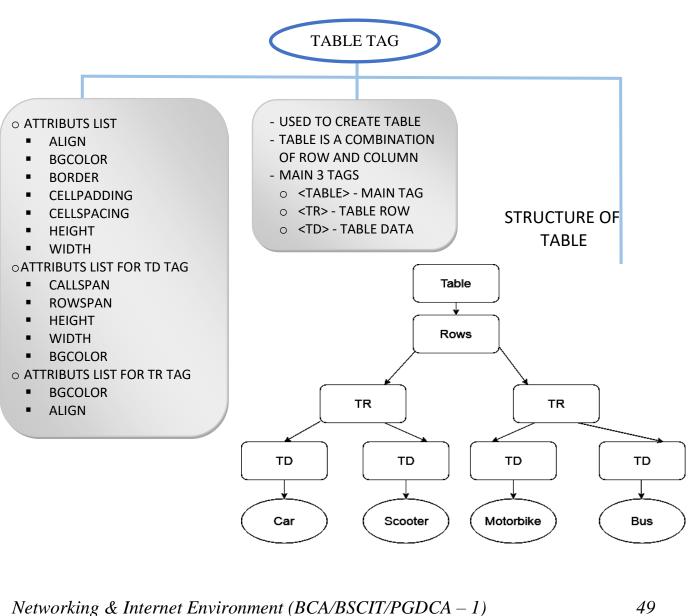

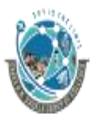

2-Vaishalinagar, Raiya Road, Nr. Amrapali Railway Crossing, Rajkot 360001, 3-vaishalinagar, Raiya Road, Nr. Amrapali Railway Crossing, Rajkot 360001,

# DETAIL

# i) TABLE (table)

- The TABLE tag defines a table.
- $\circ$  Inside the TABLE tag, use the TR tag to define rows in the table, use the TH tag
- $\circ$  to define row or column headings, and use the TD tag to define table cells.

# Syntax

<TABLE

ALIGN="LEFT|RIGHT|CENTER" BGCOLOR="color" BORDER="value" CELLPADDING="value" CELLSPACING="value" HEIGHT="height" WIDTH="width" >

### </TABLE>

### ALIGN

- Specifies the horizontal placement of the table.
- LEFT aligns the table on the left (the default).
- The content following the table flows to the right of the table.
- RIGHT aligns the table on the right.
- The content following the table flows to the left of the table.
- CENTER aligns the table in the center.

#### BGCOLOR="color"

- Sets the color of the background for the table.
- This color can be overridden by a BGCOLOR tag in the TH, TR, or TD tags.

#### BORDER="value"

- Indicates the thickness, in pixels, of the border to draw around the table.
- Give the value as an integer.
- A value of 0 means the table has no border.
- You can also supply the BORDER attribute without specifying a value for it to indicate that the table has a border of the default thickness.

# CELLPADDING="value"

- Determines the amount of space, in pixels, between the border of a cell and the contents of the cell.
- The default is 1.

*Networking & Internet Environment (BCA/BSCIT/PGDCA – 1)* 

50

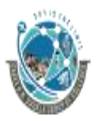

2-Vaishalinagar, Raiya Road, Nr. Amrapali Railway Crossing, Rajkot 360001, 3-vaishalinagar, Raiya Road, Nr. Amrapali Railway Crossing, Rajkot 360001,

# CELLSPACING="value"

- Determines the amount of space, in pixels, between individual cells in a table.
- The default is 2.

# HEIGHT="height"

- Specifies the height of the table.
- The default is the optimal height determined by the contents of each cell.
- The height value can be a number of pixels, given as an integer, or a percentage of the height of the page or parent element, given as an integer followed by the percent sign.
- The table is scaled to fit the specified height and width.

# WIDTH="width"

- Defines the width of the table.
- The default is the optimal width determined by the contents of each cell.
- The width value can be a number of pixels, given as an integer, or a percentage of the width of the page or parent element, given as an integer followed by the percent sign.
- The table is scaled to fit the specified height and width.

# ii) CAPTION (table caption)

- The CAPTION tag defines a caption for a table.
- Place the CAPTION tag within the TABLE tag but not inside the TD or the TR tags, which indicate table cells and table rows respectively.

# <u>Syntax</u>

<CAPTION ALIGN="BOTTOM"|"TOP">...</CAPTION>

ALIGN

- Specifies the placement of the caption within a table.
- BOTTOM places the caption at the bottom of the table.
- TOP places the caption at the top of the table. TOP is the default.

# iii) TR (table row)

- The TR tag specifies a table row.
- Use the TR tag inside a TABLE tag.
- The TR tag can contain TH tags, which indicate table headings, and TD tags, which indicate table cells.

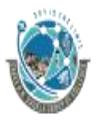

2-Vaishalinagar, Raiya Road, Nr. Amrapali Railway Crossing, Rajkot 360001, 3-vaishalinagar, Raiya Road, Nr. Amrapali Railway Crossing, Rajkot 360001,

### Syntax

<TR ALIGN="CENTER|LEFT|RIGHT" BGCOLOR="color" > </TR>

### ALIGN

- specifies the horizontal placement of the table:
- CENTER centers the table .
- LEFT aligns the table to the left (the default).
- RIGHT aligns the table to the right.

# BGCOLOR="color"

- sets the default color of the background of the table row.
- Table cells defined with the TD tag inside the row can set their own background color.

# iv) TD (table data)

- i. The TD tag specifies text in a cell in a table.
- ii. Use the TD tag inside a TR tag inside a TABLE tag.

# <u>Syntax</u>

<TD

ALIGN="CENTER|LEFT|RIGHT" BGCOLOR="color" COLSPAN="value" ROWSPAN="value" HEIGHT="pixelHeight" WIDTH="pixelWidth"></TD>

# ALIGN

- Specifies the horizontal placement of the contents of the table cell:
- CENTER centers the content within the cell.
- LEFT aligns the content with the cell's left edge (the default).
- RIGHT aligns the content with the cell's right edge.

# VALIGN

- Specifies the vertical placement of the contents of the cell:
- BASELINE aligns the content with the cell's baseline.
- BOTTOM aligns the content with the cell's bottom.
- MIDDLE centers the content within the cell (the default).
- TOP aligns the content with the cell's top.

# BGCOLOR="color"

Sets the color of the background of the table cell.

# COLSPAN="value"

- Indicates the number of columns the cell spans.
- Give the number as an integer.

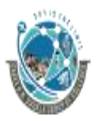

2-Vaishalinagar, Raiya Road, Nr. Amrapali Railway Crossing, Rajkot 360001, 3-vaishalinagar, Raiya Road, Nr. Amrapali Railway Crossing, Rajkot 360001,

#### ROWSPAN="value"

- Indicates the number of rows the cell spans.
- Give the value as an integer.

#### HEIGHT="pixelHeight"

Specifies the suggested height of the table cell, in pixels.

### WIDTH="pixelWidth"

specifies the suggested width of the table cell, in pixels.

# v) TH (table heading)

- The TH tag specifies a table cell whose contents are usually displayed in a bolder
- o font than those of regular table cells.
- $\circ$  The intent of the TH tag is that you use it for column or row headings.

### Syntax

<TH ALIGN="CENTER|LEFT|RIGHT" ></TH>

# Example Of Table Tags

<TABLE BGCOLOR=yellow BORDER CELLPADDING="8" CELLSPACING="4" COLS="3"> <TR><TH> English </TH><TH> Spanish </TH><TH> German </TH></TR> <TR><TD> one </TD><TD> uno </TD><TD> ein </TD></TR> <TR><TD> two </TD><TD> dos </TD><TD> zwei </TD></TR> <TR><TD> three </TD><TD> tres </TD><TD> drei </TD></TR> <CAPTION ALIGN="BOTTOM"> <B>Table 1</B>: Tables are as easy as one, two, three </CAPTION>

</TABLE>

# Output

| English                                        | Spanish | German |
|------------------------------------------------|---------|--------|
| one                                            | uno     | ein    |
| two                                            | dos     | zwei   |
| three                                          | tres    | drei   |
| Table 1: Tables are as easy as one, two, three |         |        |

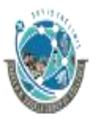

2-Vaishalinagar, Raiya Road, Nr. Amrapali Railway Crossing, Rajkot 360001, 3-vaishalinagar, Raiya Road, Nr. Amrapali Railway Crossing, Rajkot 360001,

#### **1 WORD QUESTION - ANSWER**

| SR.<br>NO | QUESTION                                                            | ANSWER                                |                          |
|-----------|---------------------------------------------------------------------|---------------------------------------|--------------------------|
| 1         | WHICH TAG IS USED TO CREATE TABLE?                                  | <table> TAG</table>                   |                          |
| 2         | WHAT IS THE USE OF <tr> TAG?</tr>                                   | CREATE TABLE RAW                      |                          |
|           |                                                                     |                                       |                          |
| 3         | WHAT IS THE USE OF <td> TAG?</td> <td>TO DISPLAY DATA IN TABLE</td> | TAG?                                  | TO DISPLAY DATA IN TABLE |
| 4         | WHAT IS THE USE OF <th> TAG?</th>                                   | TAG?                                  | CREATE TABLE HEADING     |
| 5         | WHAT IS THE USE OF CELLPADDING ATTRIBUTE?                           | SPACE BETWEEN CELL BORDER AND CONTENT |                          |
| 6         | WHAT IS THE USE OF CELLSPACING ATTRIBUTE?                           | SPACE BETWEEN TWO CELLS               |                          |
| 7         | BORDER ATTRIBUTE IS USED FOR                                        | PUT BORDER ON TABLE                   |                          |
| 8         | BGCOLOR ATTRIBUTE IS USED FOR                                       | BACKGROUND COLOR OF TABLE             |                          |
| 9         | TO MARGE ROWS AND COLUMNS WHICH ATTRIBUTES ARE USED?                | COLSPAN AND ROWSPAN                   |                          |

#### Q.7. EXPLAIN FRAME TAG WITH EXAMPLE. (3 M)

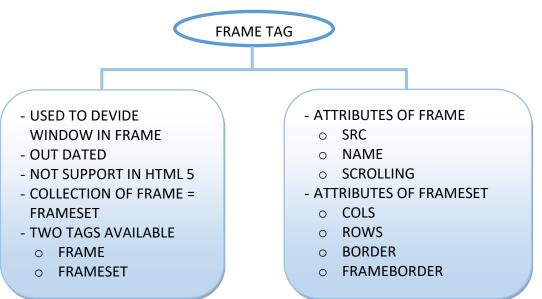

# DETAILS

# i) FRAMESET (set of frames)

- The FRAMESET tag defines a set of frames that appear in a web browser window.
- The FRAMESET tag contains one or more FRAME tags that each describes a frame.
- The only place the FRAMESET tag can be used is in a frame definition document, which is an HTML document that contains the FRAMESET and FRAME tags that describe the framesets and frames that make up a Navigator window.
- $\circ~$  An HTML document that contains a FRAMESET tag cannot contain a BODY tag.
- A frameset can specify that its frames be laid out in rows or columns.

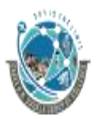

2-Vaishalinagar, Raiya Road, Nr. Amrapali Railway Crossing, Rajkot 360001, 3-vaishalinagar, Raiya Road, Nr. Amrapali Railway Crossing, Rajkot 360001,

# <u>Syntax</u>

<FRAMESET COLS="columnWidthList" ROWS="rowHeightList" BORDER="pixWidth" BORDERCOLOR="color" FRAMEBORDER="YES"|"NO"> </FRAMESET>

- You must supply at least one of the COLS or ROWS attributes.

# COLS="columnWidthList"

- Specifies a comma-separated list of values giving the width of each frame in the frameset.
- If one of the values is missing, the browser sizes the corresponding frame to fit the space available.
- The browser may approximate some values to make the total width of the columns equal to the width of the window.
- The value of each item in the column WidthList can be one of the following:
  - Width of a frame in pixels.
  - Width of a frame as a percentage of its parent frame or window.
- An asterisk (\*), which means "as much space as possible," which is the space left over after space has been allocated to all columns that specify their width as pixel value or a percentage value.
- The total available leftover space is divided equally between all columns that use an asterisk.

# ROWS="rowHeightList"

- Specifies a comma-separated list of values giving the height of each frame in the frameset.
- If one of the values is missing, the corresponding frame is sized to fit the space available.

# BORDER="pixWidth"

- $\circ$  specifies the thickness of frame borders for all frames in an outermost frameset.
- $\circ~$  A setting of 0 causes all frames in the frameset to have no border between them.
- A setting of 3 causes a border of 3 pixels.
- If no BORDER tag is present, the default is 5 pixels.

# BORDERCOLOR="color"

 $\circ$   $\;$  specifies the color of a frame's borders.

# FRAMEBORDER

- Determines how frame borders are displayed.
- YES results in an outline-3D border.

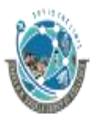

2-Vaishalinagar, Raiya Road, Nr. Amrapali Railway Crossing, Rajkot 360001, 3-vaishalinagar, Raiya Road, Nr. Amrapali Railway Crossing, Rajkot 360001,

• NO suppresses the 3D border.

# ii) FRAME (window region)

- The FRAME tag creates a frame, which is an individual, independently scrollable region of a web browser.
- $\circ$   $\;$  The FRAME tag must be used within a FRAMESET tag.
- $\circ~$  The FRAMESET tag contains a set of FRAME tags, which each define a frame in the main window.
- Each frame has a distinct URL that determines the content displayed by the frame.

# <u>Syntax</u>

<FRAME BORDERCOLOR="color" FRAMEBORDER="YES"|"NO" MARGINHEIGHT="marginHeight" MARGINWIDTH="marginWidth" NAME="frameName" NORESIZE SCROLLING="YES"|"NO"|"AUTO" SRC="URL" >

### BORDERCOLOR="color"

• Specifies the color of the frame's borders.

#### FRAMEBORDER

- Determines whether or not the frame has visible borders.
- YES results in an outline-3D border.
- NO suppresses the 3D border.

# MARGINHEIGHT="marginHeight"

 Specifies a margin, in pixels, between the top and bottom edges of the frame and the frame contents.

# MARGINWIDTH="marginWidth"

 Specifies a margin, in pixels, between the left and right edges of the frame and the frame contents.

# NAME="frameName"

- Specifies the name of the frame.
- The value of the NAME attribute must begin with an alphanumeric character.

#### NORESIZE

- Specifies that users cannot resize the frame.
- If a frame adjacent to an edge is not resizable, the entire edge is not resizable, and consequently other frames adjacent to that edge are not resizable.

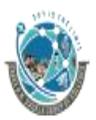

2-Vaishalinagar, Raiya Road, Nr. Amrapali Railway Crossing, Rajkot 360001, 3-vaishalinagar, Raiya Road, Nr. Amrapali Railway Crossing, Rajkot 360001,

# SCROLLING

- Specifies whether scrollbars are available on a frame:
- YES specifies that scrollbars are always available.
- NO specifies that scrollbars are never available.
- AUTO specifies that the browser determine whether to display scroll bars based on the size of the frame and its content.
- If you do not specify a value for SCROLLING, the default value is AUTO.

# SRC="URL"

• Specifies the URL for the document to be displayed in the frame.

# **1 WORD QUESTION - ANSWER**

| SR.<br>NO | QUESTION                                         | ANSWER                    |
|-----------|--------------------------------------------------|---------------------------|
| 1         | HOW TO DEVIDE BROWSER WINDOW?                    | USING FRAME TAG           |
| 2         | FRAMESET TAG MEANS                               | SET OF FRAMES             |
| 3         | FRAME TAG IS AVAILABLE IN HTML 5                 | NO                        |
| 4         | ALTERNATE OF FRAME TAG IS                        | DIV TAG                   |
| 5         | COLS ATTRIBUTE IS USED FOR                       | WIDTH OF EACH FRAME       |
| 6         | ROWS ATTRIBUTE IS USED FOR                       | HEIGHT OF EACH FRAME      |
| 7         | BORDER ATTRIBUTE IS USED FOR PUT BORDER ON FRAME |                           |
| 8         | BGCOLOR ATTRIBUTE IS USED FOR                    | BACKGROUND COLOR OF FRAME |

# Q.8. EXPLAIN HTML 5 WITH DOCUMENT STRUCTURE AND ATTRIBUTES. (3 OR 5 M)(IMP)

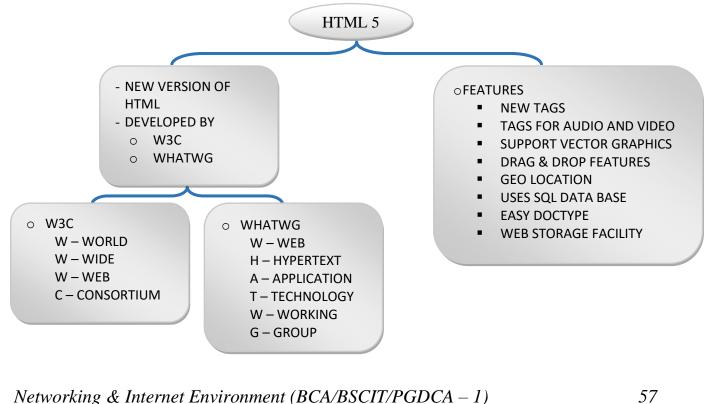

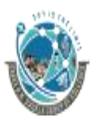

2-Vaishalinagar, Raiya Road, Nr. Amrapali Railway Crossing, Rajkot 360001, 3-vaishalinagar, Raiya Road, Nr. Amrapali Railway Crossing, Rajkot 360001,

# DETAIL

- The parent concern of HTML5, The Web Hypertext Application Technology Working Group (WHATWG) along with World Wide Web Consortium (W3C) began work on the new standard in 2004.
- In April 2010, Apple CEO Steve Jobs issued a public letter claiming HTML5 will replace Adobe Flash as far watching Video and many other similar consumption of content is concerned
- Using HTML5 you can make web document much more meaningfully to read (for Search Engines as well as for authors).

# Features:

- It has introduced new multimedia features which supports audio and video controls by using <audio> and <video> tags.
- There are new graphics elements including vector graphics and tags.
- Drag and Drop- The user can grab an object and drag it further dropping it on a new location.
- Geo-location services- It helps to locate the geographical location of a client.
- Web storage facility which provides web application methods to store data on web browser.
- Uses SQL database to store data offline.
- Allows to draw various shapes like triangle, rectangle, circle, etc.
- Easy DOCTYPE declaration i.e. <!doctype html>

# **DOCUMENT STRUCTURE OF HTML 5 (MIMP)**

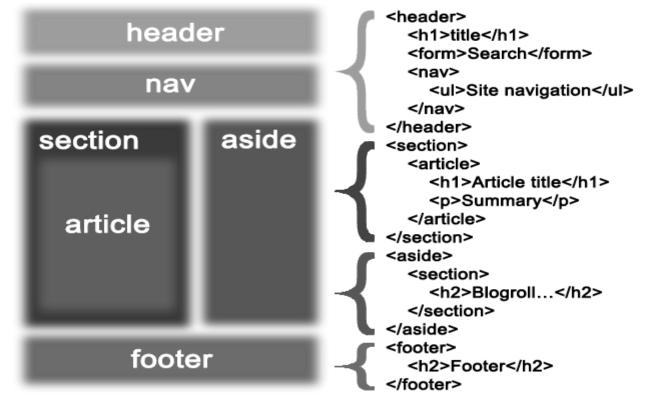

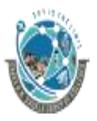

2-Vaishalinagar, Raiya Road, Nr. Amrapali Railway Crossing, Rajkot 360001, 3-vaishalinagar, Raiya Road, Nr. Amrapali Railway Crossing, Rajkot 360001,

### DETAIL

#### **Content structure**

In HTML 4 there is no structure specialized tags, the content is structured with <div> <span> and other containers. HTML 5 introduces multiple tags to help represent the usual structure of documents.

#### <header>

Contains an introduction to a part or the whole page.

# <footer>

Contains information that are usually placed at the end of a section. We can put it at the end of a section or page, but also anywhere in the section. For example it contains a link on the index, which can be placed below the title.

### <section>

Sections mark out parts of content. It is then up to the webmaster to associate a style sheet or using them dynamically in scripts. Very basically, we can frame a section with a border, or separate it from the above by a space.

#### <hgroup>

Represents the header of a section. The <header> tag may contain at the beginning a <hgroup> tag.

#### <nav>

This container is intended to enclose a group of links.

#### <article>

Denotes a typical content that can be found on different pages, or even different sites. This can be a forum post, a newspaper article and this is for tools to extract more easily the content (by separating the unnecessary data such as navigation menus).

#### <aside>

To delimit something separate to the actual content, and may define a sidebar.

#### <address>

Contains contact information, eg name of the author.

# HTML 5 ATTRIBUTES

- Elements may contain attributes that are used to set various properties of an element.
- Some attributes are defined globally and can be used on any element, while others are defined for specific elements only. All attributes have a name and a value and look like as shown below in the example.

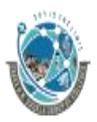

2-Vaishalinagar, Raiya Road, Nr. Amrapali Railway Crossing, Rajkot 360001, 3-vaishalinagar, Raiya Road, Nr. Amrapali Railway Crossing, Rajkot 360001,

 $\circ$  Following is the example of an HTML5 attributes which illustrates how to mark up a div element with an attribute named class using a value of "example" – a value of "example" –

<div class="example">...</div>

- Attributes may only be specified within start tags and must never be used in end tags.
- HTML5 attributes are case insensitive and may be written in all uppercase or mixed case, although the most common convention is to stick with lowercase.

### **Standard Attributes**

• The attributes listed below are supported by almost all the HTML 5 tags.

| Attribute  | Function                                                   |  |
|------------|------------------------------------------------------------|--|
| accesskey  | Specifies a keyboard shortcut to access an element.        |  |
| align      | Horizontally aligns tags                                   |  |
| background | Places an background image behind an element               |  |
| bgcolor    | Places a background color behind an element                |  |
| class      | Classifies an element for use with Cascading Style Sheets. |  |
| title      | "Pop-up" title for your elements.                          |  |
| valign     | Vertically aligns tags within an HTML element.             |  |
| width      | Specifies the width of tables, images, or table cells.     |  |

#### **Custom Attributes**

- A new feature being introduced in HTML 5 is the addition of custom data attributes.
- $\,\circ\,$  A custom data attribute starts with data- and would be named based on your requirement. Following is the simple example
  - <div class="example" data-subject="physics" data-level="complex"> ..</div>
- The above will be perfectly valid HTML5 with two custom attributes called *data-subject* and *data-level*. You would be able to get the values of these attributes using JavaScript APIs or CSS in similar way as you get for standard attributes.

#### **1 WORD QUESTION - ANSWER**

| SR.NO | QUESTION             | ANSWER          |
|-------|----------------------|-----------------|
| 1     | WHO DEVELOPED HTML5? | WHATWG & W3C    |
| 2     | FULL FORM OF WHATWG  | W – WEB         |
|       |                      | H – HYPERTEXT   |
|       |                      | A – APPLICATION |
|       |                      | T – TECHNOLOGY  |
|       |                      | W – WORKING     |
|       |                      | G – GROUP       |

*Networking & Internet Environment (BCA/BSCIT/PGDCA – 1)* 

60

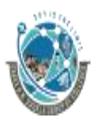

2-Vaishalinagar, Raiya Road, Nr. Amrapali Railway Crossing, Rajkot 360001, 3-vaishalinagar, Raiya Road, Nr. Amrapali Railway Crossing, Rajkot 360001,

| 3  | FULL FORM OF W3C                                | W – WORLD<br>W – WIDE<br>W – WEB<br>C – CONSORTIUM |
|----|-------------------------------------------------|----------------------------------------------------|
| 4  | HTML5 SUPPORT GIO LOCATION SERVICE? (YES OR NO) | YES                                                |
| 5  | WHAT <header> TAG DOES?</header>                | INTRODUCTION OF WHOLE PAGE                         |
| 6  | WHAT <footer> TAG DOES?</footer>                | CONTAIN INFORMATION SET AT THE END OF THE PAGE     |
| 7  | WHAT <section> TAG DOES?</section>              | MARK OUT PART OF CONTENT                           |
| 8  | WHAT <hgroup> TAG DOES?</hgroup>                | REPRESENT HEADER SECTION                           |
| 9  | WHAT <nav> TAG DOES?</nav>                      | PROVIDE NAVIGATION                                 |
| 10 | HOW MANY ATTRIBUTES ARE THERE IN HTML5?         | 2                                                  |
| 11 | LIST OUT ATTRIBUTES IN HTML5.                   | STANDARD ATTRIBUTES<br>CUSTOM ATTRIBUTES           |
| 12 | WHAT DOES ACCESSKEY ATTRIBUTE DOES?             | KEYBOARD SHORTCUT TO ACCESS<br>ELEMENTS            |
| 13 | WHAT DOES ALIGN ATTRIBUTE DOES?                 | HORIZONTALLY ALIGN ELEMENTS                        |
| 14 | WHAT DOES VALIGN ATTRIBUTE DOES?                | VERTICALLY ALIGN ELEMENTS                          |

#### Q.9. EXPLAIN WEB FORMS. (3 OR 5 M)(MIMP)

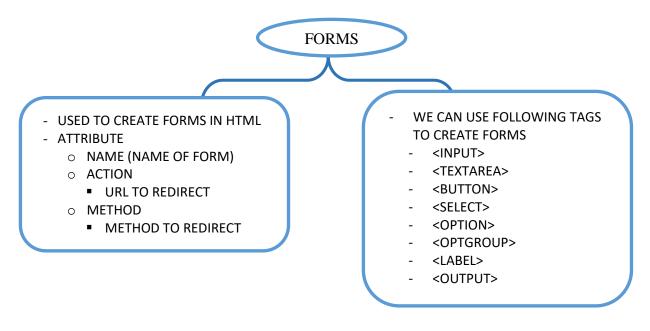

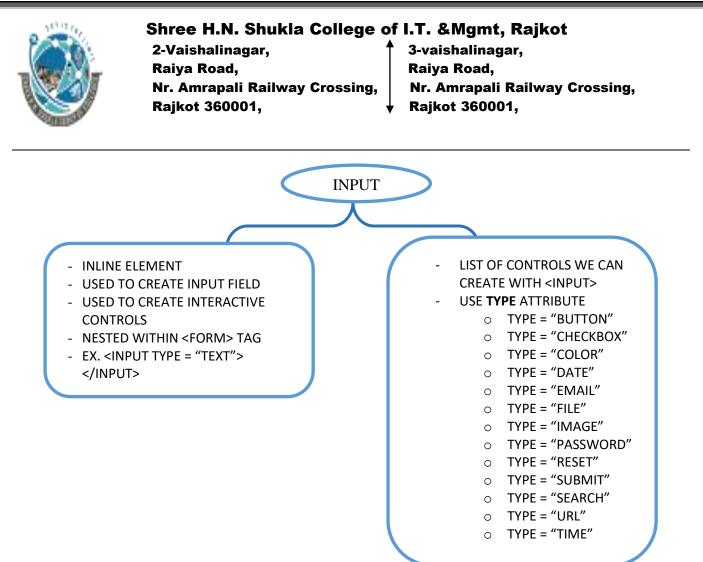

# DETAIL

# FORMS

#### **Definition and Usage**

- The <form> tag is used to create an HTML form for user input.
- A form can contain input elements like text fields, checkboxes, radio-buttons, submit buttons and more.
- A forms can also contain select menus, textarea, fieldset, legend, and label elements.
- Forms are used to pass data to a server.

| Attribute | Value | Description                                                    |
|-----------|-------|----------------------------------------------------------------|
| action    | URL   | Specifies where to send the form-data when a form is submitted |

# Example

A simple HTML form with two input fields and one submit button:

<form action="form\_action.asp" method="get"> First name: <input type="text" name="fname" /><br />

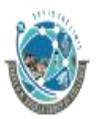

2-Vaishalinagar, Raiya Road, Nr. Amrapali Railway Crossing, Rajkot 360001, 3-vaishalinagar, Raiya Road, Nr. Amrapali Railway Crossing, Rajkot 360001,

Last name: <input type="text" name="lname" /><br /> <input type="submit" value="Submit" /> </form>

# HTML 5 WEB FORM

- Web Forms 2.0 is an extension to the forms features found in HTML4.
- Form elements and attributes in HTML5 provide a greater degree of semantic mark-up than HTML4 and remove a great deal of the need for tedious scripting and styling that was required in HTML4.
- The <input> element in HTML4
  - HTML4 input elements use the type attribute to specify the data type.
- The <input> element in HTML5
  - Apart from the above mentioned attributes, HTML5 input elements introduced several new values for the type attribute. These are listed below.

# 1) HTML <input> tag

# **Definition and Usage**

• The <input> tag is used to select user information.

• An input field can vary in many ways, depending on the type attribute. An input field can be a text field, a checkbox, a password field, a radio button, a button, and more.

| Attribute | Value                                    | Description                                                                                                    |
|-----------|------------------------------------------|----------------------------------------------------------------------------------------------------|
| accept    | MIME_type                                | Specifies the types of files that can be submitted through a file upload (only for type="file")                 |
| align     | left<br>right<br>top<br>middle<br>bottom | Deprecated. Use styles instead.<br>Specifies the alignment of an image input (only for<br>type="image")         |
| alt       | text                                     | Specifies an alternate text for an image input (only for type="image")                                          |
| checked   | checked                                  | Specifies that an input element should be preselected when the page loads (for type="checkbox" or type="radio") |
| disabled  | disabled                                 | Specifies that an input element should be disabled when the page loads                                          |
| maxlength | number                                   | Specifies the maximum length (in characters) of an input field (for type="text" or type="password")             |
| name      | name                                     | Specifies a name for an input element                                                                           |

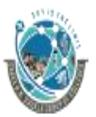

2-Vaishalinagar, Raiya Road, Nr. Amrapali Railway Crossing, Rajkot 360001, 3-vaishalinagar, Raiya Road, Nr. Amrapali Railway Crossing, Rajkot 360001,

| readonly | readonly                                                                                      | Specifies that an input field should be read-only (for type="text" or type="password") |
|----------|-----------------------------------------------------------------------------------------------|----------------------------------------------------------------------------------------|
| size     | number                                                                                        | Specifies the width of an input field                                                  |
| src      | URL                                                                                           | Specifies the URL to an image to display as a submit button                            |
| type     | button<br>checkbox<br>file<br>hidden<br>image<br>password<br>radio<br>reset<br>submit<br>text | Specifies the type of an input element                                                 |
| value    | value                                                                                         | Specifies the value of an input element                                                |

# INPUT TAG (TYPE ATTRIBUTE)

The available types are as follows:

| Туре     | Description                                                                                                    | Spec  |  |
|----------|----------------------------------------------------------------------------------------------------|-------|--|
| button   | A push button with no default behavior displaying the value of the value attribute, empty by default.                                                                            |       |  |
| checkbox | A check box allowing single values to be selected/deselected.                                                                                                    |       |  |
| color    | A control for specifying a color; opening a color picker when active in supporting browsers.                                                                                     | HTML5 |  |
| date     | A control for entering a date (year, month, and day, with no time). Opens a date picker or numeric wheels for year, month, day when active in supporting browsers.               | HTML5 |  |
| email    | A field for editing an email address. Looks like a text input, but has validation HT parameters and relevant keyboard in supporting browsers and devices with dynamic keyboards. |       |  |
| file     | A control that lets the user select a file. Use the accept attribute to define the types of files that the control can select.                                                   |       |  |
| image    | A graphical submit button. Displays an image defined by the src attribute.<br>The alt attribute displays if the image src is missing.                                            |       |  |
| password | A single-line text field whose value is obscured. Will alert user if site is not secure.                                                                                         |       |  |
| radio    | A radio button, allowing a single value to be selected out of multiple choices with the same name value.                                                                         |       |  |
| reset    | A button that resets the contents of the form to default values. Not                                                                                                    |       |  |

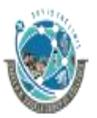

2-Vaishalinagar, Raiya Road, Nr. Amrapali Railway Crossing, Rajkot 360001, 3-vaishalinagar, Raiya Road, Nr. Amrapali Railway Crossing, Rajkot 360001,

|        | recommended.                                                                                                    |       |
|--------|----------------------------------------------------------------------------------------------------|-------|
| search | A single-line text field for entering search strings. Line-breaks are<br>automatically removed from the input value. May include a delete icon in<br>supporting browsers that can be used to clear the field. Displays a search<br>icon instead of enter key on some devices with dynamic keypads. | HTML5 |
| submit | A button that submits the form.                                                                                                    |       |
| text   | The default value. A single-line text field. Line-breaks are automatically removed from the input value.                                                                                                    |       |
| url    | A field for entering a URL. Looks like a text input, but has validation parameters and relevant keyboard in supporting browsers and devices with dynamic keyboards.                                                                                                    | HTML5 |

#### **1 WORD QUESTION - ANSWER**

| SR.NO | QUESTION                                         | ANSWER                                                                                                    |
|-------|--------------------------------------------------|----------------------------------------------------------------------------------------------------|
| 1     | WHAT IS THE USE OF FORM TAG?                     | TO CREATE FORM IN HTML                                                                                                    |
| 2     | WHAT ACTION ATTRIBUTE DO?                        | PROVIDE URL TO REDIRECT                                                                                                    |
| 3     | WHICH TWO METHODS ARE USED FOR METHOD ATTRIBUTE? | GET METHOD & POST METHOD                                                                                                    |
| 4     | WHICH TAGS ARE USED TO CREATE FORMS?             | <form></form>                                                                                                    |
|       |                                                  | <input/>                                                                                                    |
|       |                                                  | <textarea>&lt;/th&gt;&lt;/tr&gt;&lt;tr&gt;&lt;th&gt;&lt;/th&gt;&lt;th&gt;&lt;/th&gt;&lt;th&gt;&lt;BUTTON&gt;&lt;/th&gt;&lt;/tr&gt;&lt;tr&gt;&lt;th&gt;&lt;/th&gt;&lt;th&gt;&lt;/th&gt;&lt;th&gt;&lt;SELECT&gt;&lt;/th&gt;&lt;/tr&gt;&lt;tr&gt;&lt;th&gt;&lt;/th&gt;&lt;th&gt;&lt;/th&gt;&lt;th&gt;&lt;OPTION&gt;&lt;/th&gt;&lt;/tr&gt;&lt;tr&gt;&lt;th&gt;&lt;/th&gt;&lt;th&gt;&lt;/th&gt;&lt;th&gt;&lt;OPTGROUP&gt;&lt;/th&gt;&lt;/tr&gt;&lt;tr&gt;&lt;th&gt;5&lt;/th&gt;&lt;th&gt;READONLY ATTRIBUTE USE FOR&lt;/th&gt;&lt;th&gt;MAKE ELEMENT READ ONLY&lt;/th&gt;&lt;/tr&gt;&lt;tr&gt;&lt;th&gt;6&lt;/th&gt;&lt;th&gt;INPUT TAG IS USED TO&lt;/th&gt;&lt;th&gt;INPUT ELEMENTS IN FORMS&lt;/th&gt;&lt;/tr&gt;&lt;tr&gt;&lt;th&gt;7&lt;/th&gt;&lt;th&gt;LIST OUT INPUT ELEMENTS.&lt;/th&gt;&lt;th&gt;TEXT&lt;/th&gt;&lt;/tr&gt;&lt;tr&gt;&lt;th&gt;&lt;/th&gt;&lt;td&gt;&lt;/td&gt;&lt;td&gt;RESET&lt;/td&gt;&lt;/tr&gt;&lt;tr&gt;&lt;th&gt;&lt;/th&gt;&lt;td&gt;&lt;/td&gt;&lt;td&gt;SUBMIT&lt;/td&gt;&lt;/tr&gt;&lt;tr&gt;&lt;th&gt;&lt;/th&gt;&lt;td&gt;&lt;/td&gt;&lt;td&gt;COLOR&lt;/td&gt;&lt;/tr&gt;&lt;tr&gt;&lt;th&gt;&lt;/th&gt;&lt;td&gt;&lt;/td&gt;&lt;td&gt;DATE&lt;/td&gt;&lt;/tr&gt;&lt;tr&gt;&lt;th&gt;&lt;/th&gt;&lt;td&gt;&lt;/td&gt;&lt;td&gt;DATE-TIME&lt;/td&gt;&lt;/tr&gt;&lt;tr&gt;&lt;th&gt;&lt;/th&gt;&lt;td&gt;&lt;/td&gt;&lt;td&gt;URL&lt;/td&gt;&lt;/tr&gt;&lt;tr&gt;&lt;th&gt;&lt;/th&gt;&lt;td&gt;&lt;/td&gt;&lt;td&gt;SEARCH&lt;/td&gt;&lt;/tr&gt;&lt;tr&gt;&lt;th&gt;&lt;/th&gt;&lt;td&gt;&lt;/td&gt;&lt;td&gt;PASSWORD&lt;/td&gt;&lt;/tr&gt;&lt;tr&gt;&lt;th&gt;&lt;/th&gt;&lt;td&gt;&lt;/td&gt;&lt;td&gt;IMAGE&lt;/td&gt;&lt;/tr&gt;&lt;tr&gt;&lt;th&gt;&lt;/th&gt;&lt;th&gt;&lt;/th&gt;&lt;th&gt;FILE&lt;/th&gt;&lt;/tr&gt;&lt;tr&gt;&lt;th&gt;8&lt;/th&gt;&lt;th&gt;VALUE ATTRIBUTE IS USED TO&lt;/th&gt;&lt;th&gt;SPECIFIES VALUE FOR INPUT&lt;/th&gt;&lt;/tr&gt;&lt;tr&gt;&lt;th&gt;9&lt;/th&gt;&lt;th&gt;MAXLENGTH IS USED TO&lt;/th&gt;&lt;th&gt;SPECIFIES MAXIMUM VALUE FOR INPUT&lt;/th&gt;&lt;/tr&gt;&lt;tr&gt;&lt;th&gt;13&lt;/th&gt;&lt;th&gt;WHAT DOES ALIGN ATTRIBUTE DOES?&lt;/th&gt;&lt;th&gt;HORIZONTALLY ALIGN ELEMENTS&lt;/th&gt;&lt;/tr&gt;&lt;/tbody&gt;&lt;/table&gt;</textarea> |

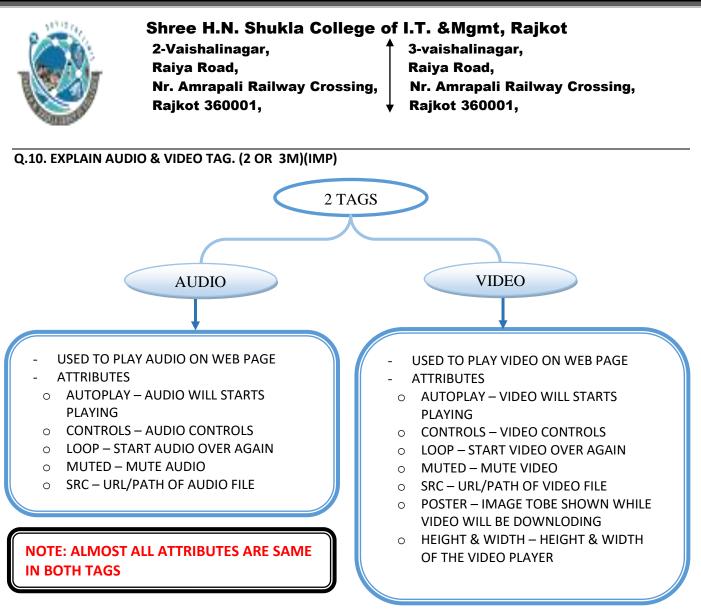

# DETAIL

1. VIDEO TAG

- The <video> element is used to embed video content in an HTML document without requiring any additional plugin like Flash player.
- Support for the <video> element varies accross browsers. At the moment, there are three main video formats that is supported for the video element: MP4, Ogg and WebM.
- SYNTAX

HTML / XHTML: <video> ... </video>

| Attribute | Value    | Description                                                                                                    |
|-----------|----------|----------------------------------------------------------------------------------------------------|
| autoplay  | autoplay | This Boolean attribute specifies that the video will automatically start playing as soon as it can do so without stopping to finish loading the data. |
| controls  | controls | If specified, the browsers will display controls to allow the user to control video playback, such as play/pause, volume, etc.                        |
| height    | pixels   | Sets the height of the video's display area.                                                                                                    |
| Іоор      | loop     | This Boolean attribute specifies that the video will automatically start over                                                                         |

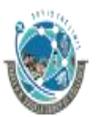

2-Vaishalinagar, Raiya Road, Nr. Amrapali Railway Crossing, Rajkot 360001, 3-vaishalinagar, Raiya Road, Nr. Amrapali Railway Crossing, Rajkot 360001,

|        |        | again, upon reaching the end.                                                                                                    |
|--------|--------|----------------------------------------------------------------------------------------------------|
| muted  | muted  | This Boolean attribute specifies whether the video will be initially silenced.<br>The default value is false, meaning that the audio will be played when the<br>video is played.                                                                                 |
| poster | URL    | Specifies an image to be shown while the video is downloading, or until the user hits the play button. If this attribute isn't specified, nothing is displayed until the first frame of the video is available; then the first frame is displayed as the poster. |
| src    | URL    | Specifies the location of the video file to embed. Alternatively, you can use the preferred <source/> tag as it allows for multiple options.                                                                                                    |
| width  | pixels | Sets the width of the video's display area.                                                                                                    |

# EXAMPLE

<video controls="controls">

```
<source src="shuttle.mp4" type="video/mp4">
<source src="shuttle.ogv" type="video/ogg">
Your browser does not support the HTML5 Video element.
</video>
```

# 2. AUDIO TAG

- The <audio> element is used to embed audio content in an HTML document without requiring any additional plug-in like Flash player.
- SYNTAX
  - HTML / XHTML: <audio> ... </audio>

| Attribute | Value    | Description                                                                                                    |  |
|-----------|----------|----------------------------------------------------------------------------------------------------|--|
| autoplay  | autoplay | autoplay This Boolean attribute specifies that the audio will automatically start playing as soon as it can do so without stopping to finish loading the data. |  |
| controls  | controls | If specified, the browsers will display controls to allow the user to control audio playback, such as play/pause, volume, etc.                                 |  |
| Іоор      | Іоор     | This Boolean attribute specifies that the audio will automatically start over again, upon reaching the end.                                                    |  |
| muted     | muted    | This Boolean attribute specifies whether the audio will be initially silenced. The default value is false, meaning that the audio will be played.              |  |
| src       | URL      | Specifies the location of the audio file. Alternatively, you can use the preferred <source/> tag as it allows for multiple options.                            |  |

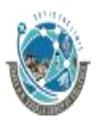

2-Vaishalinagar, Raiya Road, Nr. Amrapali Railway Crossing, Rajkot 360001, 3-vaishalinagar, Raiya Road, Nr. Amrapali Railway Crossing, Rajkot 360001,

### EXAMPLE

<audio controls="controls"> <source src="birds.mp3" type="audio/mpeg"> <source src="birds.ogg" type="audio/ogg"> Your browser does not support the HTML5 Audio element. </audio>

#### **1 WORD QUESTION - ANSWER**

| SR.NO | QUESTION                                    | ANSWER                                       |
|-------|---------------------------------------------|----------------------------------------------|
| 1     | WHICH TAG IS USED TO PLAY AUDIO ON WEBPAGE? | <audio></audio>                              |
| 2     | WHICH TAG IS USED TO PLAY VIDEO ON WEBPAGE? | <video></video>                              |
| 3     | CONTROLS ATTRIBUTE IS USED FOR              | DISPLAY AUDIO AND VIDEO<br>CONTROLS          |
| 4     | IN SRC ATTRIBUTE WE CAN PASS                | URL / PATH OF OUR AUDIO OR<br>VIDEO FILE     |
| 5     | LOOP ATTRIBUTE SPECIFIES                    | THAT AUDIO / VIDEO STARTS AGAIN<br>AND AGAIN |
| 6     | MUTED ATTRIBUTE IS USED TO                  | MUTE AUDIO / VIDEO                           |

#### Q.11. EXPLAIN CANVAS TAG. (2 OR 3M)(IMP)

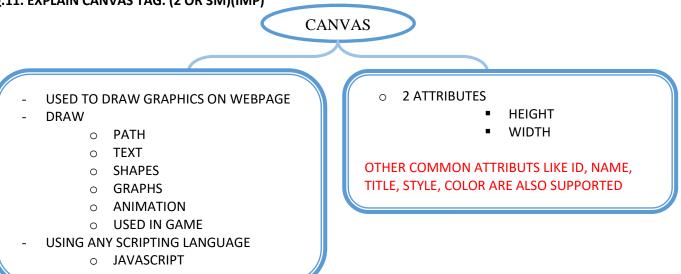

#### DETAIL

- The <canvas> element defines a region in the document, which can be used to draw graphics on the fly via scripting (usually JavaScript).
- For example, it can be used to draw path and shapes, graphs or even perform animations.
- The <canvas> element is only a container for graphics. You must use a script to actually draw the graphics.
- o Canvas has several methods for drawing paths, boxes, circles, text, and adding images.

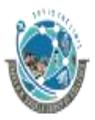

2-Vaishalinagar, Raiya Road, Nr. Amrapali Railway Crossing, Rajkot 360001, 3-vaishalinagar, Raiya Road, Nr. Amrapali Railway Crossing, Rajkot 360001,

### **Canvas Examples**

- A canvas is a rectangular area on an HTML page. By default, a canvas has no border and no content.
- The markup looks like this: <canvas id="myCanvas" width="200" height="100"></canvas>

#### **SYNTAX**

HTML / XHTML: <canvas> ... </canvas>

#### **Basic Canvas Example**

<canvas id="myCanvas" width="200" height="100" style="border:1px solid #000000;"> </canvas>

# Drawing with JavaScript

var c = document.getElementById("myCanvas"); var ctx = c.getContext("2d"); ctx.fillStyle = "#FF0000"; ctx.fillRect(0,0,150,75);

#### Draw a Line

```
var c = document.getElementById("myCanvas");
var ctx = c.getContext("2d");
ctx.moveTo(0,0);
ctx.lineTo(200,100);
ctx.stroke();
```

#### **Draw a Circle**

```
var c = document.getElementById("myCanvas");
var ctx = c.getContext("2d");
ctx.beginPath();
ctx.arc(95,50,40,0,2*Math.PI);
ctx.stroke();
```

#### Draw a Text

```
var c = document.getElementById("myCanvas");
var ctx = c.getContext("2d");
ctx.font = "30px Arial";
ctx.fillText("Hello World",10,50);
```

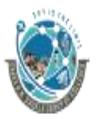

2-Vaishalinagar, Raiya Road, Nr. Amrapali Railway Crossing, Rajkot 360001, 3-vaishalinagar, Raiya Road, Nr. Amrapali Railway Crossing, Rajkot 360001,

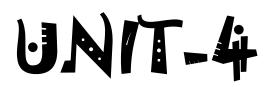

# **CASCADING STYLE SHEET**

- INTRODUCTION TO CSS & TYPES OF CSS
- CLASS & ID SELECTOR
- CSS FONT PROPERTY
- CSS TEXT PROPERTY
- CSS BACKGROUND PROPERTY
- CSS MARGIN PROPERTY
- CSS LIST PROPERTY
- INTRODUCTION TO CSS 3
- CSS 3 BORDER PROPERTY
- CSS 3 GRADIENT PROPERTY
- CSS 3 DROP SHADOW PROPERTY
- CSS 3 2D & 3D TRANSFORM PROPERTY
- CSS 3 TRANSITION PROPERTY
- CSS 3 BOX SIZING PROPERTY
- CSS 3 POSITION PROPERTY
- CSS 3 MEDIA QUERY

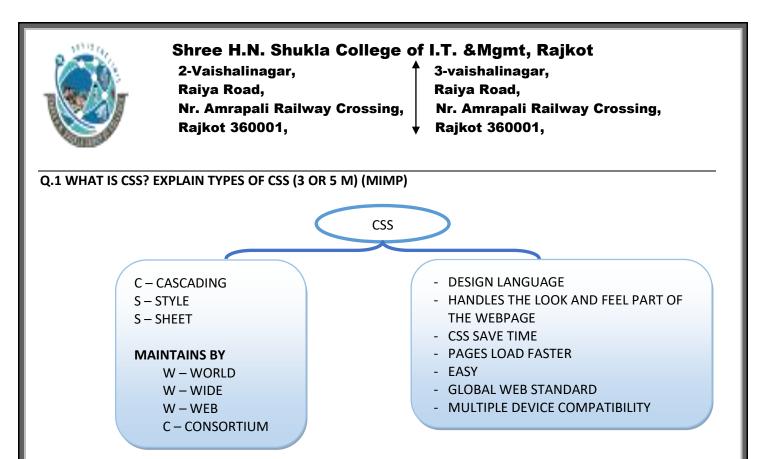

# DETAILS

# **CSS INTORDUCTION**

- CSS stands for Cascading Style Sheets
- Styles define how to display HTML elements
- Styles are normally stored in Style Sheets
- CSS describes how HTML elements are to be displayed on screen, paper, or in other media
- CSS saves a lot of work. It can control the layout of multiple web pages all at once
- External style sheets are stored in CSS files
- CSS Solved a Big Problem
  - HTML was NEVER intended to contain tags for formatting a web page!
  - HTML was created to describe the content of a web page, like:
    - <h1>This is a heading</h1>
    - This is a paragraph.
       When tags like <font>, and color attributes were added to the HTML 3.2
       specification, it started a nightmare for web developers.
- To solve this problem, the World Wide Web Consortium (W3C) created CSS.
- CSS removed the style formatting from the HTML page!

# **Advantages of CSS**

- CSS saves time You can write CSS once and then reuse same sheet in multiple HTML pages.
- **Pages load faster** If you are using CSS, you do not need to write HTML tag attributes every time. Just write one CSS rule of a tag and apply it to all the occurrences of that tag. So less code means faster download times.

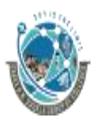

2-Vaishalinagar, Raiya Road, Nr. Amrapali Railway Crossing, Rajkot 360001, 3-vaishalinagar, Raiya Road, Nr. Amrapali Railway Crossing, Rajkot 360001,

- **Easy maintena**nce To make a global change, simply change the style, and all elements in all the web pages will be updated automatically.
- Superior styles to HTML CSS has a much wider array of attributes than HTML, so you can give a far better look to your HTML page in comparison to HTML attributes.
- **Multiple Device Compatibility** Style sheets allow content to be optimized for more than one type of device.
- **Global web standards** Now HTML attributes are being deprecated and it is being recommended to use CSS.

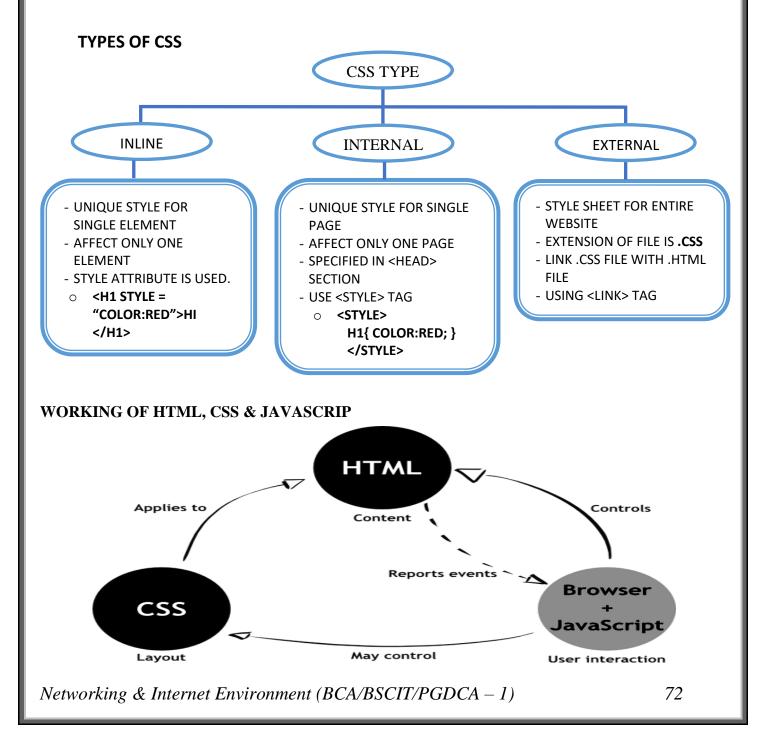

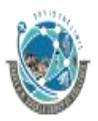

2-Vaishalinagar, Raiya Road, Nr. Amrapali Railway Crossing, Rajkot 360001, 3-vaishalinagar, Raiya Road, Nr. Amrapali Railway Crossing, Rajkot 360001,

### How to Insert a Style Sheet

- When a browser reads a style sheet, it will format the document according to it. There are three ways of inserting a style sheet:
  - 1. External Style Sheet
  - 2. Internal Style Sheet
  - 3. Inline Style

# **1.External Style Sheet**

- An external style sheet is ideal when the style is applied to many pages.
- With an external style sheet, you can change the look of an entire Web site by changing one file.
- Each page must link to the style sheet using the <link> tag.
- The <link> tag goes inside the head section:

<head>

```
<link rel="stylesheet" type="text/css" href="mystyle.css" />
```

</head>

- The browser will read the style definitions from the file mystyle.css, and format the document according to it.
- An external style sheet can be written in any text editor. The file should not contain any html tags. Your style sheet should be saved with a .css extension.
- An example of a style sheet file is shown below:
  - Hr {color: sienna}
    - p {margin-left: 20px}
    - body {background-image: url("images/back40.gif")}

# 2. Internal Style Sheet

• An internal style sheet should be used when a single document has a unique style. You define internal styles in the head section by using the <style> tag, like this:

<head>

<style type="text/css">

hr {color: sienna}

p {margin-left: 20px}

body {background-image: url("images/back40.gif")}

# </style>

# </head>

• The browser will now read the style definitions, and format the document according to it.

# 3. Inline Style Sheet

• An inline style loses many of the advantages of style sheets by mixing content with presentation. Use this method sparingly, such as when a style is to be applied to a single occurrence of an element.

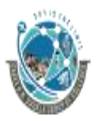

2-Vaishalinagar, Raiya Road, Nr. Amrapali Railway Crossing, Rajkot 360001, 3-vaishalinagar, Raiya Road, Nr. Amrapali Railway Crossing, Rajkot 360001,

- To use inline styles you use the style attribute in the relevant tag. The style attribute can contain any CSS property.
- $\circ$  ~ The example shows how to change the color and the left margin of a paragraph:

This is a paragraph

### **1 WORD QUESTION - ANSWER**

| SR.<br>NO | QUESTION                                    | ANSWER                            |
|-----------|---------------------------------------------|-----------------------------------|
| 1         | FULL FORM OF CSS                            | CASCADING STYLE SHEET             |
| _         |                                             |                                   |
| 2         | CSS WAS MANAGED BY                          | W3C                               |
| 3         | FULLFORM OF W3C                             | WORLD WIDE WEB CONSORTIUM         |
| 4         | CSS IS USED TO                              | HANDLES THE LOOK AND FEEL PART OF |
|           |                                             | THE WEBPAGE                       |
| 5         | HOW MANY TYPES OF CSS ARE THERE?            | 3                                 |
| 6         | LIST OUT TYPES OF CSS.                      | 1. INLINE                         |
|           |                                             | 2. INTERNAL                       |
|           |                                             | 3. EXTERNAL                       |
| 7         | INLINE CSS IS USED TO GIVE                  | UNIQUE STYLE FOR SINGLE ELEMENT   |
| 8         | INTERNAL CSS IS USED TO GIVE                | UNIQUE STYLE FOR SINGLE PAGE      |
| 9         | WHAT IS THE USE OF EXTERNAL STYLE SHEET?    | STYLE SHEET FOR ENTIRE WEBSITE    |
| 10        | GIVE THE EXTENSION OF EXTERNAL STYLE SHEET. | .CSS                              |

### Q.2 EXPLAIN CLASS SELECTOR AND ID SELECTOR (3 M) (MIMP)

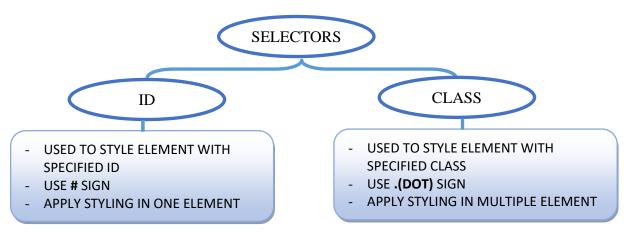

# DETAIL

# **Class Selector**

- $\circ$  With the class selector you can define different styles for the same type of HTML element.
- Say that you would like to have two types of paragraphs in your document: one right-aligned paragraph, and one center-aligned paragraph. Here is how you can do it with styles: p.right {text-align: right}

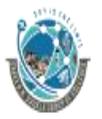

2-Vaishalinagar, Raiya Road, Nr. Amrapali Railway Crossing, Rajkot 360001, 3-vaishalinagar, Raiya Road, Nr. Amrapali Railway Crossing, Rajkot 360001,

p.center {text-align: center}

 $\circ~$  You have to use the class attribute in your HTML document:

This paragraph will be right-aligned.

This paragraph will be center-aligned.

 $\circ$  To apply more than one class per given element, the syntax is:

This is a paragraph.

 You can also omit the tag name in the selector to define a style that will be used by all HTML elements that have a certain class. In the example below, all HTML elements with class="center" will be center-aligned:

.center {text-align: center}

 In the code below both the h1 element and the p element have class="center". This means that both elements will follow the rules in the ".center" selector:

> <h1 class="center"> This heading will be center-aligned </h1> This paragraph will also be center-aligned.

# The id Selector

- The id selector uses the id attribute of an HTML element to select a specific element.
- The id of an element is unique within a page, so the id selector is used to select one unique element!
- $\circ$  You can also define styles for HTML elements with the id selector. The id selector is defined as a #.
- The style rule below will match the element that has an id attribute with a value of "green": #green {color: green}
- $\circ$   $\;$  The style rule below will match the p element that has an id with a value of "para1":

p#para1{
text-align: center;
color: red}

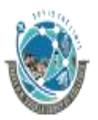

2-Vaishalinagar, Raiya Road, Nr. Amrapali Railway Crossing, Rajkot 360001, 3-vaishalinagar, Raiya Road, Nr. Amrapali Railway Crossing, Rajkot 360001,

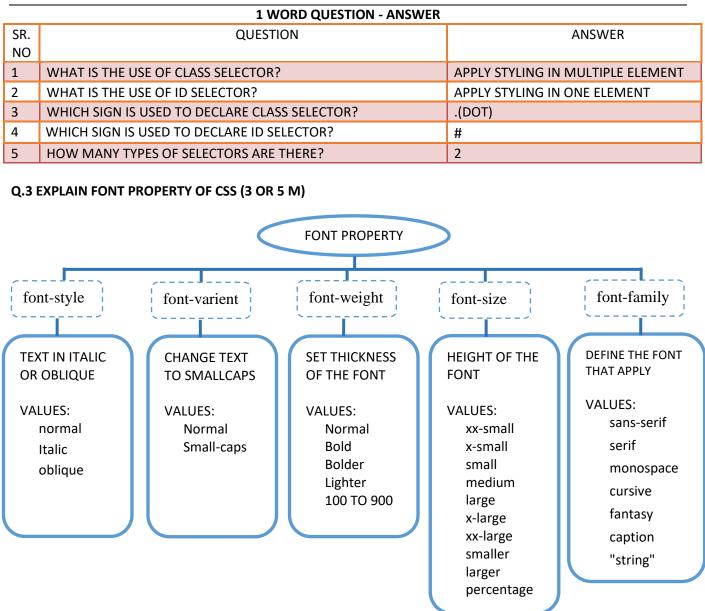

#### DETAIL

 $\circ$   $\,$  The CSS font properties allow you to change the font family, boldness, size, and the style of a text.

# 1.font-family Property

- The font-family property is a prioritized list of font family names and/or generic family names for an element.
- $\circ$   $\;$  The browser will use the first value it recognizes.
- Separate each value with a comma, and always offer a generic-family name as the last alternative.

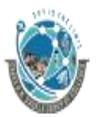

2-Vaishalinagar, Raiya Road, Nr. Amrapali Railway Crossing, Rajkot 360001, 3-vaishalinagar, Raiya Road, Nr. Amrapali Railway Crossing, Rajkot 360001,

| Value               | Description                                                                |  |
|---------------------|----------------------------------------------------------------------------|--|
| family-name         | A prioritized list of font family names and/or generic family names for an |  |
| generic-family      | element.                                                                   |  |
| Example             | Example                                                                    |  |
| body{font-family:   | body{font-family: courier, serif}                                          |  |
| p{font-family: aria | p{font-family: arial, "lucida console", sans-serif }                       |  |
|                     |                                                                            |  |

# 2.font-style Property

• The font-style property sets the style of a font.

| Value                       | Description                                 |  |
|-----------------------------|---------------------------------------------|--|
| Normal                      | Default. The browser displays a normal font |  |
| Italic                      | The browser displays an italic font         |  |
| oblique                     | The browser displays an oblique font        |  |
| Example                     | Example                                     |  |
| Body { font-style: italic } |                                             |  |

# 3.font-weight Property

 $\circ$   $% \ensuremath{\mathsf{The}}$  The font-weight property sets how thick or thin characters in text should be displayed.

| Value Description |                                                                                       |
|-------------------|---------------------------------------------------------------------------------------|
| Normal            | Default. Defines normal characters                                                    |
| Bold              | Defines thick characters                                                              |
| Bolder            | Defines thicker characters                                                            |
| Lighter           | Defines lighter characters                                                            |
| 100 to            | Defines from thin to thick characters. 400 is the same as normal, and 700 is the same |
| 900               | as bold                                                                               |

# Example

p{ font-weight: bold}

# 4.font-size Property

• The font-size property sets the size of a font.

| Value               | Description                                                              |
|---------------------|--------------------------------------------------------------------------|
| xx-small<br>x-small | Sets the size of the font to different sizes, from xx-small to xx-large. |
| small<br>medium     | Default value: medium                                                    |

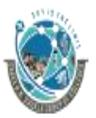

2-Vaishalinagar, Raiya Road, Nr. Amrapali Railway Crossing, Rajkot 360001, 3-vaishalinagar, Raiya Road, Nr. Amrapali Railway Crossing, Rajkot 360001,

| large<br>x-large<br>xx-large |                                                              |
|------------------------------|--------------------------------------------------------------|
| smaller                      | Sets the font-size to a smaller size than the parent element |
| larger                       | Sets the font-size to a larger size than the parent element  |
| length                       | Sets the font-size to a fixed size                           |
| %                            | Sets the font-size to a % of the parent element              |

### Example

body{ font-size: x-large}
p{ font-size: 10px}

### 5.font-variant property

• The font-variant property is used to display text in a small-caps font, which means that all the lower case letters are converted to uppercase letters, but all the letters in the small-caps font have a smaller font-size compared to the rest of the text.

| Value      | Description                                 |
|------------|---------------------------------------------|
| Normal     | Default. The browser displays a normal font |
| small-caps | The browser displays a small-caps font      |

#### Example

P{font-variant: small-caps}

#### **1 WORD QUESTION - ANSWER**

| SR. | SR. QUESTION ANSWER               |                          |  |  |  |
|-----|-----------------------------------|--------------------------|--|--|--|
|     | QUESTION                          | ANSWER                   |  |  |  |
| NO  |                                   |                          |  |  |  |
| 1   | FONT PROPERTIES ARE USED TO       | WORK WITH FONTS          |  |  |  |
| 2   | FONT-STYLE PROPERTY SET FONT IN   | ITALIC & OBLIQUE         |  |  |  |
| 3   | FONT-VARIENT PROPERTY SET FONT IN | SMALL-CAPS               |  |  |  |
| 4   | FONT-WEIGHT PROPERTY SET          | THICKNESS OF THE FONT    |  |  |  |
| 5   | FONT-SIZE PROPERTY SET            | SIZE OF THE FONT         |  |  |  |
| 6   | FONT-FAMILY PROPERTY DEFINE       | FONT THAT APPLY ON TEXT  |  |  |  |
| 7   | GIVE EXAMPLE OF FONT-FAMILY.      | font-family: arial       |  |  |  |
| 8   | GIVE EXAMPLE OF FONT-STYLE.       | font-style: italic       |  |  |  |
| 9   | GIVE EXAMPLE OF FONT-SIZE.        | font-size: x-large       |  |  |  |
| 10  | GIVE EXAMPLE OF FONT-VARIANT.     | font-variant: small-caps |  |  |  |

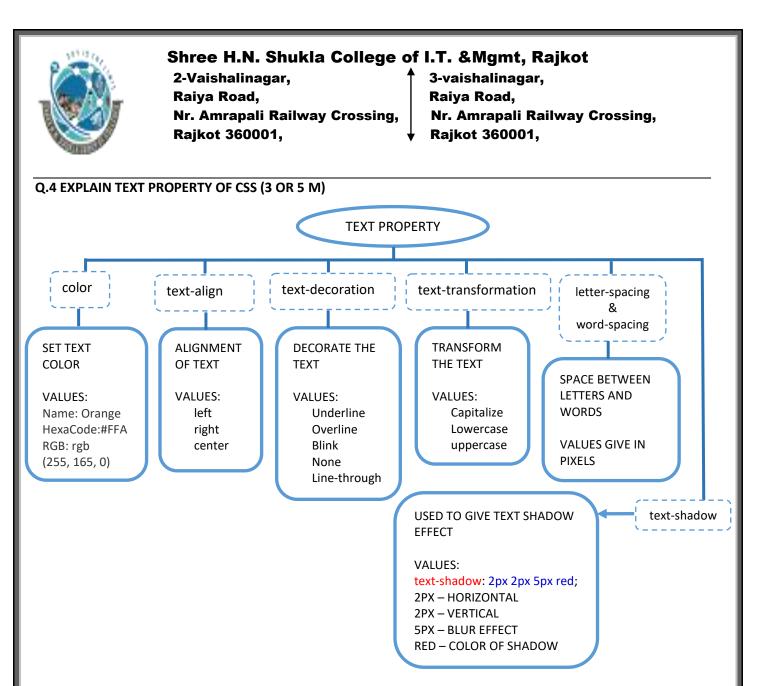

#### DETAIL

- $\circ$   $\;$  The CSS text properties allow you to control the appearance of text.
- It is possible to change the color of a text, increase or decrease the space between characters in a text, align a text, decorate a text, indent the first line in a text, and more.

#### **1.color Property**

• The color property sets the color of a text.

#### Examples

Body { color: rgb(255,255,0)}

| Value | Description                                                                                       |
|-------|---------------------------------------------------------------------------------------------------|
| color | The color value can be a color name (red), a rgb value (rgb(255,0,0)), or a hex number (#ff0000). |
|       | Default value: Browser dependent                                                                  |

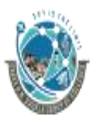

2-Vaishalinagar, Raiya Road, Nr. Amrapali Railway Crossing, Rajkot 360001, 3-vaishalinagar, Raiya Road, Nr. Amrapali Railway Crossing, Rajkot 360001,

#### 2.text-align Property

 $\circ\;$  The text-align property aligns the text in an element.

#### Examples

P{ text-align: center}

| Value   | Description                      |
|---------|----------------------------------|
| Left    | Aligns the text to the left.     |
|         | Default value: Browser dependent |
| right   | Aligns the text to the right     |
| center  | Centers the text                 |
| justify |                                  |

#### 3.word-spacing Property

 $\circ$  The word-spacing property increases or decreases the white space between words.

#### Examples

P{word-spacing: 30px} p{ word-spacing: -0.5px}

| Value  | Description                                 |
|--------|---------------------------------------------|
| normal | Default. Defines normal space between words |
| length | Defines a fixed space between words         |

#### 4.letter-spacing Property

 $\circ$   $\;$  The letter-spacing property increases or decreases the white space between characters.

#### Examples

| P{ letter-spacing: 12px}  |  |
|---------------------------|--|
| p{letter-spacing: -0.5px} |  |

| Value  | Description                                      |
|--------|--------------------------------------------------|
| normal | Default. Defines normal space between characters |
| length | Defines a fixed space between characters         |

#### 5. TEXT DECORATION

Text decoration is used to add or remove decorations from the text. **Text decoration can be underline, overline, line-through or none.** Syntax:

body{

text-decoration:decoration type;}

*Networking & Internet Environment (BCA/BSCIT/PGDCA – 1)* 

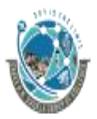

2-Vaishalinagar, Raiya Road, Nr. Amrapali Railway Crossing, Rajkot 360001, 3-vaishalinagar, Raiya Road, Nr. Amrapali Railway Crossing, Rajkot 360001,

#### EXAMPLE

<!DOCTYPE html> <html> <body> Text is underline decorate Text is overline decorate Text is overline decorate Text is blink decorate Text is line delete decorate Text is nothing any decorate value </body> </html>

#### 6. text-transformation

CSS text-transformation property use to text transform.

CSS text-transformation possible value capitalize, lowercase and uppercase in a text.

CSS text-transformation property value capitalize, it means first letter capital for all word.

#### Example

<!DOCTYPE html> <html> <body> This text transform to capital. This text transform to capital. This text transform to capital. This text transform to capital. This text transform to lowercase. This text transform to lowercase. </body> </html>

#### 7. text-shadow

CSS text-shadow property is use to decorate text and apply shadow effect style.

Example

```
<!DOCTYPE html>
<html>
<body>
orange;">This text is represent text shadow effect.
</body>
</html>
```

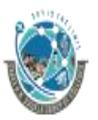

2-Vaishalinagar, Raiya Road, Nr. Amrapali Railway Crossing, Rajkot 360001, 3-vaishalinagar, Raiya Road, Nr. Amrapali Railway Crossing, Rajkot 360001,

|                  |                          | 1 WC                                                                | ORD QUESTION - ANSW                                             | ER                                                                                                    |                                                                                                    |
|------------------|--------------------------|---------------------------------------------------------------------|-----------------------------------------------------------------|----------------------------------------------------------------------------------------------------|----------------------------------------------------------------------------------------------------|
| SR.<br>NO        |                          | QUESTIC                                                             | DN                                                              |                                                                                                    | ANSWER                                                                                                   |
| 1                | TEXT PROPERTIES ARE      | USED TO                                                             |                                                                 | DECORATE TEXT                                                                                                    |                                                                                                    |
| 2                | COLOR PROPERTY IS U      | SED TO SET                                                          |                                                                 | COLOR OF THE TEX                                                                                                    | (T                                                                                                    |
| 3                | TEXT-ALIGN PROPERTY      | IS USED FOR                                                         |                                                                 | ALIGNMENT OF TH                                                                                                    | IE TEXT                                                                                                  |
| 4                | TEXT-DECORATION PR       | OPERRTY IS USED                                                     | то                                                              | DECORATE THE TE                                                                                                    | ХТ                                                                                                    |
|                  |                          |                                                                     |                                                                 | UNDERLINE,OVER                                                                                                    | INE,BLINK                                                                                                |
| 5                | TEXT-TRANSFORMATIC       | ON PROPERTY IS U                                                    | ISED TO                                                         | TRANSFORM TEXT                                                                                                    | IN TO UPPERCASE,                                                                                         |
|                  |                          |                                                                     |                                                                 | LOWERCASE                                                                                                    |                                                                                                    |
| 6                | LETTER-SPACING PROF      |                                                                     |                                                                 | SPACE BETWEEN L                                                                                                    |                                                                                                    |
| 7                | LETTER-SPACING PROF      |                                                                     |                                                                 | SPACE BETWEEN \                                                                                                    |                                                                                                    |
| 8                | TEXT-SHADOW PROPE        |                                                                     | IVE                                                             | SHADOW EFFECT (                                                                                                    | ON TEXT                                                                                                  |
| 9                | GIVE EXAMPLE OF TEX      | T-ALIGN                                                             |                                                                 | text-align: center                                                                                                   | -                                                                                                    |
| 10               | GIVE EXAMPLE OF TEX      | T-DECORATION.                                                       |                                                                 | font-variant: smal                                                                                                   | -caps;                                                                                                   |
| 11               | GIVE EXAMPLE OF TEX      | T-TRANSFORMAT                                                       | ION.                                                            | text-transform: o                                                                                                    | apitalize;                                                                                               |
| 12               | GIVE EXAMPLE OF TEX      | T-SHADOW                                                            |                                                                 | text-shadow: 4p                                                                                                    | < 4px 8px orange;                                                                                        |
|                  |                          |                                                                     | ACKGROUND PROPERTY                                              |                                                                                                    |                                                                                                    |
|                  | ckground-<br>achment col | ckground-<br>or                                                     | background-<br>image                                            | background-<br>position                                                                                              | background-<br>repeat                                                                                    |
| IM/<br>OR<br>VAI | AGE SCROLL CO<br>FIX ELI | ACKGROUND<br>DLOR FOR AN<br>EMENT<br>ALUES:<br>color<br>transparent | BACKGROUND<br>IMAGE FOR AN<br>ELEMENT<br>VALUES:<br>URL<br>none | SET INITIAL<br>POSITION OF<br>AN ELEMENT<br>VALUES:<br>percentage<br>length<br>left<br>center<br>right<br>percentage | SPECIFIES<br>WHETHER IMAGE<br>IS REPEAT OR NOT<br>VALUES:<br>repeat<br>repeat-x<br>repeat-y<br>no-repeat |

#### DETAIL

• The CSS background properties allow you to control the background color of an element, set an image as the background, repeat a background image vertically or horizontally, and position an image on a page.

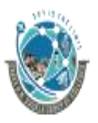

2-Vaishalinagar, Raiya Road, Nr. Amrapali Railway Crossing, Rajkot 360001, 3-vaishalinagar, Raiya Road, Nr. Amrapali Railway Crossing, Rajkot 360001,

#### 1. background-attachment

• The background-attachment CSS property defines whether the background image scrolls with the document, or remains fixed to the viewing area.

#### • Syntax

The syntax of the property is given with:

background-attachment: scroll | fixed | initial | inherit

#### Example

body {
 background-image: url("images/recycle.jpg");
 background-attachment: fixed;
}

}

#### • Property Values

| Value   | Description                                                                                                    |
|---------|----------------------------------------------------------------------------------------------------|
| scroll  | The default value. The background image is fixed with regard to the element itself and scroll within the viewport along with its containing element.                  |
| fixed   | The background image is fixed with regard to the viewport and doesn't move with the element.                                                                          |
| local   | The background image stays fixed with regard to the element's contents: if the element has a scrolling mechanism, the background scrolls with the element's contents. |
| initial | Sets this property to its default value.                                                                                                    |
| inherit | If specified, the associated element takes the computed value of its parent element background-attachment property.                                                   |

#### 2. background-color

- The background-color CSS property sets the background color of an element. You can set color of the background either through a color value or the keyword transparent.
- The background of an element is the total size of the element, including padding and border (but not the margin).

#### • Syntax

background-color: color | transparent | initial | inherit

• Example

body {
 background-color: yellow;}
h1 {
 background-color: rgb(255,0,0);}
p {
 background-color: #00ff00;}

```
Networking & Internet Environment (BCA/BSCIT/PGDCA – 1)
```

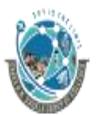

2-Vaishalinagar, Raiya Road, Nr. Amrapali Railway Crossing, Rajkot 360001, 3-vaishalinagar, Raiya Road, Nr. Amrapali Railway Crossing, Rajkot 360001,

#### • Property Values

| Value       | Description                                                                                                    |
|-------------|----------------------------------------------------------------------------------------------------|
| color       | Specifies the background color. Look at CSS Color Values for the list of possible color values.                                                                              |
| transparent | Sets the background-color to transparent i.e. content and background of the element behind the element with transparent background will be visible through. This is default. |
| initial     | Sets this property to its default value.                                                                                                    |

#### 3. background-image

- The background-image CSS property sets the background image for an element. It is often more convenient to use the shorthand background property.
- Syntax
- background-image: url | none | initial | inherit
- Example

body {

background-image: url("images/pattern.jpg");

}

Property Values

| Value   | Description                                                             |
|---------|-------------------------------------------------------------------------|
| url     | The location of the image resource to be used as a background image.    |
| none    | The default value. If specified, no background image will be displayed. |
| initial | Sets this property to its default value.                                |

#### 4. background-position

- The background-position CSS property sets the initial position (i.e. origin) of the element's background-image.
- It is often more convenient to use the shorthand background property.
- Syntax
  - background-position: [percentage | length | left | center | right ] values | initial | inherit
- E

xample

р{

background-image: url("images/smiley.png"); background-position: 50% center;}

2-Vaishalinagar, Raiya Road, Nr. Amrapali Railway Crossing, Rajkot 360001, 3-vaishalinagar, Raiya Road, Nr. Amrapali Railway Crossing, Rajkot 360001,

|            | Property Values                                                                                                    |
|------------|----------------------------------------------------------------------------------------------------|
| Value      | Description                                                                                                    |
| bottom     | Equivalent to 100% for the vertical position.                                                                                                    |
| center     | Equivalent to 50% for the horizontal position if it is not otherwise given, or 50% for the vertical position if it is.                                                                         |
| left       | Equivalent to 0% for the horizontal position.                                                                                                    |
| right      | Equivalent to 100% for the horizontal position.                                                                                                    |
| top        | Equivalent to 0% for the vertical position.                                                                                                    |
| length     | Actual pixel lengths. For example, with a value pair of '10px 20px', the upper left corner of the image is placed 10px to the right and 20px below the upper left corner of the element's box. |
| percentage | A percent of the element size. For example, with a value pair of '0% 0%', the upper left corner of the image is aligned with the upper left corner of the element's box.                       |
| initial    | Sets this property to its default value.                                                                                                    |

#### 5. background-repeat

- The background-repeat CSS property specifies whether the background-image is repeated or tiled after it has been sized and positioned, and how.
  - It is often more convenient to use the shorthand background property.
- Syntax
  - background-repeat: repeat | repeat-x | repeat-y | no-repeat | initial | inherit
- Example
  - body {
     background-image: url("images/gradient.png");
     background-repeat: repeat-x;}

# Property Values Value Description

| repeat | The default value. The background image will be repeated both vertically and horizontally. |
|--------|--------------------------------------------------------------------------------------------|
|--------|--------------------------------------------------------------------------------------------|

- repeat-x The background image will be repeated horizontally only.
- repeat-y The background image will be repeated vertically only.
- no-repeat The background image will not be repeated.
- initial Sets this property to its default value.

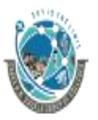

2-Vaishalinagar, Raiya Road, Nr. Amrapali Railway Crossing, Rajkot 360001, 3-vaishalinagar, Raiya Road, Nr. Amrapali Railway Crossing, Rajkot 360001,

| SR.       | 1 WORD QUESTIC                                                                   |                                                             |
|-----------|----------------------------------------------------------------------------------|-------------------------------------------------------------|
| SR.<br>NO | QUESTION                                                                         | ANSWER                                                      |
| 1         | WHAT IS THE USE OF BACKGROUND PROPERTIES?                                        | TO SET THE BACKGROUND OF WEBPAGE OF<br>ELEMENTS             |
| 2         | BACKGROUND-ATTACHMENT PROPERTY IS USED FOR                                       | BACKGROUND IMAGE SCROLL OR FIX                              |
| 3         | BACKGROUND-COLOR PROPERTY IS USED TO SET                                         | BACKGROUND COLOR FOR AN ELEMENT                             |
| 4         | BACKGROUND-IMAGE PROPERTY IS USED TO SET                                         | BACKGROUND IMAGE FOR AN ELEMENT                             |
| 5         | BACKGROUND-POSITION PROPERTY IS USED TO                                          | SET INITIAL POSITION OF AN ELEMENT                          |
| 6         | BACKGROUND-REPETE PROPERTY IS USED TO                                            | SPECIFIES WHETHER IMAGE IS REPEAT OR<br>NOT                 |
| 7         | GIVE EXAMPLE OF BACKGROUND-ATTACHMENT                                            | background-attachment: fixed;                               |
| 8         | GIVE EXAMPLE OF BACKGROUND-COLOR.                                                | background-color: #00ff00;                                  |
| 9         | GIVE EXAMPLE OF BACKGROUND-IMAGE.                                                | <pre>background-image:<br/>url("images/pattern.jpg");</pre> |
| 10        | GIVE EXAMPLE OF BACKGROUND-POSITION                                              | background-position: 50% center;                            |
| 11        | GIVE EXAMPLE OF BACKGROUND-REPETE                                                | background-repeat: repeat-x;                                |
|           | MARGIN                                                                           | PADDING                                                     |
|           | MAROIN                                                                           | TADDING                                                     |
|           |                                                                                  |                                                             |
|           | OUTER SPACE OF AN ELEMENT                                                        | INNER SPACE OF AN ELEMENT                                   |
|           |                                                                                  |                                                             |
|           | PROPERTIES: margin-top                                                           | PROPERTIES: padding-top                                     |
|           | PROPERTIES: margin-top<br>margin-right                                           | PROPERTIES: padding-top<br>padding-right                    |
|           | margin-right                                                                     | padding-right                                               |
|           | margin-right<br>margin-bottom                                                    | padding-right<br>padding-bottom                             |
|           | margin-right                                                                     | padding-right                                               |
|           | margin-right<br>margin-bottom<br>margin-left                                     | padding-right<br>padding-bottom                             |
|           | margin-right<br>margin-bottom                                                    | padding-right<br>padding-bottom                             |
|           | margin-right<br>margin-bottom<br>margin-left<br>margin-top                       | padding-right<br>padding-bottom                             |
|           | margin-right<br>margin-bottom<br>margin-left<br>margin-top                       | padding-right<br>padding-bottom<br>padding-left             |
|           | margin-right<br>margin-bottom<br>margin-left<br>margin-top                       | padding-right<br>padding-bottom<br>padding-left             |
|           | margin-right<br>margin-bottom<br>margin-left<br>margin-top                       | padding-right<br>padding-bottom<br>padding-left             |
|           | margin-right<br>margin-bottom<br>margin-left<br>margin-top<br>pad<br>margin-left | adding-right<br>padding-bottom<br>padding-left              |
|           | margin-right<br>margin-bottom<br>margin-left<br>margin-top<br>pad<br>margin-left | padding-right<br>padding-bottom<br>padding-left             |
|           | margin-right<br>margin-bottom<br>margin-left<br>margin-top<br>pad<br>margin-left | adding-right<br>padding-bottom<br>padding-left              |

*Networking & Internet Environment (BCA/BSCIT/PGDCA – 1)* 

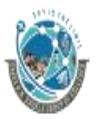

2-Vaishalinagar, Raiya Road, Nr. Amrapali Railway Crossing, Rajkot 360001, 3-vaishalinagar, Raiya Road, Nr. Amrapali Railway Crossing, Rajkot 360001,

#### DETAIL

#### 1. MARGIN PROPERTY

- The margin CSS property sets the margin on all four sides of the element. It is a shorthand property for margin-top, margin-right, margin-bottom, and margin-left property.
- Syntax

margin: [length | percentage | auto ]| initial | inherit

• Example

h1 { margin-left: 25px; } p { margin: 50px 100px;

}

#### This shorthand notation can take one, two, three, or four whitespace separated values.

- If one value is set, this margin applies to all 4 sides.
- If two values are set, the first value applies to top and bottom, the second value applies to the right and left side.
- Three values apply to the top, horizontal (i.e. right and left) and bottom side.
- Four values apply to the top, right, bottom, left side in that order.

| Value         | Description                                                                                          |  |
|---------------|----------------------------------------------------------------------------------------------------|--|
| margin-top    | Sets the top margin of the element.                                                                  |  |
| margin-right  | Sets the right margin of the element.                                                                |  |
| margin-bottom | Sets the bottom margin of the element.                                                               |  |
| margin-left   | Sets the left margin of the element.                                                                 |  |
| initial       | Sets this property to its default value.                                                             |  |
| inherit       | If specified, the associated element takes the computed value of its parent element margin property. |  |

#### • Property Values

#### 2. PADDING PROPERTY

- The padding CSS property sets the padding on all four sides of the element. It is a shorthand property for padding-top, padding-right, padding-bottom, and paddingleft property.
- Syntax

padding: [length | percentage] 1 to 4 values | initial | inherit

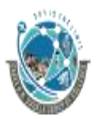

2-Vaishalinagar, Raiya Road, Nr. Amrapali Railway Crossing, Rajkot 360001, 3-vaishalinagar, Raiya Road, Nr. Amrapali Railway Crossing, Rajkot 360001,

• Example

p.one {
 padding-right: 20px;
}
p.two {
 padding: 35px 15px;
}

- This shorthand notation can take one, two, three, or four whitespace separated values.
  - If one value is set, this padding applies to all 4 sides.
  - If two values are set, the first value applies to top and bottom, the second value applies to the right and left side.
  - Three values apply to the top, horizontal (i.e. right and left) and bottom side.
  - $\circ$   $\;$  Four values apply to the top, right, bottom, left side in that order.

| • | <b>Property Values</b> |
|---|------------------------|
|---|------------------------|

| Value          | Description                                                                                           |  |
|----------------|----------------------------------------------------------------------------------------------------|--|
| padding-top    | Sets the padding to the top side of an element.                                                       |  |
| padding-right  | Sets the padding to the right side of an element.                                                     |  |
| padding-bottom | Sets the padding to the bottom side of an element.                                                    |  |
| padding-left   | Sets the padding to the left side of an element.                                                      |  |
| initial        | Sets this property to its default value.                                                              |  |
| inherit        | If specified, the associated element takes the computed value of its parent element padding property. |  |

#### **1 WORD QUESTION - ANSWER**

| SR. | QUESTION                               | ANSWER                             |
|-----|----------------------------------------|------------------------------------|
| NO  |                                        |                                    |
| 1   | WHAT IS THE USE OF MARGIN PROPERTIES?  | OUTER SPACE OF AN ELEMENT          |
| 2   | WHAT IS THE USE OF PADDING PROPERTIES? | INNER SPACE OF AN ELEMENT          |
| 3   | MARGIN-TOP PROPERTY IS USED TO SET     | TOP MARGIN OF AN ELEMENT           |
| 4   | MARGIN-RIGHT PROPERTY IS USED TO SET   | RIGHT MARGIN OF ANELEMENT          |
| 5   | MARGIN-LEFT PROPERTY IS USED TO        | LEFT MARGIN OF AN ELEMENT          |
| 6   | MARGIN-BOTTOM PROPERTY IS USED TO      | BOTTOM MARGIN OF AN ELEMENT        |
| 7   | PADDING-TOP PROPERTY IS USED TO SET    | PADDING TO THE TOP OF AN ELEMENT   |
| 8   | PADDING -RIGHT PROPERTY IS USED TO SET | PADDING TO THE RIGHT OF AN ELEMENT |
| 9   | PADDING -LEFT PROPERTY IS USED TO      | PADDING TO THE LEFT OF AN ELEMENT  |
| 10  | PADDING -BOTTOM PROPERTY IS USED TO    | PADDING TO THE BOTTOM OF AN        |
|     |                                        | ELEMENT                            |

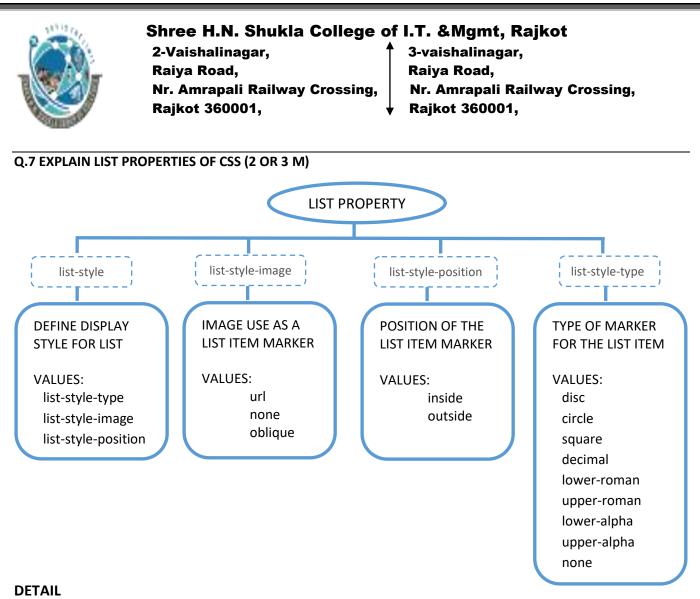

#### Types of HTML Lists

- There are three different types of list in HTML:
  - Unordered lists A list of items, where every list items are marked with bullets.
  - $\circ$  Ordered lists A list of items, where each list items are marked with numbers.
    - Definition list A list of items, with a description of each item.

#### **Styling Lists with CSS**

- CSS provides the several properties for styling and formatting the most commonly used unordered and ordered lists.
- These CSS list properties typically allow you to:
  - Control the shape or appearance of the marker.
  - Specify an image for the marker rather than a bullet point or number.
  - Set the distance between a marker and the text in the list.
  - Specify whether the marker would appear inside or outside of the box containing the list items.
- 1. LIST-STYLE
- The list-style CSS property defines the display style for list items.
- It is a shorthand property for setting the individual list properties i.e. list-style-type, list-style-position, and list-style-image in a single declaration.

# ۲

#### Shree H.N. Shukla College of I.T. & Mgmt, Rajkot

2-Vaishalinagar, Raiya Road, Nr. Amrapali Railway Crossing, Rajkot 360001, 3-vaishalinagar, Raiya Road, Nr. Amrapali Railway Crossing, Rajkot 360001,

#### • Syntax

list-style: [list-style-type list-style-position list-style-image] | initial | inherit

- Example
- ul { list-style: circle inside; }
  ol { list-style: upper-latin outside;}

#### • Property Values

| Value               | Description                                                                 |  |
|---------------------|-----------------------------------------------------------------------------|--|
| list-style-type     | Specifies the marker style for a list-item.                                 |  |
| list-style-position | Specifies the position of the list-item marker.                             |  |
| list-style-image    | Specifies the image to be used as a list-item marker.                       |  |
| initial             | Sets this property to its default value.                                    |  |
| inherit             | If specified, the associated element takes the computed value of its parent |  |
|                     | element list-style property.                                                |  |

#### 2. LIST-STYLE-IMAGE

- The list-style-image CSS property specifies an image to be used as a list-item marker.
- Syntax

list-style-image: url | none | initial | inherit

#### • Example

ul { list-style-image: url("images/arrow.png");}

#### • Property Values

| Value   | Description                                                                                |  |
|---------|--------------------------------------------------------------------------------------------|--|
| url     | The location of image to be used as a list-item marker.                                    |  |
| none    | No marker image will be displayed. Instead, the list-style-type property will control what |  |
|         | type of list marker will be rendered – if any. This is default.                            |  |
| oblique | Selects a font that is labeled oblique in the user agent's font database.                  |  |
| initial | Sets this property to its default value.                                                   |  |

#### 3. LIST-STYLE-POSITION

- The list-style-position CSS property specifies the position of list-item marker with respect to the list item's principal block box.
- Syntax

list-style-position: inside | outside | initial | inherit

#### • Example

- ol { list-style-position: inside;}
- ul { list-style-position: outside;}

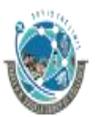

2-Vaishalinagar, Raiya Road, Nr. Amrapali Railway Crossing, Rajkot 360001, 3-vaishalinagar, Raiya Road, Nr. Amrapali Railway Crossing, Rajkot 360001,

| Property Values |                                                                                                    |  |
|-----------------|----------------------------------------------------------------------------------------------------|--|
| Value           | Description                                                                                                 |  |
| inside          | The list marker is placed as the first inline box in the principal block box, before the element's content. |  |
| outside         | The list marker is placed outside the principal block box. This is default.                                 |  |
| initial         | Sets this property to its default value.                                                                    |  |

#### 4. LIST-STYLE-IMAGE

- The list-style-type CSS property specifies the type of marker for the list-items.
- Syntax

list-style-type: disc | circle | square | decimal | lower-roman | upper-roman | loweralpha | upper-alpha | none | initial | inherit

#### • Example

ol { list-style-type: decimal-leading-zero;}

#### Property Values

| Value       | Description                              |                         |
|-------------|------------------------------------------|-------------------------|
| disc        | The marker is a filled circle.           |                         |
| circle      | The marker is a hollow circle.           |                         |
| square      | The marker is a filled square.           |                         |
| decimal     | The marker is a –Decimal number          |                         |
|             | Beginning with 1.                        |                         |
| lower-roman | The marker is – Lowercase roman numerals | E.g. i, ii, iii, iv, v, |
| upper-roman | The marker is –Uppercase roman numerals  | E.g. I, II, III, IV, V, |
| lower-alpha | The marker is – Uppercase Latin letters  | E.g. a, b, c, z         |
| upper-alpha | The marker is – Uppercase Latin letters  | E.g. A, B, C, Z         |
| none        | Specifies no marker.                     |                         |
| initial     | Sets this property to its default value. |                         |

#### **1 WORD QUESTION - ANSWER**

| SR. | QUESTION                                    | ANSWER                                     |  |
|-----|---------------------------------------------|--------------------------------------------|--|
| NO  |                                             |                                            |  |
| 1   | WHAT IS THE USE OF LIST PROPERTIES?         | USED TO STYLE LIST(OL , UL , DL)           |  |
| 2   | LIST-STYLE-IMAGE PROPERTY IS USED TO SET    | IMAGE AS A LIST ITEM MARKER                |  |
| 3   | LIST-STYLE-TYPE PROPERTY IS USED TO SET     | TYPE OF MARKER FOR THE LIST ITEM           |  |
| 4   | LIST-STYLE-POSITION PROPERTY IS USED TO SET | POSITION OF THE LIST ITEM MARKER           |  |
| 5   | GIVE THE EXAMPLE OF LIST-STYLE-IMAGE.       | list-style-image: url("images/arrow.png"); |  |
| 6   | GIVE THE EXAMPLE OF LIST-STYLE- TYPE.       | list-style-type: decimal-leading-zero;     |  |
| 7   | GIVE THE EXAMPLE OF LIST-STYLE- POSITION.   | list-style-position: inside;               |  |

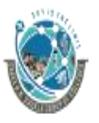

2-Vaishalinagar, Raiya Road, Nr. Amrapali Railway Crossing, Rajkot 360001, 3-vaishalinagar, Raiya Road, Nr. Amrapali Railway Crossing, Rajkot 360001,

#### Q.8 WRITE A NOTE ON CSS 3 (3 M)

- Cascading Style Sheets (CSS) is a style sheet language used for describing the look and formatting of a document written in a markup language.CSS3 is a latest standard of css earlier versions(CSS2).The main difference between css2 and css3 is follows
  - Media Queries
  - Namespaces
  - Selectors Level 3
  - Color

#### > CSS3 modules

- CSS3 is collaboration of CSS2 specifications and new specifications, we can called this collaboration is **module**. Some of the modules are shown below
  - Selectors
  - Box Model
  - Backgrounds
  - Image Values and Replaced Content
  - Text Effects
  - 2D Transformations
  - 3D Transformations
  - Animations
  - Multiple Column Layout
  - User Interface

#### **1 WORD QUESTION - ANSWER**

| SR.<br>NO | QUESTION                            | ANSWER                               |
|-----------|-------------------------------------|--------------------------------------|
| 1         | WHAT IS CSS3?                       | NEW VERSION OF CSS                   |
| 2         | CSS 3 PROVIDE                       | MEDIA QUERY<br>NAME SPACE            |
|           |                                     | SELECTOR LEVEL 3<br>COLORS           |
| 3         | LIST OUT MODULES AVAILABLE IN CSS3. | SELECTORS<br>BOX MODEL<br>BACKGROUND |
|           |                                     | TEXT EFFECT<br>2D & 3D<br>ANIMATION  |

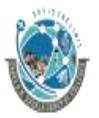

2-Vaishalinagar, Raiya Road, Nr. Amrapali Railway Crossing, Rajkot 360001, 3-vaishalinagar, Raiya Road, Nr. Amrapali Railway Crossing, Rajkot 360001,

Q.9 EXPLAIN CSS 3 BORDER PROPERTY. (3 M) BORDER PROPERTY **PROPERTY LIST** USED TO SET BORDER OF AN borderborderborder-**ELEMETNS** bottom bottom-leftbottom-color SHORTHAND PROPERTY FOR radius ALL BORDER PROPERTIES borderborder-color border-image border : values bottom-style border-imageborder-imageborder-left repeat source border-style border-right border-top border-width

#### DETAIL

- The border property sets the width, style, and color for all four sides of an element's border.
- It is a shorthand property for setting the individual border properties i.e. border-width, borderstyle, and border-color in a single declaration.
- Syntax

border: [ border-width border-style border-color ] | initial | inherit

• Example

h1 {
 border: 5px solid #ff0000;
}
p {
 color: #00ff00;
 border: 5px solid;
}

Property Values

| Value            | Description                                                                                          |
|------------------|----------------------------------------------------------------------------------------------------|
| border-<br>width | Sets the width of the border of an element.                                                          |
| border-style     | Sets the line style of the border of an element.                                                     |
| border-color     | Sets the color of the border of an element.                                                          |
| initial          | Sets this property to its default value.                                                             |
| inherit          | If specified, the associated element takes the computed value of its parent element border property. |

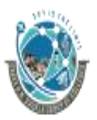

2-Vaishalinagar, Raiya Road, Nr. Amrapali Railway Crossing, Rajkot 360001, 3-vaishalinagar, Raiya Road, Nr. Amrapali Railway Crossing, Rajkot 360001,

| Property                   | Description                                                                        |  |
|----------------------------|------------------------------------------------------------------------------------|--|
| border                     | Sets the width, style, and color for all four sides of an element's border.        |  |
| border-bottom              | Sets the width, style, and color of the bottom border of an element                |  |
| border-bottom-color        | Sets the color of the bottom border of an element.                                 |  |
| border-bottom-left-radius  | Defines the shape of the bottom-left border corner of an element.                  |  |
| border-bottom-right-radius | Defines the shape of the bottom-right border corner of an element                  |  |
| border-bottom-style        | Sets the style of the bottom border of an element.                                 |  |
| border-bottom-width        | Sets the width of the bottom border of an element.                                 |  |
| border-color               | Sets the color of the border on all the four sides of an element.                  |  |
| border-image               | Specifies how an image is to be used in place of the border styles.                |  |
| border-image-outset        | Specifies the amount by which the border image area extends beyond the border box. |  |
| border-image-repeat        | Specifies whether the image-border should be repeated, rounded or stretched.       |  |
| border-image-slice         | Specifies the inward offsets of the image-border.                                  |  |
| border-image-source        | Specifies the location of the image to be used as a border.                        |  |
| border-image-width         | Specifies the width of the image-border.                                           |  |
| border-left                | Sets the width, style, and color of the left border of an element.                 |  |
| border-left-color          | Sets the color of the left border of an element.                                   |  |
| border-left-style          | Sets the style of the left border of an element.                                   |  |
| border-left-width          | Sets the width of the left border of an element.                                   |  |
| border-radius              | Defines the shape of the border corners of an element.                             |  |
| border-right               | Sets the width, style, and color of the right border of an element.                |  |
| border-right-color         | Sets the color of the right border of an element.                                  |  |
| border-right-style         | Sets the style of the right border of an element.                                  |  |
| border-right-width         | Sets the width of the right border of an element.                                  |  |
| border-style               | Sets the style of the border on all the four sides of an element.                  |  |
| border-top                 | Sets the width, style, and color of the top border of an element.                  |  |
| border-top-color           | Sets the color of the top border of an element.                                    |  |
| border-top-left-radius     | Defines the shape of the top-left border corner of an element.                     |  |
| border-top-right-radius    | Defines the shape of the top-right border corner of an element.                    |  |
| border-top-style           | Sets the style of the top border of an element.                                    |  |

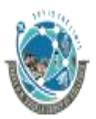

2-Vaishalinagar, Raiya Road, Nr. Amrapali Railway Crossing, Rajkot 360001, 3-vaishalinagar, Raiya Road, Nr. Amrapali Railway Crossing, Rajkot 360001,

| border-top-width | Sets the width of the top border of an element.                   |
|------------------|-------------------------------------------------------------------|
| border-width     | Sets the width of the border on all the four sides of an element. |

#### **1 WORD QUESTION - ANSWER**

| SR. | QUESTION                                   | ANSWER                                              |
|-----|--------------------------------------------|-----------------------------------------------------|
| NO  |                                            |                                                     |
| 1   | WHAT IS THE USE OF BORDER PROPERTIES?      | USED TO SET ELEMENT BORDER                          |
| 2   | GIVE EXAMPLE OF SHORTHAND BORDER PROPERTY. | Border : [ border-width border-style border-color ] |

#### NOTE: ALL ABOVE PROPERTIES ARE CONSIDER AS 1 MARK QUESTIONS

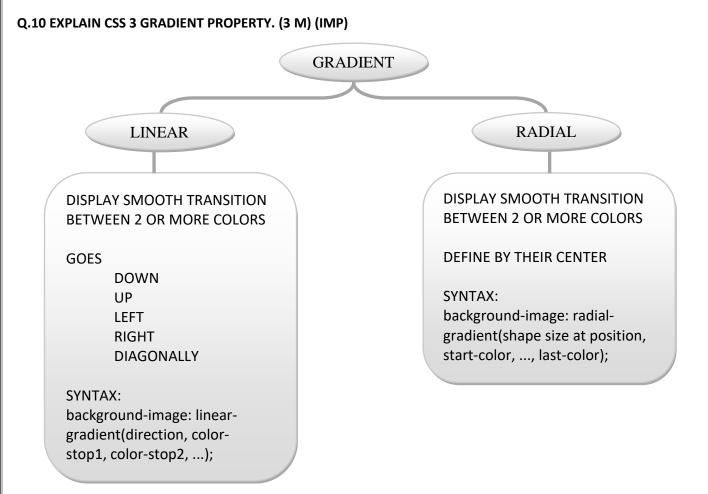

#### DETAIL

- The CSS3 gradient feature provides a flexible solution to generate smooth transitions between two or more colors.
- Earlier, to achieve such effect we had to use the images.
- Using CSS3 gradients you can reduce the download time and saves the bandwidth usages.
- The elements with gradients can be scaled up or down to any extent without losing the quality, also the output will render much faster because it is generated by the browser.

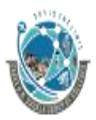

2-Vaishalinagar, Raiya Road, Nr. Amrapali Railway Crossing, Rajkot 360001, 3-vaishalinagar, Raiya Road, Nr. Amrapali Railway Crossing, Rajkot 360001,

• Gradients are available in two styles: linear and radial.

#### • Creating CSS3 Linear Gradients

- $\circ~$  To create a linear gradient you must define at least two color stops.
- $\circ$   $\;$  However to create more complex gradient effects you can define more color stops.
- $\circ$   $\,$  Color stops are the colors you want to render smooth transitions among.
- $\circ$  You can also set a starting point and a direction (or an angle) along which the gradient effect is applied.
- $\circ$  The basic syntax of creating the linear gradients using the keywords can be given with:

#### linear-gradient(direction, color-stop1, color-stop2, ...)

#### Linear Gradient - Top to Bottom

 The following example will create a linear gradient from top to bottom. This is default.

.gradient {

/\* Fallback for browsers that don't support gradients \*/

background: red;

/\* For Safari 5.1 to 6.0 \*/

background: -webkit-linear-gradient(red, yellow);

/\* For Internet Explorer 10 \*/

background: -ms-linear-gradient(red, yellow);

/\* Standard syntax \*/

background: linear-gradient(red, yellow);

}

#### • Linear Gradient - Left to Right

• The following example will create a linear gradient from left to right.

.gradient {

/\* Fallback for browsers that don't support gradients \*/

background: red;

/\* For Safari 5.1 to 6.0 \*/

background: -webkit-linear-gradient(left, red, yellow);

/\* For Internet Explorer 10 \*/

background: -ms-linear-gradient(left, red, yellow);

/\* Standard syntax \*/

background: linear-gradient(to right, red, yellow);

## Linear Gradient - Diagonal

- You can also create a gradient along the diagonal direction.
- The following example will create a linear gradient from the bottom left corner to the top right corner of the element's box.

.gradient {

/\* Fallback for browsers that don't support gradients \*/
background: red;
/\* For Safari 5.1 to 6.0 \*/

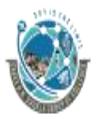

2-Vaishalinagar, Raiya Road, Nr. Amrapali Railway Crossing, Rajkot 360001, 3-vaishalinagar, Raiya Road, Nr. Amrapali Railway Crossing, Rajkot 360001,

background: -webkit-linear-gradient(bottom left, red, yellow);
/\* For Internet Explorer 10 \*/
background: -ms-linear-gradient(bottom left, red, yellow);
/\* Standard syntax \*/
background: linear-gradient(to top right, red, yellow);

#### • Creating CSS3 Radial Gradients

}

- In a radial gradient color emerge from a single point and smoothly spread outward in a circular or elliptical shape rather than fading from one color to another in a single direction as with linear gradients.
- The basic syntax of creating a radial gradient can be given with:

#### radial-gradient(shape size at position, color-stop1, color-stop2, ...);

- The arguments of the radial-gradient() function has the following meaning:
  - position Specifies the starting point of the gradient, which can be specified in units (px, em, or percentages) or keyword (left, bottom, etc).
  - shape Specifies the shape of the gradient's ending shape. It can be circle or ellipse.
  - size Specifies the size of the gradient's ending shape. The default is farthest-side.

#### • Example

.gradient {

/\* Fallback for browsers that don't support gradients \*/
background: red;
/\* For Safari 5.1 to 6.0 \*/

background: -webkit-radial-gradient(red, yellow, lime);

/\* For Internet Explorer 10 \*/

background: -ms-radial-gradient(red, yellow, lime);

/\* Standard syntax \*/

background: radial-gradient(red, yellow, lime);

#### • Setting the Shape of Radial Gradients

#### .gradient {

/\* Fallback for browsers that don't support gradients \*/
background: red;
/\* FaulSafaci F 1 to C 0 \* /

/\* For Safari 5.1 to 6.0 \*/

background: -webkit-radial-gradient(circle, red, yellow, lime);

/\* For Internet Explorer 10 \*/

background: -ms-radial-gradient(circle, red, yellow, lime);

/\* Standard syntax \*/

background: radial-gradient(circle, red, yellow, lime);}

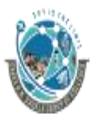

2-Vaishalinagar, Raiya Road, Nr. Amrapali Railway Crossing, Rajkot 360001, 3-vaishalinagar, Raiya Road, Nr. Amrapali Railway Crossing, Rajkot 360001,

| 1 WORD QUESTION - ANSWER |                                         |                                                         |  |
|--------------------------|-----------------------------------------|---------------------------------------------------------|--|
| SR.                      | QUESTION                                | ANSWER                                                  |  |
| NO                       |                                         |                                                         |  |
| 1                        | WHAT IS THE USE OF GRADIENT PROPERTIES? | TRANSITIONS BETWEEN TWO OR MORE COLORS                  |  |
| 2                        | LIST OUT GRADIENT PROPERTIES IN CSS3.   | 1. LINIAR GRADIENT                                      |  |
|                          |                                         | 2. RADIAL GRADIENT                                      |  |
| 3.                       | WHAT IS THE USE OF LINEAR GRADIENT?     | TWO OR MORE COLORS WITH LINEAR LINE                     |  |
| 4.                       | WHAT IS THE USE OF RADIAL GRADIENT?     | TWO OR MORE COLORS DEFINED BY THEIR CENTER              |  |
| 5.                       | GIVE THE EXAMPLE OF LINEAR GRADIENT.    | background: linear-gradient(to top right, red, yellow); |  |
| 6.                       | GIVE THE EXAMPLE OF RADIAL GRADIENT.    | background: radial-gradient(circle, red, yellow, lime)  |  |

Q.11 EXPLAIN CSS 3 DROP SHADOW PROPERTY. (3 M)

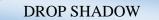

- USED TO GIVE DROP SHADOW EFFETCS TO THE ELEMENT
- TEXT SHADOW PROPERTY IS USED TO GIVE SHADOW EFFECT TO THE TEXT

- VALUES
  - o offset-x
  - o offset-y
  - o blur-radius
  - $\circ$  color

#### DETAIL

- The CSS3 gives you ability to add drop shadow effects to the elements like you do in Photoshop without using any images.
- Prior to CSS3, sliced images are used for creating the shadows around the elements that was quite annoying.

#### • CSS3 box-shadow Property

- The box-shadow property can be used to add shadow to the element's boxes.
- $\circ$  You can even apply more than one shadow effects using a comma-separated list of shadows.
- $\circ$  The basic syntax of creating a box shadow can be given with:

box-shadow: offset-x offset-y blur-radius color;

• The components of the box-shadow property have the following meaning:

offset-x — Sets the horizontal offset of the shadow.

offset-y — Sets the vertical offset of the shadow.

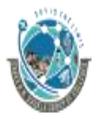

2-Vaishalinagar, Raiya Road, Nr. Amrapali Railway Crossing, Rajkot 360001, 3-vaishalinagar, Raiya Road, Nr. Amrapali Railway Crossing, Rajkot 360001,

**blur-radius** — Sets the blur radius. The larger the value, the bigger the blur and more the shadow's edge will be blurred. Negative values are not allowed.

**color** — Sets the color of the shadow. If the color value is omitted or not specified, it takes the value of the color property.

#### • EXAMPLE

<!DOCTYPE html> <html > <head>

<style>

.box{

width: 200px; height: 150px; background: #112BCC;

box-shadow: 5px 5px 10px red, 10px 10px 20px yellow;

```
}
```

</style> </head> <body> <div class="box"></div> </body>

</html>

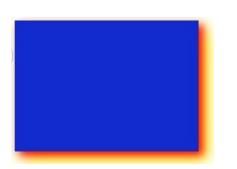

#### **1 WORD QUESTION - ANSWER**

| SR. | QUESTION                                | ANSWER                                                  |
|-----|-----------------------------------------|---------------------------------------------------------|
| NO  |                                         |                                                         |
| 1   | WHAT IS THE USE OF BOX SHADOW PROPERTY? | DROP SHGADOW EFFECT TO THE ELEMENTS                     |
| 2   | WHAT IS OFFSET-X AND OFFSET-Y VALUES?   | HORIZONTAL & VERTICAL OFSETS OF SHADOW                  |
| 3.  | WHAT IS BLUR-RADIUS VALUE?              | SHADOW'S EDGE WILL BE BLURRED                           |
| 4.  | WHAT IS COLOR VALUE?                    | COLOR OF THE SHADOW                                     |
| 5.  | GIVE THE EXAMPLE OF BOX SHADOW.         | background: linear-gradient(to top right, red, yellow); |

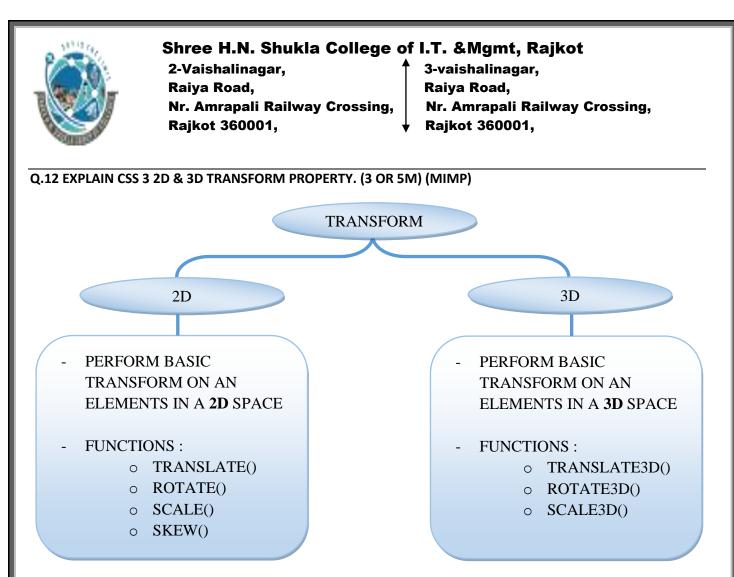

#### DETAIL

#### 1. 2D Transformation of Elements

- With CSS3 2D transform feature you can perform basic transform manipulations such as move, rotate, scale and skew on elements in a two-dimensional space.
- A transformed element doesn't affect the surrounding elements, but can overlap them, just like the absolutely positioned elements.
- Using CSS Transform and Transform Functions
  - a. The translate() Function
    - i. Moves the element from its current position to a new position along the X and Y axes. This can be written as translate(tx, ty). If ty isn't specified, its value is assumed to be zero.

Example

img {

-webkit-transform: translate(200px, 50px); /\* Chrome, Safari,

Opera \*/

-moz-transform: translate(200px, 50px); /\* Firefox \*/

-ms-transform: translate(200px, 50px); /\* IE 9 \*/

transform: translate(200px, 50px); /\* Standard syntax \*/ }

*Networking & Internet Environment (BCA/BSCIT/PGDCA – 1)* 

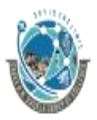

2-Vaishalinagar, Raiya Road, Nr. Amrapali Railway Crossing, Rajkot 360001, 3-vaishalinagar, Raiya Road, Nr. Amrapali Railway Crossing, Rajkot 360001,

#### b. The rotate() Function

i. The rotate() function rotates the element around its origin (as specified by the transform-origin property) by the specified angle. This can be written as rotate(a).

Example

img {

}

-webkit-transform: rotate(30deg); /\* Chrome, Safari, Opera \*/
-moz-transform: rotate(30deg); /\* Firefox \*/
-ms-transform: rotate(30deg); /\* IE 9 \*/
transform: rotate(30deg); /\* Standard syntax \*/

The function rotate(30deg) rotates the image in clockwise direction about its origin by the angle 30 degrees. You can use negative values to rotate the element counter-clockwise.

#### c. The scale() Function

- i. The scale() function increases or decreases the size of the element. It can be written as scale(sx, sy). If sy isn't specified, it is assumed to be equal to sx.
  - Example

img {

-webkit-transform: scale(1.5); /\* Chrome, Safari, Opera \*/
-moz-transform: scale(1.5); /\* Firefox \*/
-ms-transform: scale(1.5); /\* IE 9 \*/
transform: scale(1.5); /\* Modern Browsers \*/

}

The function scale(1.5) proportionally scale the width and height of the image 1.5 times to its original size. The function scale(1) or scale(1, 1) has no effect on the element.

#### d. The skew() Function

i. The skew() function skews the element along the X and Y axes by the specified angles. It can be written as skew(ax, ay). If ay isn't specified, its value is assumed to be zero.

#### Example

```
img {
```

}

-webkit-transform: skew(-40deg, 15deg); /\* Chrome, Safari, Opera \*/
-moz-transform: skew(-40deg, 15deg); /\* Firefox \*/
-ms-transform: skew(-40deg, 15deg); /\* IE 9 \*/
transform: skew(-40deg, 15deg); /\* Modern Browsers \*/

*Networking & Internet Environment (BCA/BSCIT/PGDCA – 1)* 

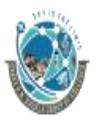

2-Vaishalinagar, Raiya Road, Nr. Amrapali Railway Crossing, Rajkot 360001, 3-vaishalinagar, Raiya Road, Nr. Amrapali Railway Crossing, Rajkot 360001,

The function skew(-40deg, 15deg) skews the element -40 degree horizontally along the x-axis, and 15 degree vertically along the y-axis.

#### **2D Transform Functions**

| Function         | Description                                                                                                    |
|------------------|----------------------------------------------------------------------------------------------------|
| translate(tx,ty) | Moves the element by the given amount along the X and Y-axis.                                                             |
| translateX(tx)   | Moves the the element by the given amount along the X-axis.                                                               |
| translateY(ty)   | Moves the the element by the given amount along the Y-axis.                                                               |
| rotate(a)        | Rotates the element by the specified angle around the origin of the element, as defined by the transform-origin property. |
| scale(sx,sy)     | Scale the width and height of the element up or down by the given amount. The function scale(1,1) has no effect.          |
| scaleX(sx)       | Scale the width of the element up or down by the given amount.                                                            |
| scaleY(sy)       | Scale the height of the element up or down by the given amount.                                                           |
| skew(ax,ay)      | Skews the element by the given angle along the X and Y-axis.                                                              |
| skewX(ax)        | Skews the element by the given angle along the X-axis.                                                                    |
| skewY(ay)        | Skews the element by the given angle along the Y-axis.                                                                    |

#### 2. 3D Transformation of Elements

- With CSS3 3D transform feature you can perform basic transform manipulations such as move, rotate, scale and skew on elements in a three-dimensional space.
- A transformed element doesn't affect the surrounding elements, but can overlap them, just like the absolutely positioned elements. However, the transformed element still takes space in the layout at its default (un-transformed) location.
- Using CSS Transform and Transform Functions
- The CSS3 transform property uses the transform functions to manipulate the coordinate system used by an element in order to apply the transformation effect.

#### a. The translate3d() Function

 Moves the element from its current position to a new position along the X, Y and Z-axis. This can be written as translate(tx, ty, tz). Percentage values are not allowed for third translation-value parameter (i.e. tz).

#### Example

.container { width: 125px;

Networking & Internet Environment (BCA/BSCIT/PGDCA - 1)

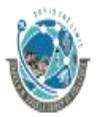

2-Vaishalinagar, Raiya Road, Nr. Amrapali Railway Crossing, Rajkot 360001, 3-vaishalinagar, Raiya Road, Nr. Amrapali Railway Crossing, Rajkot 360001,

height: 125px; perspective: 500px; border: 4px solid #e5a043; background: #fff2dd;

#### }

```
.transformed {
```

-webkit-transform: translate3d(25px, 25px, 50px); /\* Chrome, Safari, Opera \*/

transform: translate3d(25px, 25px, 50px); /\* Standard syntax \*/

```
}
```

The function translate3d(25px, 25px, 50px) moves the image 25 pixels along the positive X and Y-axis, and the 50 pixels along the positive Z-axis.

#### b. The rotate3d() Function

• The rotate3d() function rotates the element in 3D space by the specified angle around the [x,y,z] direction vector. This can be written as rotate(vx, vy, vz, angle).

#### Example

```
.container{
width: 125px;
height: 125px;
perspective: 300px;
border: 4px solid #a2b058;
background: #f0f5d8;
```

}

.transformed {

-webkit-transform: rotate3d(0, 1, 0, 60deg); /\* Chrome, Safari, Opera

```
*/
```

transform: rotate3d(0, 1, 0, 60deg); /\* Standard syntax \*/

}

The function rotate3d(0, 1, 0, 60deg) rotates the image along the Y-axis by the angle 60 degrees. You can use negative values to rotate the element in opposite direction.

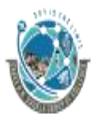

2-Vaishalinagar, Raiya Road, Nr. Amrapali Railway Crossing, Rajkot 360001, 3-vaishalinagar, Raiya Road, Nr. Amrapali Railway Crossing, Rajkot 360001,

#### c. The scale3d() Function

• The scale3d() function changes the size of an element. It can be written as scale(sx, sy, sz). The effect of this function is not evident unless you use it in combination with other transform functions such as rotate and the perspective, as shown in the example below.

#### Example

.container{

width: 125px; height: 125px; perspective: 300px; border: 4px solid #6486ab; background: #e9eef3;

#### }

.transformed {

-webkit-transform: scale3d(1, 1, 2) rotate3d(1, 0, 0, 60deg); /\* Chrome, Safari, Opera \*/

transform: scale3d(1, 1, 2) rotate3d(1, 0, 0, 60deg); /\* Standard syntax
\*/

```
}
```

The function scale3d(1, 1, 2) scales the elements along the Z-axis and the function rotate3d(1, 0, 0, 60deg) rotates the image along the X-axis by the angle 60 degrees.

#### **3D Transform Functions**

| Function              | Description                                                                                                    |
|-----------------------|----------------------------------------------------------------------------------------------------|
| translate3d(tx,ty,tz) | Moves the element by the given amount along the X, Y & Z-axis.                                                     |
| translateX(tx)        | Moves the element by the given amount along the X-axis.                                                            |
| translateY(ty)        | Moves the element by the given amount along the Y-axis.                                                            |
| translateZ(tz)        | Moves the element by the given amount along the Z-axis.                                                            |
| rotate3d(x,y,z, a)    | Rotates the element in 3D space by the angle specified in the last parameter, around the [x,y,z] direction vector. |
| rotateX(a)            | Rotates the element by the given angle around the X-axis.                                                          |
| rotateY(a)            | Rotates the element by the given angle around the Y-axis.                                                          |

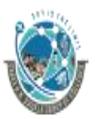

2-Vaishalinagar, Raiya Road, Nr. Amrapali Railway Crossing, Rajkot 360001, 3-vaishalinagar, Raiya Road, Nr. Amrapali Railway Crossing, Rajkot 360001,

| Function          | Description                                                                                                  |  |
|-------------------|----------------------------------------------------------------------------------------------------|--|
| rotateZ(a)        | Rotates the element by the given angle around the Z-axis.                                                    |  |
| scale3d(sx,sy,sz) | Scales the element by the given amount along the X, Y and Z-axis. The function scale3d(1,1,1) has no effect. |  |
| scaleX(sx)        | Scales the element along the X-axis.                                                                         |  |
| scaleY(sy)        | Scales the element along the Y-axis.                                                                         |  |
| scaleZ(sz)        | Scales the element along the Z-axis.                                                                         |  |

#### **1 MARK QUESTION - ANSWER**

| SR. | QUESTION                         | ANSWER                                       |
|-----|----------------------------------|----------------------------------------------|
| NO  |                                  |                                              |
| 1   | WHAT IS THE USE OF 2D TRANSFORM? | PERFORM BASIC TRANSFORM ON AN ELEMENTS IN A  |
|     |                                  | 2D SPACE                                     |
| 2   | WHAT IS THE USE OF 3D TRANSFORM? | PERFORM BASIC TRANSFORM ON AN ELEMENTS IN A  |
|     |                                  | 3D SPACE                                     |
| 3.  | TRANSLATE() IS USED TO           | MOVES THE ELEMENT BY THE GIVEN AMOUNT ALONG  |
|     |                                  | THE X AND Y-AXIS.                            |
| 4.  | ROTATE() IS USED TO              | ROTATES THE ELEMENT BY THE SPECIFIED ANGLE   |
| 5.  | SCALE() IS USED TO               | SCALE THE WIDTH AND HEIGHT OF THE ELEMENT UP |
|     |                                  | OR DOWN                                      |
| 6.  | SKEW() IS USED TO                | SKEWS THE ELEMENT BY THE GIVEN ANGLE         |
| 7.  | TRANSLATE3D() IS USED TO         | MOVES THE ELEMENT BY THE GIVEN AMOUNT ALONG  |
|     |                                  | THE X, Y & Z-AXIS.                           |
| 8.  | ROTATE3D() IS USED TO            | ROTATES THE ELEMENT IN 3D SPACE              |
| 9.  | SCALE3D() IS USED TO             | SCALES THE ELEMENT BY THE GIVEN AMOUNT ALONG |
|     |                                  | THE X, Y AND Z-AXIS                          |

#### Q.13 EXPLAIN CSS TRANSITION PROPERTY. (3 M)

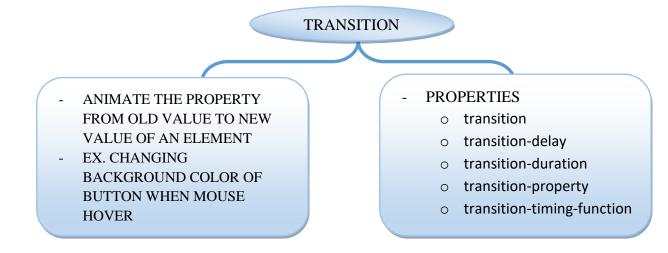

*Networking & Internet Environment (BCA/BSCIT/PGDCA – 1)* 

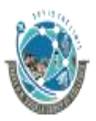

2-Vaishalinagar, Raiya Road, Nr. Amrapali Railway Crossing, Rajkot 360001, 3-vaishalinagar, Raiya Road, Nr. Amrapali Railway Crossing, Rajkot 360001,

#### DETAIL

- Normally when the value of a CSS property changes, the rendered result is instantly updated. A common example is changing the background color of a button on mouse hover.
- In a normal scenario the background color of the button is changes immediately from the old property value to the new property value when you place the cursor over the button.
- CSS3 introduces a new transition feature that allows you to animate a property from the old value to the new value smoothly over time.
- The following example will show you how to animate the background-color of an HTML button on mouse hover.

#### Example

button {

```
background: #fd7c2a;
/* For Safari 3.0+ */
-webkit-transition-property: background;
-webkit-transition-duration: 2s;
/* Standard syntax */
transition-property: background;
transition-duration: 2s;
}
button:hover {
background: #3cc16e;
}
```

#### **Performing Multiple Transitions**

Each of the transition properties can take more than one value, separated by commas, which provides an easy way to define multiple transitions at once with different settings.

#### Example

button {

```
background: #fd7c2a;
border: 3px solid #dc5801;
/* For Safari 3.0+ */
-webkit-transition-property: background, border;
-webkit-transition-duration: 1s, 2s;
/* Standard syntax */
transition-property: background, border;
transition-duration: 1s, 2s;
```

*Networking & Internet Environment (BCA/BSCIT/PGDCA – 1)* 

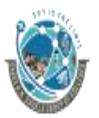

2-Vaishalinagar, Raiya Road, Nr. Amrapali Railway Crossing, Rajkot 360001, 3-vaishalinagar, Raiya Road, Nr. Amrapali Railway Crossing, Rajkot 360001,

}
button:hover {
 background: #3cc16e;
 border-color: #288049;
}

#### **CSS3 Transition Properties**

| Property                   | Description                                                                                                    |  |
|----------------------------|----------------------------------------------------------------------------------------------------|--|
| transition                 | A shorthand property for setting all the four individual transition properties in a single declaration.        |  |
| transition-delay           | Specifies when the transition will start.                                                                      |  |
| transition-duration        | Specifies the number of seconds or milliseconds a transition animation should take to complete.                |  |
| transition-property        | Specifies the names of the CSS properties to which a transition effect should be applied.                      |  |
| transition-timing-function | Specifies how the intermediate values of the CSS properties being affected by a transition will be calculated. |  |

#### **1 MARK QUESTION - ANSWER**

| SR. | QUESTION                                 | ANSWER                                     |  |
|-----|------------------------------------------|--------------------------------------------|--|
| NO  |                                          |                                            |  |
| 1   | WHAT IS THE USE OF TRANSITION TRANSFORM? | ANIMATE THE PROPERTY FROM OLD VALUE TO NEW |  |
|     |                                          | VALUE OF AN ELEMENT                        |  |
| 2   | TRANSITION-DELAY PROPERTY IS USED        | SPECIFIES WHEN THE TRANSITION WILL START   |  |
|     | ТО                                       |                                            |  |
| 3.  | TRANSITION-DURATION PROPERTY IS USED TO  | NUMBER OF SECONDS OR MILLISECONDS A        |  |
|     | SPECIFIES                                | TRANSITION ANIMATION SHOULD TAKE TO        |  |
|     |                                          | COMPLETE.                                  |  |

#### Q.14 EXPLAIN CSS 3 BOXSIZING PROPERTY. (2 M)

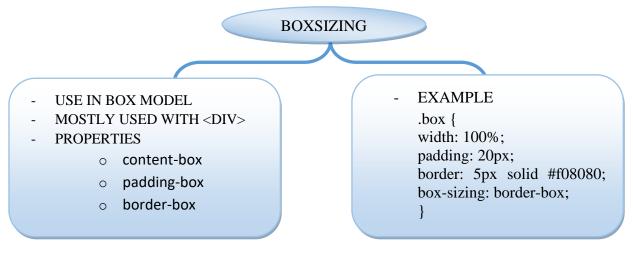

*Networking & Internet Environment (BCA/BSCIT/PGDCA – 1)* 

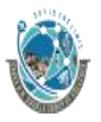

2-Vaishalinagar, Raiya Road, Nr. Amrapali Railway Crossing, Rajkot 360001, 3-vaishalinagar, Raiya Road, Nr. Amrapali Railway Crossing, Rajkot 360001,

#### DETAIL

• The box-sizing CSS property is used to alter the default CSS box model, which is normally used by the browser to calculate the widths and heights of the elements.

• Syntax

box-sizing: content-box | padding-box | border-box | initial | inherit

#### Example

.box {
 width: 50%;
 padding: 15px;
 float: left;
 border: 5px solid #000;
 box-sizing: border-box;
}

#### **Property Values**

| Value        | Description                                                                                                    |  |
|--------------|----------------------------------------------------------------------------------------------------|--|
| ICONTENT-NOX | The specified width and height properties include only the content of the element. It does not include the padding, border or margin. |  |
| Inadding-hoy | The specified width and height properties include the padding size, and do not include the border or margin.                          |  |
| border-box   | The specified width and height properties include the padding and border, but not the margin.                                         |  |
| initial      | Sets this property to its default value.                                                                                              |  |
| linnerit     | If specified, the associated element takes the computed value of its parent element box-sizing property.                              |  |

#### **1 MARK QUESTION - ANSWER**

| SR. | QUESTION                                     | ANSWER      |  |  |  |
|-----|----------------------------------------------|-------------|--|--|--|
|     |                                              |             |  |  |  |
| NO  |                                              |             |  |  |  |
| 1   | WHICH PROPERTY IS USED TO SET BORDER BOX OF  | BOX SIZING  |  |  |  |
| -   |                                              | BOX SIZING  |  |  |  |
|     | DIV TAG?                                     |             |  |  |  |
| 2   | WHICH PROPERTY IS USED TO SET HEIGHT, WIDTH, | BORDER-BOX  |  |  |  |
|     |                                              |             |  |  |  |
|     | PADDING AND BORDER OF BOX?                   |             |  |  |  |
| 3.  | WHICH PROPERTY IS USED TO SET HEIGHT, WIDTH, | PADDING-BOX |  |  |  |
| 0.  |                                              |             |  |  |  |
|     | AND PADDING OF BOX?                          |             |  |  |  |
| 4   | WHICH PROPERTY IS USED TO SET HEIGHT &       | CONTENT-BOX |  |  |  |
|     |                                              | Source Box  |  |  |  |
|     | WIDTH OF BOX?                                |             |  |  |  |

*Networking & Internet Environment (BCA/BSCIT/PGDCA – 1)* 

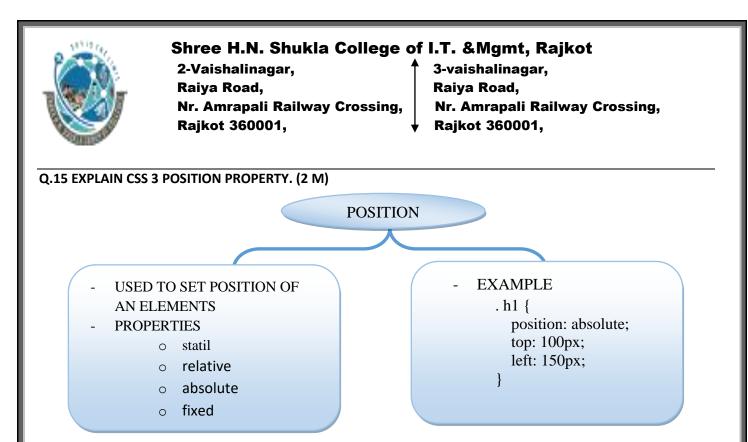

#### DETAIL

- The position CSS property specifies how an element is positioned.
- Tip: Elements with a position other than static are said to be positioned. Their vertical placement in the stacking context is determined by the z-index property.
- Syntax

position: static | relative | absolute | fixed | initial | inherit

#### Example

h1 {
 position: absolute;
 top: 100px;
 left: 150px;
}

#### **Property Values**

| Value    | Description                                                                                                    |  |
|----------|----------------------------------------------------------------------------------------------------|--|
| static   | The element's box is a normal box, laid out according to the normal flow. The top, right, bottom, left, and z-index properties are ignored for static boxes. This is default value. |  |
| relative | The element is positioned relative to its normal position (this is called the position in normal flow).                                                                             |  |
| absolute | The element is positioned relative to its first ancestor element whose position value is other than static.                                                                         |  |
| fixed    | The element is fixed with respect to the screen's viewport and doesn't move when scrolled.<br>When printing, the element is printed on every page.                                  |  |
| initial  | Sets this property to its default value.                                                                                                    |  |
| inherit  | If specified, the associated element takes the computed value of its parent element position property.                                                                              |  |

*Networking & Internet Environment (BCA/BSCIT/PGDCA – 1)* 

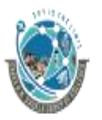

2-Vaishalinagar, Raiya Road, Nr. Amrapali Railway Crossing, Rajkot 360001, 3-vaishalinagar, Raiya Road, Nr. Amrapali Railway Crossing, Rajkot 360001,

|   | 1 MARK QUESTION - ANSWER |                                              |          |  |  |  |
|---|--------------------------|----------------------------------------------|----------|--|--|--|
|   | SR.                      | QUESTION                                     | ANSWER   |  |  |  |
|   | NO                       |                                              |          |  |  |  |
|   | 1                        | WHICH PROPERTY IS USED TO SET POSITION OF AN | POSITION |  |  |  |
|   |                          | ELEMENT?                                     |          |  |  |  |
| ſ | 2                        | DEFAULT VALUE OF POSITION PROPERTY IS        | STATIC   |  |  |  |
|   | 3.                       | WHICH PROPERTY FOLLOW ITS FIRST ANCESTOR     | ABSOLUTE |  |  |  |
|   |                          | ELEMENT?                                     |          |  |  |  |

#### Q.16 EXPLAIN CSS 3 MEDIA QUERIES. (3 OR 5 M)(MIMP)

- Media queries allow you to customize the presentation of your web pages for a specific range of devices like mobile phones, tablets, desktops, etc. without any change in markups.
- Media queries can be used to check many things, such as:
  - width and height of the viewport
  - width and height of the device
  - orientation (is the tablet/phone in landscape or portrait mode?)
  - resolution
- Using media queries are a popular technique for delivering a tailored style sheet to tablets, iPhone, and Androids.
- A media query consists of a media type and zero or more expressions that match the type and conditions of a particular media features such as device width or screen resolution.
- Since media query is a logical expression it can be resolve to either true or false.
- The result of the query will be true if the media type specified in the media query matches the type of device the document is being displayed on, as well as all expressions in the media query are satisfied.
- When a media query is true, the related style sheet or style rules are applied to the target device. Here's a simple example of the media query for standard devices.

#### Syntax

• A media query consists of a media type and can contain one or more expressions, which resolve to either true or false.

@media not|only mediatype and (expressions) {
 CSS-Code;

}

Networking & Internet Environment (BCA/BSCIT/PGDCA - 1)

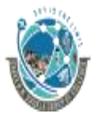

2-Vaishalinagar, Raiya Road, Nr. Amrapali Railway Crossing, Rajkot 360001, 3-vaishalinagar, Raiya Road, Nr. Amrapali Railway Crossing, Rajkot 360001,

```
Example
```

```
/* Smartphones (portrait and landscape) ------ */
@media screen and (min-width: 320px) and (max-width: 480px){
  /* styles */
}
/* Smartphones (portrait) ------ */
@media screen and (max-width: 320px){
  /* styles */
}
/* Smartphones (landscape) ------ */
@media screen and (min-width: 321px){
  /* styles */
}
/* Tablets, iPads (portrait and landscape) ------ */
@media screen and (min-width: 768px) and (max-width: 1024px){
  /* styles */
}
/* Tablets, iPads (portrait) ------ */
@media screen and (min-width: 768px){
  /* styles */
}
/* Tablets, iPads (landscape) ------ */
@media screen and (min-width: 1024px){
  /* styles */
}
/* Desktops and laptops ------ */
@media screen and (min-width: 1224px){
  /* styles */
}
/* Large screens ------ */
@media screen and (min-width: 1824px){
  /* styles */
```

Tip: Media queries are an excellent way to create responsive layouts. Using media queries you can customize your website differently for users browsing on devices like smart phones or tablets without changing the actual content of the page.

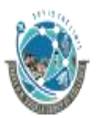

2-Vaishalinagar, Raiya Road, Nr. Amrapali Railway Crossing, Rajkot 360001, 3-vaishalinagar, Raiya Road, Nr. Amrapali Railway Crossing, Rajkot 360001,

| 1 MARK QUESTION - ANSWER |                                                                     |                                                                                        |  |  |
|--------------------------|---------------------------------------------------------------------|----------------------------------------------------------------------------------------|--|--|
| SR.                      | QUESTION                                                            | ANSWER                                                                                 |  |  |
| NO                       |                                                                     |                                                                                        |  |  |
| 1                        | WHICH PROPERTY IS USED TO CREATE RESPONSIVE WEB DESIGN?             | MEDIA QUERY                                                                            |  |  |
| 2                        | WRITE DOWN SYNTAX OF MEDIA QUERY.                                   | <pre>@media not only mediatype and (expressions) {</pre>                               |  |  |
| 3.                       | WRITE QUERY RELATED TO SMARTPHONES<br>(PORTRAIT AND LANDSCAPE) MODE | @media screen and (min-width: 320px) and (max-<br>width: 480px){                       |  |  |
| 4.                       | WRITE QUERY FOR TABLETS, IPADS (PORTRAIT AND LANDSCAPE)             | @media screen and (min-width: 768px) and (max-<br>width: 1024px){<br>/* styles */<br>} |  |  |
| 5.                       | WRITE QUERY FOR DESKTOPS AND LAPTOPS MODE                           | @media screen and (min-width: 1224px){<br>/* styles */<br>}                            |  |  |
| 6.                       | WRITE QUERY FOR LARGE SCREENS                                       | @media screen and (min-width: 1824px){<br>/* styles */<br>}                            |  |  |

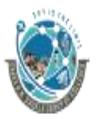

2-Vaishalinagar, Raiya Road, Nr. Amrapali Railway Crossing, Rajkot 360001, 3-vaishalinagar, Raiya Road, Nr. Amrapali Railway Crossing, Rajkot 360001,

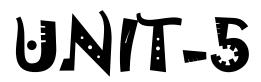

### JAVASCRIPT

- INTRODUCTION TO JAVASCRIPT
- VARIABLES
- OPERATORS
- CONDITIONAL STATEMENTS
- ✤ LOOPING STATEMENTS
- BREAK AND CONTINUE STATEMENTS
- DIALOG BOXES
- ✤ ARRAYS
- USER DEFINED FUNCTIONS(UDF)
- BUILT IN FUNCTIONS
- EVENTS
- DOM OBJECT
- HISTORY OBJECT
- FORM AND EMAIL VALIDATION

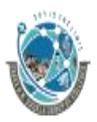

2-Vaishalinagar, Raiya Road, Nr. Amrapali Railway Crossing, Rajkot 360001, 3-vaishalinagar, Raiya Road, Nr. Amrapali Railway Crossing, Rajkot 360001,

#### Q.1. WRITE A NOTE ON JAVASCRIPT. (3 OR 5 MARKS)

## Traditional Web Apps

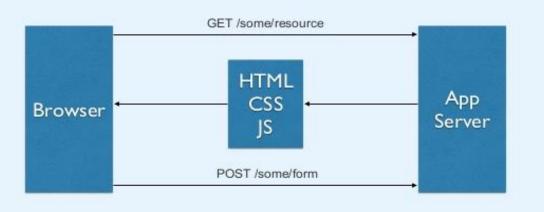

## What is JavaScript?

- Client Side Scripting Language
- JavaScript is not Java
- Used to provide instant feedback
  - Better Usability
  - Richer Web Applications
- Works the DOM (i.e. HTML, XML, etc...)

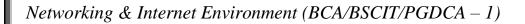

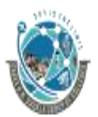

2-Vaishalinagar, Raiya Road, Nr. Amrapali Railway Crossing, Rajkot 360001, 3-vaishalinagar, Raiya Road, Nr. Amrapali Railway Crossing, Rajkot 360001,

- JavaScript is the most popular scripting language on the internet, and works in all major browsers, such as Internet Explorer, Firefox, Chrome, Opera, and Safari.
- > JavaScript is a language that is used to make web pages interactive.
- It runs on your user's computer and so does not require constant downloads from your web site.
- > JavaScript was designed to add interactivity to HTML pages.
- JavaScript is a scripting language.
- > A scripting language is a lightweight programming language.
- > JavaScript is usually embedded directly into HTML pages.
- JavaScript is an interpreted language (means that scripts execute without preliminary compilation).
- > Everyone can use JavaScript without purchasing a license.
- Using JavaScript user can add events on your website.
- Using JavaScript user can check the data before it is submitted to the server.

# How to write JavaScript code into html page?

- > The HTML **<script>** tag is used to insert a JavaScript into an HTML page.
- Inside <script> tag type attribute is used to specify the scripting language.
- JavaScript can write into two sections either between <HEAD> tag or between <BODY> tag.
- If user writes code in <body> section then JavaScript code will be executed immediately after the page has been load.
- If user writes code in <head> section then JavaScript code will be executed depends on user's requirement.

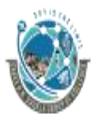

2-Vaishalinagar, Raiya Road, Nr. Amrapali Railway Crossing, Rajkot 360001, 3-vaishalinagar, Raiya Road, Nr. Amrapali Railway Crossing, Rajkot 360001,

Syntax: <HTML> <BODY> <SCRIPT TYPE = "TEXT/JAVASCRIPT"> Between these two . . . . tags All JavaScript code will Be written </SCRIPT> </BODY> </HTML> You can also write like <SCRIPT LANGUAGE = "JAVASCRIPT">. The **document.write()** command is used to display the messages on the screen. For Example: <Html> <Body>

This code will display hello word on browser.

# <u> 1 MARKS Question – Answer</u>

| SR.NO. | QUESTION                                            | ANSWER                                                                                                    |
|--------|-----------------------------------------------------|----------------------------------------------------------------------------------------------------|
| 1      | WHAT IS JAVASCRIPT?                                 | CLIENT SIDE SCRIPTING                                                                                                    |
|        |                                                     | LANGUAGE                                                                                                    |
| 2      | WHY WE USE JAVASCRIPT IN OUR WEBSITE?               | ADD CONTENT TO A WEBPAGE<br>DYNAMICALLY                                                                                                    |
| 3      | WHICH TAG IS USE TO INSERT JAVASCRIPT CODE IN HTML? | <script> TAG</th></tr><tr><th>4</th><th>IS JAVASCSRIPT IS LIGHTWEIGHT?(YES OR NO)</th><th>YES</th></tr><tr><th>5</th><th>IS JAVASCRIPT IS FREE FOR ALL?(YES OR NO)</th><th>YES</th></tr></tbody></table></script> |

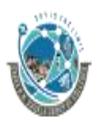

2-Vaishalinagar, Raiya Road, Nr. Amrapali Railway Crossing, Rajkot 360001, 3-vaishalinagar, Raiya Road, Nr. Amrapali Railway Crossing, Rajkot 360001,

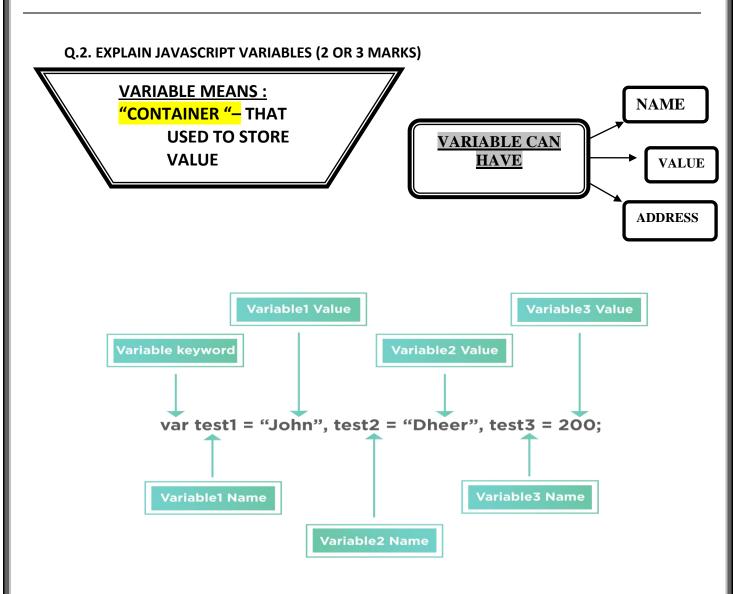

- > Variable is container for storing the information.
- > Variable names are case sensitive. (x and X are two different variable).
- > Variable names must be started with letter or underscore.
- > To declare variable in JavaScript **VAR** statement is used.
- Syntax: VAR <variable name>

#### NOTE: it is not compulsory to declare variable in JavaScript before its use.

If you assign values to variables that have not yet been declared, the variables will automatically be declared.

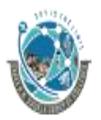

2-Vaishalinagar, Raiya Road, Nr. Amrapali Railway Crossing, Rajkot 360001, 3-vaishalinagar, Raiya Road, Nr. Amrapali Railway Crossing, Rajkot 360001,

<Html> <Body> <script language = "JavaScript"> var x = 10; <----- variable x is declared. var y = 20; <----- variable y is declared. z = x+y; <----- variable z is not declared. document.write('addition is' + z); </script> </body> </html> (semicolon in JavaScript is optional)

- A variable declared within a JavaScript function becomes LOCAL and can only be accessed within that function. (The variable has local scope).
- You can have local variables with the same name in different functions, because local variables are only recognized by the function in which they are declared.
- > Local variables are destroyed when you exit the function.
- Variables declared outside a function become GLOBAL, and all scripts and functions on the web page can access it.
- Global variables are destroyed when you close the page.
- > If you declare a variable, without using "var", the variable always becomes GLOBAL.

| SR.NO. | QUESTION                                     | ANSWER          |
|--------|----------------------------------------------|-----------------|
| 1      | Variable is used to store different types of | values          |
| 2      | Variable can store on different              | Memory Location |
| 3      | Variable can have                            | Unique Address  |

#### <u> 1 Word Question – Answer</u>

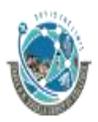

2-Vaishalinagar, Raiya Road, Nr. Amrapali Railway Crossing, Rajkot 360001, 3-vaishalinagar, Raiya Road, Nr. Amrapali Railway Crossing, Rajkot 360001,

# Q.3 EXPLAIN JAVASCRIPT OPERATOR (3 OR 5 MARKS)

**Operator means to "Operate something". Operator can have different Operand or Values** 

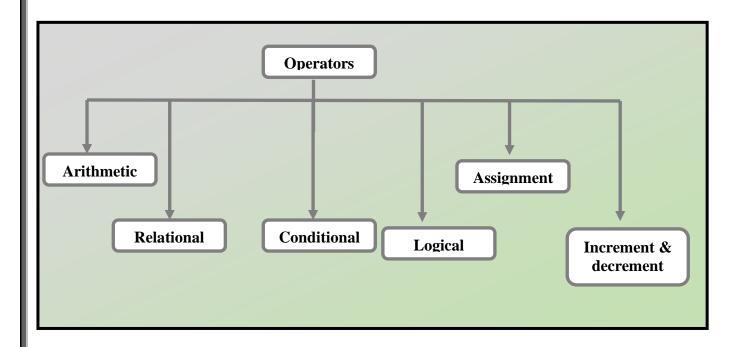

#### **ARITHMATIC OPERATOR:**

- Arithmetic operators are used to perform arithmetic between variables and/or values.
- Given that **y=5**, the table below explains the arithmetic operators:

| Operator | Description       | Example | Result |
|----------|-------------------|---------|--------|
| +        | Addition          | x=y+2   | x=7    |
| -        | Subtraction       | x=y-2   | x=3    |
| *        | Multiplication    | x=y*2   | x=10   |
| /        | Division          | x=y/2   | x=2.5  |
| %        | Modulus (division | x=y%2   | x=1    |
|          | remainder)        |         |        |
| ++       | Increment         | х=++у   | x=6    |
|          | Decrement         | х=у     | x=4    |

*Networking & Internet Environment (BCA/BSCIT/PGDCA – 1)* 

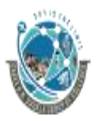

2-Vaishalinagar, Raiya Road, Nr. Amrapali Railway Crossing, Rajkot 360001, 3-vaishalinagar, Raiya Road, Nr. Amrapali Railway Crossing, Rajkot 360001,

#### **ASSIGNMENT OPERATOR:**

- Assignment operators are used to assign values to JavaScript variables.
- Given that **x=10** and **y=5**, the table below explains the assignment operators:

| Operator | Example | Same As | Result |
|----------|---------|---------|--------|
| =        | x=y     |         | x=5    |
| +=       | x+=y    | x=x+y   | x=15   |
| -=       | x-=y    | x=x-y   | x=5    |
| *=       | x*=y    | x=x*y   | x=50   |
| /=       | x/=y    | x=x/y   | x=2    |
| %=       | x%=y    | x=x%y   | x=0    |

#### **COMPARISION OPERATOR:**

- Comparison operators are used in logical statements to determine equality or difference between variables or values.
- Given that **x=5**, the table below explains the comparison operators:

| <b>Operator</b> | <b>Description</b>                      | <u>Example</u>                    |
|-----------------|-----------------------------------------|-----------------------------------|
| ==              | is equal to                             | x==8 is false                     |
| ===             | is exactly equal to (value<br>and type) | x===5 is true<br>x==="5" is false |
| !=              | is not equal                            | x!=8 is true                      |
| >               | is greater than                         | x>8 is false                      |
| <               | is less than                            | x<8 is true                       |
| >=              | is greater than or equal to             | x>=8 is false                     |
| <=              | is less than or equal to                | x<=8 is true                      |

#### How Can it be Used

Comparison operators can be used in conditional statements to compare values and take action depending on the result:

#### For Example:

If (age<18)

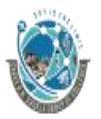

2-Vaishalinagar, Raiya Road, Nr. Amrapali Railway Crossing, Rajkot 360001, 3-vaishalinagar, Raiya Road, Nr. Amrapali Railway Crossing, Rajkot 360001,

document.write("Too young");

#### LOGICAL OPERATOR:

- Logical operators are used to determine the logic between variables or values.
- Given that **x=6 and y=3**, the table below explains the logical operators:

| <b>Operator</b> | Description | Example         |
|-----------------|-------------|-----------------|
| &&              | and         | (x < 10 && y >  |
|                 |             | 1) is true      |
|                 | or          | (x==5    y==5)  |
|                 |             | is false        |
| !               | not         | !(x==y) is true |

#### **CONDITIONAL OPERATORS:**

 JavaScript also contains a conditional operator that assigns a value to a variable based on some condition.

#### Syntax:

<Variable name> = <condition>? value1: value2

#### Example:

x = (y == 5)? "x is true":"x is false"

Here if value of y is 5 then value of x = "x is true"

If value of y is not 5 then value of = "x is false"

#### **1 Word Question – Answer**

| SR.NO. | QUESTION                                                    | ANSWER      |
|--------|-------------------------------------------------------------|-------------|
| 1      | Conditional Operator in c language can be and               | ? and :     |
| 2      | operator can find how many bytes an<br>operand can occupies | Sizeof      |
| 3      | operator can used to link related expression together.      | Comma       |
| 4      | operator is known as assignment operator                    | =(equal to) |
| 5      | If condition is false , logical operator can return         | 0           |
| 6      | Precedence of operator is known as                          | Hierarchy   |

*Networking & Internet Environment (BCA/BSCIT/PGDCA – 1)* 

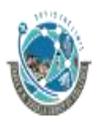

2-Vaishalinagar, Raiya Road, Nr. Amrapali Railway Crossing, Rajkot 360001, 3-vaishalinagar, Raiya Road, Nr. Amrapali Railway Crossing, Rajkot 360001,

#### Q.4. EXPLAIN CONDITIONAL STATEMENTS (3 OR 5 MARKS)

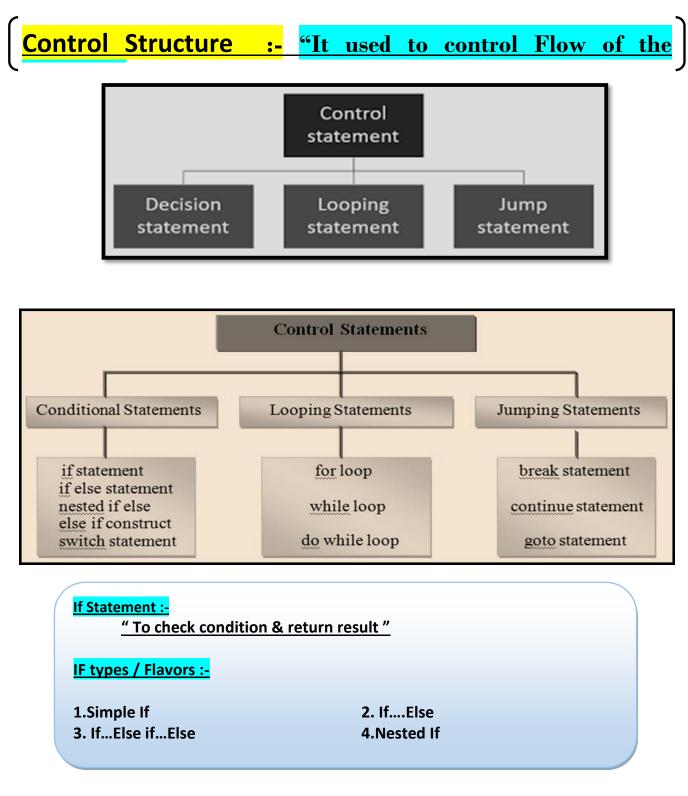

*Networking & Internet Environment (BCA/BSCIT/PGDCA – 1)* 

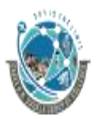

2-Vaishalinagar, Raiya Road, Nr. Amrapali Railway Crossing, Rajkot 360001, 3-vaishalinagar, Raiya Road, Nr. Amrapali Railway Crossing, Rajkot 360001,

- Conditional statements in JavaScript are used to perform different actions based on different conditions.
- Very often when you write code, you want to perform different actions for different decisions. You can use conditional statements in your code to do this.
- > In JavaScript we have the following conditional statements:
  - if statement use this statement if you want to execute some code only if a specified condition is true
  - if...else statement use this statement if you want to execute some code
     if the condition is true and another code if the condition is false
  - if...else if....else statement use this statement if you want to select one of many blocks of code to be executed
  - switch statement use this statement if you want to select one of many blocks of code to be executed.

#### **IF STATEMENT:**

You should use if statement if you want to execute some code only if a specified condition is true.

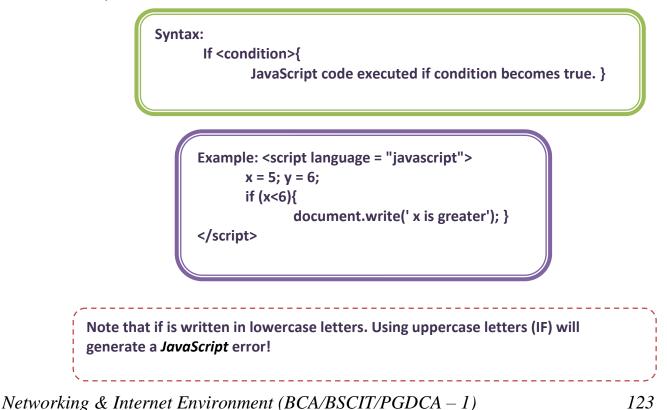

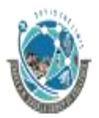

2-Vaishalinagar, Raiya Road, Nr. Amrapali Railway Crossing, Rajkot 360001, 3-vaishalinagar, Raiya Road, Nr. Amrapali Railway Crossing, Rajkot 360001,

#### **IF...ELSE STATEMENT:**

 $\circ$   $\,$  If you want to execute some code if a condition is true and another code if

the condition is not true, use if....else statement.

Syntax: if (condition){ Code to be executed if condition is true} else{ Code to be executed if condition is not true }

#### IF...ELSE IF...ELSE STATEMENT:

It is used when user have two or more condition to check for execution

of code.

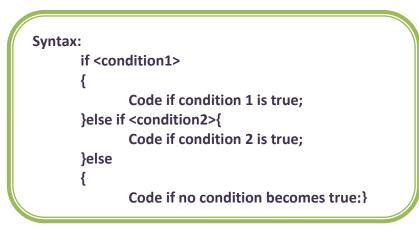

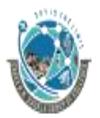

2-Vaishalinagar, Raiya Road, Nr. Amrapali Railway Crossing, Rajkot 360001, 3-vaishalinagar, Raiya Road, Nr. Amrapali Railway Crossing, Rajkot 360001,

Example: <script language = "javascript"> x=5; y=6; z=7; if(x>y && x>z) { document.write('x is greater'); } else if(y>x && y>z) { document.write('y is greater'); } else {document.write('z is greater'); }</script>

# <u> 1 Word Question – Answer</u>

| SR.NO. | QUESTION                                                                      | ANSWER                                                      |
|--------|-------------------------------------------------------------------------------|-------------------------------------------------------------|
| 1      | How Many Control Structures available in JS ? Give name.                      | 5 (two)<br>If Statement<br>Switch Statement                 |
| 2      | If any condition become false ,statement following will be execute.           | Else                                                        |
| 3      | In nested if first of all condition will be checked.                          | Outer                                                       |
| 4      | How mamy flavors/types of If statement. Give name.                            | 4(four)<br>Simple if<br>Ifelse<br>Ifelseifelse<br>Nested if |
| 5      | Which indicate easy way to represent multiple<br>conditions at the same time? | Elseif                                                      |

*Networking & Internet Environment (BCA/BSCIT/PGDCA – 1)* 

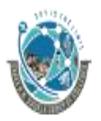

2-Vaishalinagar, Raiya Road, Nr. Amrapali Railway Crossing, Rajkot 360001, 3-vaishalinagar, Raiya Road, Nr. Amrapali Railway Crossing, Rajkot 360001,

SWITCH STATEMENT:

# <u>SWITCH\_CASE :-</u> <u>"MULTI WAY DECISION STATEMENT"</u>

<u>CASE :-</u> WE CAN CREATE <u>ANY NUMBER OF CASE VALUES</u> INSIDE SINGLE <u>SWITCH STATEMENT.</u>

**DEFAULT :- IT EXECUTE WHEN NO ANY CASE VALUE BECOME TRUE** 

 $\circ$   $\;$  use the switch statement to select one of many blocks of code to be executed

| Syntax:    |          |                              |  |
|------------|----------|------------------------------|--|
| -          |          |                              |  |
| switch (n) |          |                              |  |
| {          |          |                              |  |
|            | case 1:  |                              |  |
|            |          | Execute code block 1         |  |
|            |          | break;                       |  |
|            | case 2:  |                              |  |
|            |          | Execute code block 2         |  |
|            |          | break;                       |  |
|            | default: |                              |  |
|            |          | Code to be executed if n is  |  |
| l l        |          | Different from case 1 and 2} |  |
|            |          |                              |  |

- First we have a single expression *n* (most often a variable), that is evaluated once.
- The value of the expression is then compared with the values for each case in the structure.

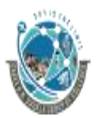

2-Vaishalinagar, Raiya Road, Nr. Amrapali Railway Crossing, Rajkot 360001, 3-vaishalinagar, Raiya Road, Nr. Amrapali Railway Crossing, Rajkot 360001,

- $\circ$   $\;$  If there is a match, the block of code associated with that case is executed.
- $\circ$  ~ Use break to prevent the code from running into the next case automatically.

#### <u> 1 Word Question – Answer</u>

| SR.NO. | QUESTION                                                                         | ANSWER                      |
|--------|----------------------------------------------------------------------------------|-----------------------------|
| 1      | Switch represent                                                                 | Multiway Decision Statement |
| 2      | If no any case value match with condition then statement following will execute. | Default                     |
| 3      | statement is used to terminate particular case.                                  | Break                       |
| 4      | In switch case statement , any case value will be followed by sign.              | : (Colon)                   |
| 5      | Write down syntax to represent switch statement                                  | Switch(Expression)          |

#### Q.5. EXPLAIN JAVASCRIPT BREAK & CONTINUE STATEMENTS (3 MARKS)

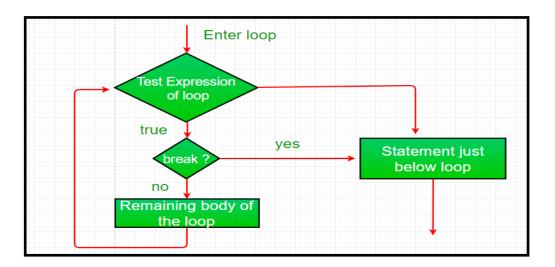

#### **BREAK STATEMENTS**

- > The break statement "jumps out" of a loop.
- > The continue statement "jumps over" one iteration in the loop.
- > The Break Statement
- You have already seen the break statement used in an earlier chapter of this tutorial. It was used to "jump out" of a switch() statement.
- > The break statement can also be used to jump out of a loop.

# ٢

# Shree H.N. Shukla College of I.T. & Mgmt, Rajkot

2-Vaishalinagar, Raiya Road, Nr. Amrapali Railway Crossing, Rajkot 360001, 3-vaishalinagar, Raiya Road, Nr. Amrapali Railway Crossing, Rajkot 360001,

The break statement breaks the loop and continues executing the code after the loop (if any):

```
Example
```

}

```
for (var i = 0; i < 10; i++) {
    if (i == 3) {break;}
    text += "The number is " + i + "<br>";
```

Since the if statement has only one single line of code, the braces can be omitted:

```
for (var i = 0; i < 10; i++) {
    if (i == 3) break;
    text += "The number is " + i + "<br>";
}
```

# **CONTINUE STATEMENT**

- The continue statement breaks one iteration (in the loop), if a specified condition occurs, and continues with the next iteration in the loop.
- > This example skips the value of 3:

# Example

```
for (var i = 0; i <= 10; i++) {
    if (i == 3) continue;
    text += "The number is " + i + "<br>";
}
```

*Networking & Internet Environment (BCA/BSCIT/PGDCA – 1)* 

# ٢

# Shree H.N. Shukla College of I.T. & Mgmt, Rajkot

2-Vaishalinagar, Raiya Road, Nr. Amrapali Railway Crossing, Rajkot 360001, 3-vaishalinagar, Raiya Road, Nr. Amrapali Railway Crossing, Rajkot 360001,

#### <u> 1 Word Question – Answer</u>

| SR.NO. | QUESTION                                                   | ANSWER                  |
|--------|------------------------------------------------------------|-------------------------|
| 1      | How many jumping statements available in c?                | 3(Break ,Continue,Goto) |
| 2      | statement is used to terminate from the loop.              | Break                   |
| 3      | statement is used to pass control to the next iteration.   | Continue                |
| 4      | statement is used to jump from one point to another point. | Goto                    |

#### Q.6. EXPLAIN DIALOG BOXES IN JAVASCRIPT (5 MARKS)(MIMP)

 $i) \ \ \, \mbox{In JavaScript}$  we can create three kinds of popup boxes: Alert box, Confirm box, and

#### Prompt box.

- # Alert Box
  - An alert box is often used if you want to make sure information comes through to the user.
  - When an alert box pops up, the user will have to click "OK" to proceed.

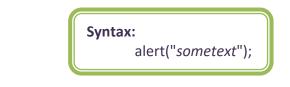

| Example:                                                                                                    |  |
|----------------------------------------------------------------------------------------------------|--|
| <html></html>                                                                                                    |  |
| <body></body>                                                                                                    |  |
| <script type="text/javascript"></td><td></td></tr><tr><td>alert("Hello! I am an alert box!");</td><td></td></tr><tr><td></script> |  |
|                                                                                                    |  |
|                                                                                                    |  |
|                                                                                                    |  |

*Networking & Internet Environment (BCA/BSCIT/PGDCA – 1)* 

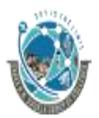

2-Vaishalinagar, Raiya Road, Nr. Amrapali Railway Crossing, Rajkot 360001, 3-vaishalinagar, Raiya Road, Nr. Amrapali Railway Crossing, Rajkot 360001,

#### \* CONFORM BOX

- A confirm box is often used if you want the user to verify or accept something.
- When a confirm box pops up, the user will have to click either "OK" or "Cancel" to proceed.
- If the user clicks "OK", the box returns true. If the user clicks "Cancel", the box returns false.

Syntax: confirm("sometext")

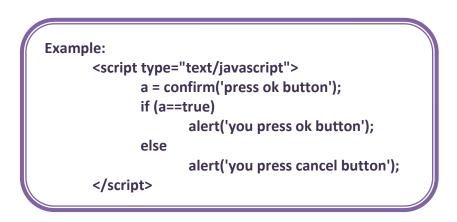

# \* PROMPT BOX

- A prompt box is often used if you want the user to input a value before entering a page.
- When a prompt box pops up, the user will have to click either "OK" or "Cancel" to proceed after entering an input value.
- If the user clicks "OK" the box returns the input value. If the user clicks "Cancel" the box returns null.

Syntax: prompt ("sometext", "default value");

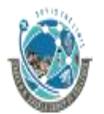

2-Vaishalinagar, Raiya Road, Nr. Amrapali Railway Crossing, Rajkot 360001, 3-vaishalinagar, Raiya Road, Nr. Amrapali Railway Crossing, Rajkot 360001,

Example:

<script type="text/javascript"> name=prompt("Please enter your name","tejas"); document.write("Hello " + name + "! How are you today?"); </script>

Q.7. EXPLAIN LOOPING STRUCTURE IN JAVA SCRIPT (3 OR 5 MARKS)(IMP)

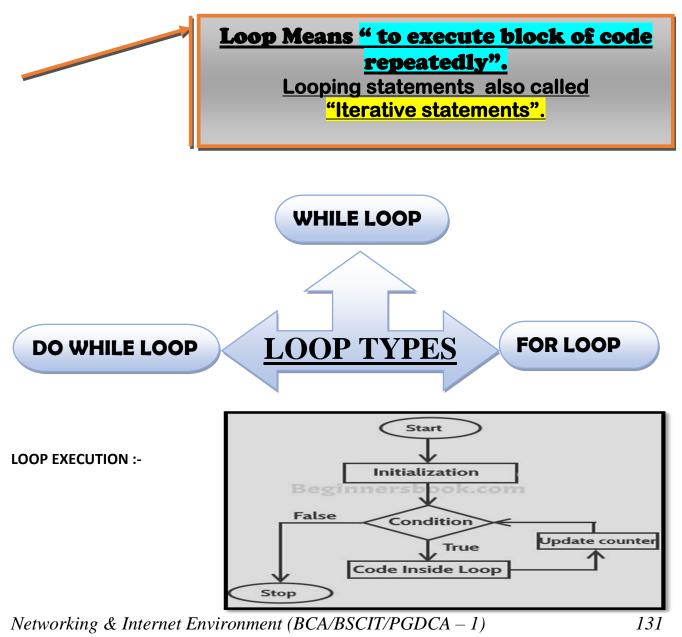

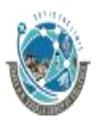

2-Vaishalinagar, Raiya Road, Nr. Amrapali Railway Crossing, Rajkot 360001, 3-vaishalinagar, Raiya Road, Nr. Amrapali Railway Crossing, Rajkot 360001,

- > Looping refers to the ability of a block of code to repeat itself.
- This repetition can be for a predefined number of times or it can go until certain conditions are met.
- For instance, a block of code needs to be executed till the value of a variable becomes 20 (Conditional Looping), or a block of code needs to be repeated 7 times.
- > For this purpose, JavaScript offers 2 types of loop structures:
  - 1) For Loops This loop iterate a specific number of times as specified.
  - 2) While Loops This is Conditional Loops, which continue until a condition is met.

FOR LOOP:

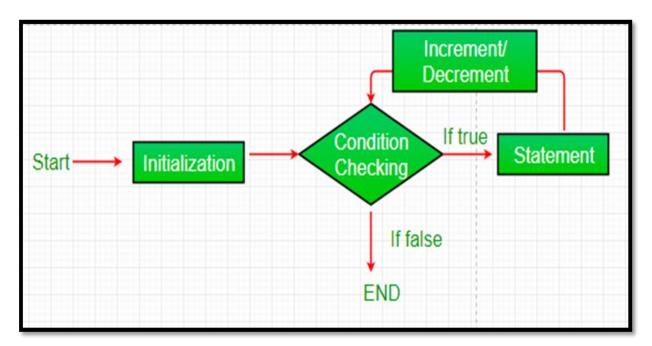

Syntax: for (expression1; condition; expression2) { // Javascript commands... }

*Networking & Internet Environment (BCA/BSCIT/PGDCA – 1)* 

# ٢

# Shree H.N. Shukla College of I.T. & Mgmt, Rajkot

2-Vaishalinagar, Raiya Road, Nr. Amrapali Railway Crossing, Rajkot 360001, 3-vaishalinagar, Raiya Road, Nr. Amrapali Railway Crossing, Rajkot 360001,

Where,

- Expression1 sets up a counter variable and assigns the initial value.
- Condition specifies the final value for the loop to fire (i.e. the loop fires till condition evaluates to true).
- Expression2 specifies how the initial value in expression1 is incremented.

| Example:                                                                                                    |  |
|----------------------------------------------------------------------------------------------------|--|
| -<br><script la<="" td=""><td>anguage = "javascript"></td></tr><tr><td colspan=3>for(n=10; n>=1; n)</td></tr><tr><td></td><td>{</td></tr><tr><td></td><td>document.write(n);</td></tr><tr><td></td><td>}</td></tr><tr><td></script> |  |
|                                                                                                    |  |

WHILE LOOP:

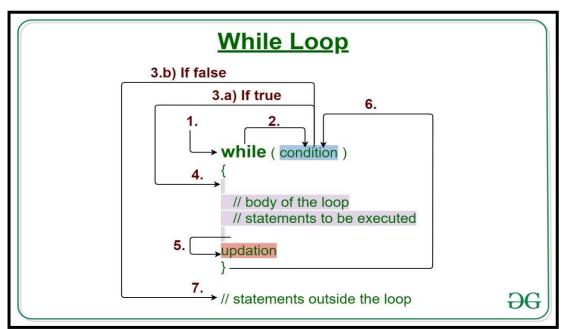

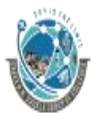

2-Vaishalinagar, Raiya Road, Nr. Amrapali Railway Crossing, Rajkot 360001, 3-vaishalinagar, Raiya Road, Nr. Amrapali Railway Crossing, Rajkot 360001,

| Syntax: |                   |
|---------|-------------------|
| ,       | while (condition) |
|         | {                 |
|         | Javascript code   |
|         | }                 |
|         |                   |

- Where, the condition is a valid JavaScript expression that evaluates to a Boolean value.
- The JavaScript commands execute as long as the condition is true.

| Example:                                                                                                    |
|----------------------------------------------------------------------------------------------------|
| <script language="javascript"></td></tr><tr><td>var n=1;</td></tr><tr><td>while (n<=10)</td></tr><tr><td>{</td></tr><tr><td>document.write(n);</td></tr><tr><td>n++;</td></tr><tr><td>}</td></tr><tr><td></script> |
|                                                                                                    |

Give difference between While loop & Do .. While loop.

| While Loop                                      | DoWhile Loop                                                         |
|-------------------------------------------------|----------------------------------------------------------------------|
| 1)While loop is known as Entry Controlled       | 1)DoWhile loop is known as Exit controlled                           |
| Loop.                                           | Loop.                                                                |
| 2) In While loop if condition become false then | 2)n DoWhile loop if the condition become                             |
| no any output will be given.                    | true than atleast one loop will be execute & output will be display. |
| 3)There is no terminating semicolon(;) at the   | 3)There is terminating semicolon(;) at the end                       |
| end of loop.                                    | of dowhile loop.                                                     |
| 4)Syntax :                                      | 4)Syntax :                                                           |
| While ( <condition></condition>                 | do                                                                   |
| {                                               | {                                                                    |

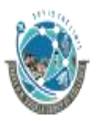

}

2-Vaishalinagar, Raiya Road, Nr. Amrapali Railway Crossing, Rajkot 360001, 3-vaishalinagar, Raiya Road, Nr. Amrapali Railway Crossing, Rajkot 360001,

<Statements>

<Statements> } While (<condition>;

Give difference between While loop & For loop.

| While Loop                                | For Loop                                                        |  |
|-------------------------------------------|-----------------------------------------------------------------|--|
| 1)While loop is bit slower than for loop. | 1)For loop is faster than while loop.                           |  |
| 2) While loop is not suitable for simple  | 2)For loop is more suitable when there is                       |  |
| initialization.                           | simple initialization.                                          |  |
| 3)Syntax :                                | 3)Syntax :                                                      |  |
| While ( <condition></condition>           | For( <initialization>;<condition>;</condition></initialization> |  |
| {                                         | <inc. dec.="">)</inc.>                                          |  |
| <statements></statements>                 | {                                                               |  |
| }                                         | <statements></statements>                                       |  |
|                                           | }                                                               |  |
|                                           |                                                                 |  |

Give difference between Break & Continue.

| While Loop                                    | For Loop                                     |
|-----------------------------------------------|----------------------------------------------|
| 1)Break is used to terminate the block & get  | 1)Continue is used to get the control to the |
| the control out of the loop.                  | next iteration of theloop.                   |
| 2) Break statement can be used in both switch | 2)Continue statement can be only used with   |
| case & loop.                                  | looping statement.                           |
| 3)Syntax :                                    | 3)Syntax :                                   |
| <br>break>;                                   | <continue>;</continue>                       |

#### <u> 1 Word Question – Answer</u>

| SR.NO. | QUESTION                                           | ANSWER        |
|--------|----------------------------------------------------|---------------|
| 1      | Looping statements are also known as<br>statements | Iterative     |
| 2      | Loop is known as Entry Control Loop.               | While         |
| 3      | Loop is known as Exit control Loop.                | Do While      |
| 4      | In Do while Loop condition will be terminated with | Semi Colon(;) |
| 5      | Loop is known as faster loop in c.                 | For           |

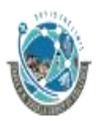

2-Vaishalinagar, Raiya Road, Nr. Amrapali Railway Crossing, Rajkot 360001, 3-vaishalinagar, Raiya Road, Nr. Amrapali Railway Crossing, Rajkot 360001,

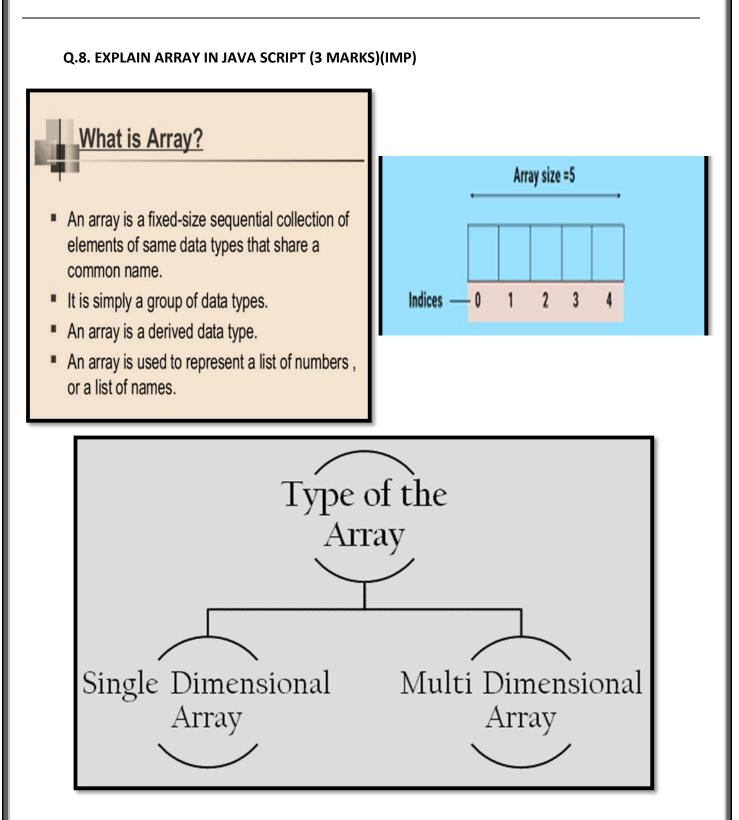

*Networking & Internet Environment (BCA/BSCIT/PGDCA – 1)* 

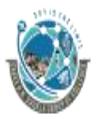

2-Vaishalinagar, Raiya Road, Nr. Amrapali Railway Crossing, Rajkot 360001, 3-vaishalinagar, Raiya Road, Nr. Amrapali Railway Crossing, Rajkot 360001,

- > An array is a special variable, which can hold more than one value, at a time.
- If you have a list of items (a list of car names, for example), storing the cars in single variables could look like this:

var car1="Saab"; var car2="Volvo"; var car3="BMW";

- However, what if you want to loop through the cars and find a specific one? And what if you had not 3 cars, but 300?
- The best solution here is to use an array!
- An array can hold all your variable values under a single name. And you can access the values by referring to the array name.
- Each element in the array has its own ID so that it can be easily accessed.
- An array can be defined in three ways.

The following code creates an Array object called myCars:

1) var myCars=new Array(); // regular array

myCars[0]="Saab";

myCars[1]="Volvo";

myCars[2]="BMW";

- 2) var myCars=new Array("Saab","Volvo","BMW"); // condensed array
- 3) var myCars=["Saab","Volvo","BMW"]; // literal array

#### Access an Array

- You can refer to a particular element in an array by referring to the name of the array and the index number.
- > The index number starts at 0.

EXAMPLE: document.write(myCars[0]);

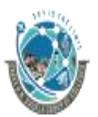

2-Vaishalinagar, Raiya Road, Nr. Amrapali Railway Crossing, Rajkot 360001, 3-vaishalinagar, Raiya Road, Nr. Amrapali Railway Crossing, Rajkot 360001,

#### <u> 1 Word Question – Answer</u>

| SR.NO. | QUESTION                   | ANSWER                                       |
|--------|----------------------------|----------------------------------------------|
| 1      | What is Array?             | Group of Elements having same name and type. |
| 2      | Array is datatype.         | Derived                                      |
| 3      | Array is used to represent | Collection                                   |
| 4      | Types of array can be &    | Single/One dimension&<br>Multi/Two dimension |

# Q.9. WRITE A NOTE ON USER DEFINED FUNCTION(UDF) (3 MARKS OR 5 MARKS)

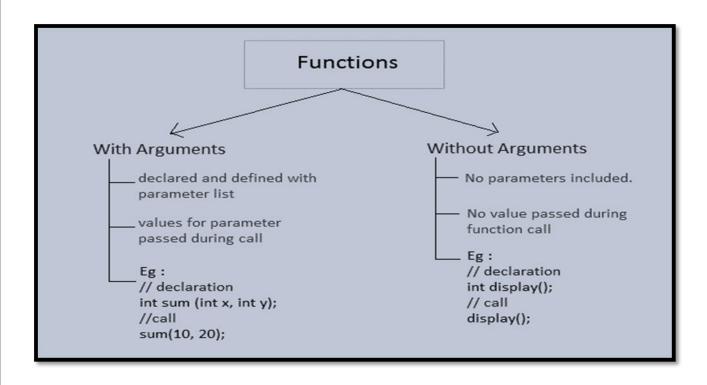

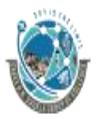

2-Vaishalinagar, Raiya Road, Nr. Amrapali Railway Crossing, Rajkot 360001, 3-vaishalinagar, Raiya Road, Nr. Amrapali Railway Crossing, Rajkot 360001,

| The | Function Call                                                                                                    |
|-----|----------------------------------------------------------------------------------------------------|
|     | <ul> <li>Passes program control to the function</li> <li>Must match the definition in name and number of arguments</li> </ul>                                                                                                    |
|     | <pre>function PrintMessage() {     alert("A message for you:\n\nHave a nice day!"); } <body> </body></pre> Same name and no arguments (nothing inside of the parentheses)   Same name and no arguments (nothing inside of the parentheses) |

- Functions offer the ability to group together JavaScript program code that performs a specific task into a single unit that can be used repeatedly whenever required in a JavaScript program.
- > A user defined function first needs to be declared and coded.
- Once this is done the function can be invoked by calling it using the name given to the function when it was declared.
- > Functions can accept information in the form of arguments and can return results.
- Appropriate syntax needs to be followed for declaring functions, invoking them, passing them values and accepting their return values.

#### **Declaring Function:**

- Functions are declared and created using the function keyword. A function contain the following:
  - A name for the function.
  - A list of parameters (arguments) that will accept values passed to the function when called.

*Networking & Internet Environment (BCA/BSCIT/PGDCA – 1)* 

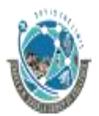

2-Vaishalinagar, Raiya Road, Nr. Amrapali Railway Crossing, Rajkot 360001, 3-vaishalinagar, Raiya Road, Nr. Amrapali Railway Crossing, Rajkot 360001,

• A block of JavaScript code that defines what the function does.

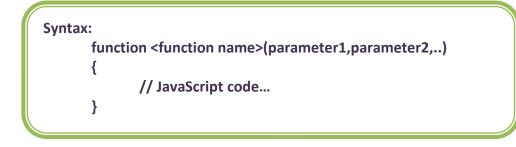

- A <function name> is case sensitive, can include underscore (\_), and has to start with a letter.
- The list of parameters passed to the function appears in parentheses and commas separate members of the list.

# Place of Declaration:

- i) Functions can be declared anywhere within an HTML file.
- ii) Preferably, functions are created within the <HEAD>...<HEAD> tags of the HTML file.
- iii) This ensures that all functions will be *parsed* before they are invoked or called.
- iv) If the function is called before it is declared and parsed, it will lead to an error condition.

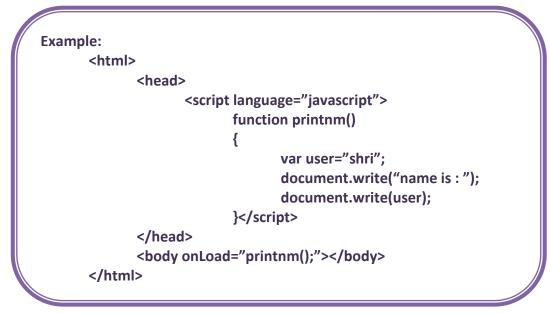

*Networking & Internet Environment (BCA/BSCIT/PGDCA – 1)* 

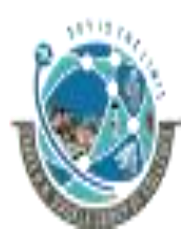

2-Vaishalinagar, Raiya Road, Nr. Amrapali Railway Crossing, Rajkot 360001, 3-vaishalinagar, Raiya Road, Nr. Amrapali Railway Crossing, Rajkot 360001,

#### Passing Parameters:

- Values can be passed to function parameters when a 'parameterized' function is called. Values are passed to the function by listing them in the parentheses following the function name.
- Multiple values can be passed, separated by commas provided that the function has been coded to accept multiple parameters.

#### The return Statement

- The return statement is used to specify the value that is returned from the function.
- So, functions that are going to return a value must use the return statement.

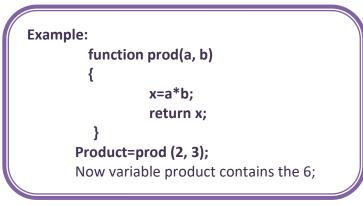

# <u> 1 Word Question – Answer</u>

| SR.NO. | QUESTION                              | ANSWER                  |
|--------|---------------------------------------|-------------------------|
| 1      | FULL FORM OF UDF                      | USER DEFINE FUNCTION    |
| 2      | USE OF UDF                            | CREATE OUR OWN FUNCTION |
| 3      | WHICH KEY WORD IS USED TO CREATE UDF? | FUNCTION KEYWORD        |

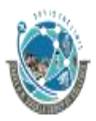

2-Vaishalinagar, Raiya Road, Nr. Amrapali Railway Crossing, Rajkot 360001, 3-vaishalinagar, Raiya Road, Nr. Amrapali Railway Crossing, Rajkot 360001,

Q.10. BUILT IN FUNCTION IN JAVASCRIPT (2, 3 OR 5 MARKS)

**4** STRING FUNCTION:

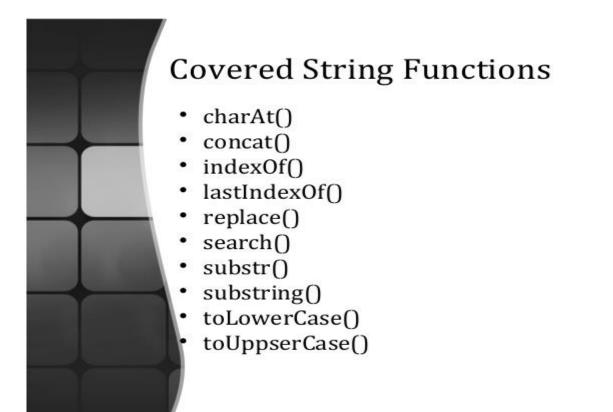

# 1) charAt()

Syntax: <string>.charAt(num);

#### Purpose:

- This function returns the character located at position passed in to the argument.
- This indexing is done from left to right starting with the 0 (zero) position.
- If the num passed is not a valid index in the string, -1 is returned.

*Networking & Internet Environment (BCA/BSCIT/PGDCA – 1)* 

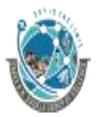

2-Vaishalinagar, Raiya Road, Nr. Amrapali Railway Crossing, Rajkot 360001, 3-vaishalinagar, Raiya Road, Nr. Amrapali Railway Crossing, Rajkot 360001,

Example: <script language = "javascript"> var x = "This is a test, small test."; y = x.charAt(5); document.write('character at 5th position is '+y); </script> Output: character at 5<sup>th</sup> position is i

2) concat()

Syntax: <string>.concat(string2);

#### Purpose:

- $\circ$   $\;$  This function is used to join more than one string with string1.
- $\circ$   $\,$  In argument of this function user can give more than one string.

3) indexOf():

Syntax: <string>.indexOf(<string or char to search>, [index]);

#### Purpose:

- This method is used to find the position of specified string or char starting from specified index.
- This method starts to find string from starting position (left to right).

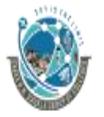

2-Vaishalinagar, Raiya Road, Nr. Amrapali Railway Crossing, Rajkot 360001, 3-vaishalinagar, Raiya Road, Nr. Amrapali Railway Crossing, Rajkot 360001,

• Here index in argument is optional if it is not defined that start form zero position.

4) lastIndexOf():

Syntax: <string>.lastIndexOf(<string or char to search>, [index]);

#### **Purpose:**

- This method is used to find the position of specified string or char starting from specified index.
- $\circ$   $\;$  This method starts to find string from ending position (right to left).

```
Example:
```

```
<script language="JavaScript">
    x = "Hello World!";
    document.write("index of I is from 5th position
    "+x.lastIndexOf("I",5)+'<br>');
    document.write("index of I is "+x.lastIndexOf("I"));
    </script>
Output: index of I is from 5th position 3 index of I is 9
```

5) Replace:

Syntax: <string>.replace(<string to replace> or [regular exp], <new string>);

*Networking & Internet Environment (BCA/BSCIT/PGDCA – 1)* 

# ٢

# Shree H.N. Shukla College of I.T. & Mgmt, Rajkot

2-Vaishalinagar, Raiya Road, Nr. Amrapali Railway Crossing, Rajkot 360001, 3-vaishalinagar, Raiya Road, Nr. Amrapali Railway Crossing, Rajkot 360001,

Purpose:

• This method is used to replace the string from main string with new string.

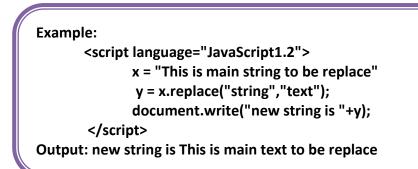

#### 6) Search:

Syntax: <string>.search(<string to be search> or <regular expression>);

#### **Purpose:**

- $\circ$  This method is used to find the specified string position of main string.
- If string is match then it will return the position.
- If string is not match then it will return -1.

```
Example:
<script language="JavaScript1.2">
x = "This is main string to be replace"
y = x.search("string");
document.write("the position is "+y);
</script>
Output: the position is 13
```

7) substr():

Syntax: <string>.substr([num1], [num2]);

*Networking & Internet Environment (BCA/BSCIT/PGDCA – 1)* 

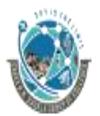

2-Vaishalinagar, Raiya Road, Nr. Amrapali Railway Crossing, Rajkot 360001, 3-vaishalinagar, Raiya Road, Nr. Amrapali Railway Crossing, Rajkot 360001,

#### Purpose:

- This method returns the string from position specified in num1 with no of character specified with num2.
- $\circ$   $\:$  If num1 is not specified then it starts to count character from 0.
- If num1 is negative then num2 is optional and it starts to count from last character of string.

#### 8) substring():

Syntax: <string>.substring([num1], [num2]);

#### Purpose:

- The substring() method returns the characters starting with the indexed position num1 and ending with the character before num2.
- The string's first character is in position 0.
- If you pass num1 as a negative number, it will be treated as 0.
- If you pass num2 as a value greater than the string.length property, it will be treated as string.length.
- If num1 equals num2, an empty string is returned.
- $\circ$   $\,$  It is also possible to pass a single index location to the method.

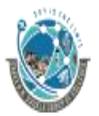

2-Vaishalinagar, Raiya Road, Nr. Amrapali Railway Crossing, Rajkot 360001, 3-vaishalinagar, Raiya Road, Nr. Amrapali Railway Crossing, Rajkot 360001,

Example: <script language="JavaScript1.1"> x = "This is a test"; y = x.substring(5,10); document.write('the substring from position 5 to 10 is: '+y); </script>

Output: the substring from position 5 to 10 is: is a

#### 9) toUpperCase():

Syntax: <string>.toUpperCase();

#### **Purpose:**

This method returns all the characters of string in to uppercase.

```
Example:
```

```
<script language="JavaScript1.1">
x = "This is a test";
y = x.toUpperCase();
document.write(y);
</script>
Output: THIS IS A TEST
```

#### 10) toLowerCase():

Syntax: <string>.toLowerCase();

#### Purpose:

This method returns the all characters of string in lower case.

```
Networking & Internet Environment (BCA/BSCIT/PGDCA - 1)
```

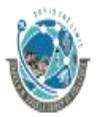

2-Vaishalinagar, Raiya Road, Nr. Amrapali Railway Crossing, Rajkot 360001, 3-vaishalinagar, Raiya Road, Nr. Amrapali Railway Crossing, Rajkot 360001,

Example: <script language="JavaScript1.1"> x = "THIS IS A TEST"; y = x.tolowerCase(); document.write(y); </script>

📥 MATHS

#### FOR 1 MARKS

- abs (x) Return the absolute value of x.
- acos (x) Return the arccosine (in radian) of x.
- asin (x) Return arcsine (in Radian) of x.
- atan (x) Returns the arctangent of x with numeric value b/w -PI/2 to +PI/2.
- atan2 (y,x) Returns the arctangent of quotient on dividing y and x.

ceil (x) - Rounds up x to the nearest bigger integer.

- cos (x) Return cosine value of x.
- exp (x) Returns the value of ex.
- floor (x) Rounds up x to the nearest smaller integer.

log (x) - Returns the natural logarithmic value of x.

max (x,y,z,.....n) - Returns the highest number from the given list.

min (x,y,z,.....n) - Returns the smallest number from the given list.

pow (x,y) - Returns the x to the power of y.

random () - Returns a Random number.

round (x) - Rounds up x to the nearest integer.

sin (x) - Return the sine value of x.

sqrt (x) - Returns the square root of x.

tan (x) - Returns the tangent value of x.

*Networking & Internet Environment (BCA/BSCIT/PGDCA – 1)* 

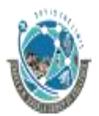

2-Vaishalinagar, Raiya Road, Nr. Amrapali Railway Crossing, Rajkot 360001, 3-vaishalinagar, Raiya Road, Nr. Amrapali Railway Crossing, Rajkot 360001,

1) abs()

Syntax: Math.abs(num)

#### Purpose:

• The abs() method is used to calculate the absolute value of num.

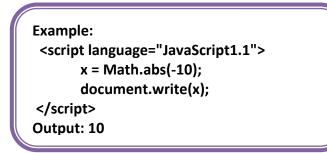

Note: for all math function user have to user Math object before all function.

2) Ceil():

Syntax: Math.ceil(num)

#### Purpose:

 $\circ~$  The ceil() method calculates the smallest integer that is greater

than or equal to the number passed in as a parameter.

#### Example:

<script language="JavaScript"> x= Math.ceil(2.1); document.write(x); </script> Output: 3

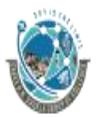

2-Vaishalinagar, Raiya Road, Nr. Amrapali Railway Crossing, Rajkot 360001, 3-vaishalinagar, Raiya Road, Nr. Amrapali Railway Crossing, Rajkot 360001,

3) floor():

Syntax: Math.floor(num)

#### Purpose:

 $\circ$   $\;$  Get the largest integer number, which is equivalent to or less than

the number passed as the parameter.

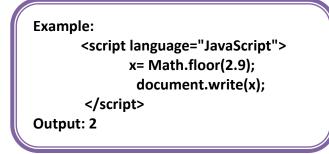

4) pow():

Syntax: Math.pow(num1, num2)

#### Purpose:

• The pow() method of the Math object is used to calculate an exponent power.

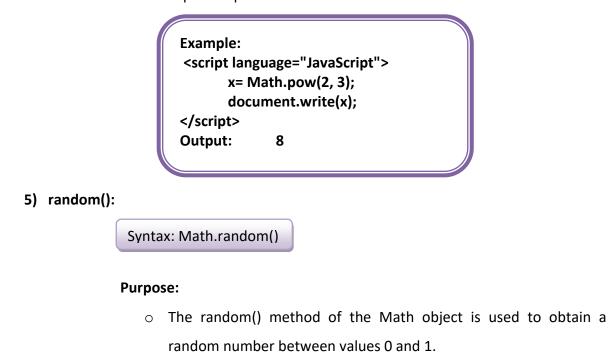

*Networking & Internet Environment (BCA/BSCIT/PGDCA – 1)* 

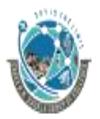

2-Vaishalinagar, Raiya Road, Nr. Amrapali Railway Crossing, Rajkot 360001, 3-vaishalinagar, Raiya Road, Nr. Amrapali Railway Crossing, Rajkot 360001,

Example: <script language="JavaScript"> x= Math.random(); document.write(x); </script> Output: 0.45678993

6) round():

Syntax: Math.round(num)

#### Purpose:

- $\circ$   $\;$  The round() method rounds a number to its nearest integer value.
- If the fractional portion of the number is .5 or greater, the result is rounded to the next highest integer.
- If the fractional portion of number is less than .5, the result is rounded to the next lowest integer.

Example: <script language="JavaScript"> x= Math.round(3.4); document.write(x); </script> Output: 3

7) max():

Syntax: Math.max(num1, num2, num3...numn)

#### Purpose:

- The max() method of the Math object gets the given number of the two parameters passed to it.
- The larger value is returned as the result.

*Networking & Internet Environment (BCA/BSCIT/PGDCA – 1)* 

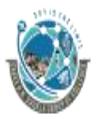

2-Vaishalinagar, Raiya Road, Nr. Amrapali Railway Crossing, Rajkot 360001, 3-vaishalinagar, Raiya Road, Nr. Amrapali Railway Crossing, Rajkot 360001,

Example: <script language="JavaScript"> x= Math.max(3,4,1,2); document.write(x); </script>

### 8) min():

Syntax: Math.min(num1, num2...numn)

#### **Purpose:**

• The min() method of the Math object gets the minimum number of

the given parameters passed to it.

• The larger value is returned as the result.

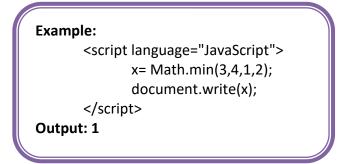

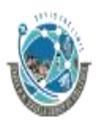

📥 DATE

2-Vaishalinagar, Raiya Road, Nr. Amrapali Railway Crossing, Rajkot 360001, 3-vaishalinagar, Raiya Road, Nr. Amrapali Railway Crossing, Rajkot 360001,

FOR 1 MARKS Description Name The day of the month as an integer from 1 to 31 getDate() getDay() The day of the week as an integer where 0 is Sunday and 1 is Monday The hour as an integer between 0 and 23 getHours() The minutes as an integer between 0 and 59 getMinutes() The month as an integer between 0 and 11 where 0 is January and 11 is getMonth() December The seconds as an integer between 0 and 59 getSeconds() The current time in milliseconds where 0 is January 1, 1970, 00:00:00 getTime() The year, but this format differs from browser to browser getYear()

# 1) Date()

Syntax: <variable name> = new Date()

#### Purpose:

It is used to get the current system date and time.

```
Example:
```

# Shree H.N. Shukla College of I.T. & Mgmt, Rajkot

2-Vaishalinagar, Raiya Road, Nr. Amrapali Railway Crossing, Rajkot 360001, 3-vaishalinagar, Raiya Road, Nr. Amrapali Railway Crossing, Rajkot 360001,

# 2) getDate():

Syntax: <date object>.getDate();

### Purpose:

- The getDate() method returns the day of the month expressed as an integer from 1 to 31.
- To access this function user must have to create date object.
- Date object is created as follows.
- x = new Date (); here we create date object named x.

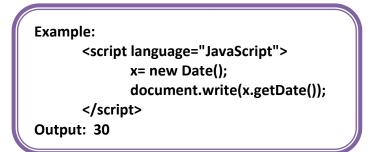

3) getDay():

Syntax: <date object>.getDay();

# Purpose:

 $\circ$   $\;$  This method returns the current day of the week in integer form from 0 to

6

 $\circ$   $\;$  Sunday is starting from 0 and onwards.

Example: <script language="JavaScript"> x= new Date(); document.write(x.getDay()); </script> Output: 6

*Networking & Internet Environment (BCA/BSCIT/PGDCA – 1)* 

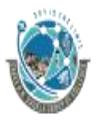

2-Vaishalinagar, Raiya Road, Nr. Amrapali Railway Crossing, Rajkot 360001, 3-vaishalinagar, Raiya Road, Nr. Amrapali Railway Crossing, Rajkot 360001,

4) getMonth():

Syntax: <date object>.getMonth();

#### Purpose:

• The getMonth() method returns the month portion of the Date object expressed as an integer from 0 (January) to 11 (December).

Example: <script language="JavaScript"> x= new Date(); document.write(x.getMonth()); </script> Output: 3

5) getYear():

Syntax: <date object>.getYear();

#### Purpose:

- The getYear() method returns the year portion of the Date object.
- The year is represented as either a two-digit number or a four-digit number,

depending on the browser version.

# Shree H.N. Shukla College of I.T. & Mgmt, Rajkot

2-Vaishalinagar, Raiya Road, Nr. Amrapali Railway Crossing, Rajkot 360001, 3-vaishalinagar, Raiya Road, Nr. Amrapali Railway Crossing, Rajkot 360001,

6) getFullYear():

Syntax: <date object>.getFullyear();

#### Purpose:

This method returns the year portion of the date with four digit number.

| Example:                                                                                                    |  |
|----------------------------------------------------------------------------------------------------|--|
| <script language="JavaScript"></td><td></td></tr><tr><td>x= new Date();</td><td></td></tr><tr><td>document.write(x.getFullYea</td><td>ar());</td></tr><tr><td></script> |  |
| Output: 20 11                                                                                                    |  |
| X                                                                                                    |  |

7) getHours():

Syntax: <date object>.getHours();

#### Purpose:

• The getHours() method returns the hour portion of the date expressed as an integer from 0 (12:00 a.m. midnight) to 23 (11:00 p.m.).

| Exam                                                         | ple:                          |
|--------------------------------------------------------------|-------------------------------|
| <scrij< th=""><th>ot language="JavaScript"&gt;</th></scrij<> | ot language="JavaScript">     |
|                                                              | x= new Date();                |
|                                                              | document.write(x.getHours()); |
| <td>ipt&gt;</td>                                             | ipt>                          |
| Outp                                                         | ut: 6                         |

8) getMinutes():

Syntax: <date object>.getMinutes();

Networking & Internet Environment (BCA/BSCIT/PGDCA - 1)

# Shree H.N. Shukla College of I.T. & Mgmt, Rajkot

2-Vaishalinagar, Raiya Road, Nr. Amrapali Railway Crossing, Rajkot 360001, 3-vaishalinagar, Raiya Road, Nr. Amrapali Railway Crossing, Rajkot 360001,

#### **Purpose:**

This method returns the current minute of the date expressed as an integer from 0 to 59.

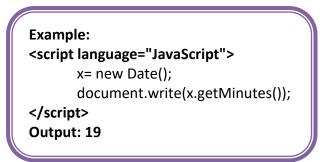

### 9) getSeconds():

Syntax: <date object>.getSeconds();

#### **Purpose:**

 $\circ$  The getSeconds() method returns the seconds portion of the Date

object expressed as an integer from 0 to 59.

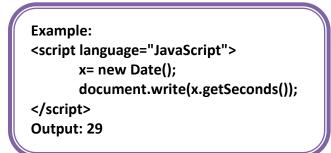

# 10) getMiliSeconds():

Syntax: <date object>.getMilliSeconds();

#### Purpose:

• The getMilliseconds() method returns the millisecond portion of the date expressed as an integer from 0 to 999.

*Networking & Internet Environment (BCA/BSCIT/PGDCA – 1)* 

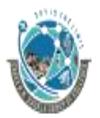

2-Vaishalinagar, Raiya Road, Nr. Amrapali Railway Crossing, Rajkot 360001, 3-vaishalinagar, Raiya Road, Nr. Amrapali Railway Crossing, Rajkot 360001,

Example: <script language="JavaScript"> x= new Date(); document.write(x.getMilliSeconds()); </script> Output: 299

# 11) setDate():

Syntax: <date object>.setDate(Day);

#### Purpose:

- The setDate() method sets the day of the month in the Date object to the argument day, an integer from 1 to 31.
- The method returns an integer representing the number of milliseconds between midnight January 1, 1970 (GMT) to the date and time specified in the Date object after the day of the month has been adjusted.

Example: <script language="JavaScript"> x= new Date(); document.write(x.setDate(17)); </script> Output: 1303051102710

#### 12) setMonth():

Syntax: <date object>.setMonth(month);

#### Purpose:

- $\circ$  The setMonth() method sets the month in the Date object.
- The argument month is an integer from 0 (January) to 11 (December).
- The method returns an integer representing the number of milliseconds between midnight January 1, 1970 (GMT) to the new date.

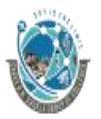

2-Vaishalinagar, Raiya Road, Nr. Amrapali Railway Crossing, Rajkot 360001, 3-vaishalinagar, Raiya Road, Nr. Amrapali Railway Crossing, Rajkot 360001,

Example: <script language="JavaScript"> x= new Date(); document.write(x.setMonth(6)); </script> Output: 1309618547995

#### 13) setYear():

Syntax: <date object>.setYear(Year);

#### Purpose:

- The setYear() method sets the year in the Date object to the argument year.
   The argument can be either a four-digit or two-digit integer.
- The method returns an integer representing the number of milliseconds between midnight January 1, 1970 (GMT) to the new date.

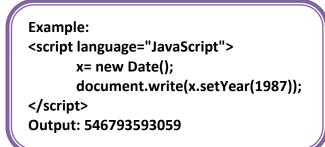

#### 14) setFullYear():

Syntax: <date object>.setFullYear(year);

#### Purpose:

- The setFullYear() method sets the year in the Date object to the argument year, a four-digit integer.
- The method returns an integer representing the number of milliseconds between midnight January 1, 1970 (GMT) to the new date after setting.

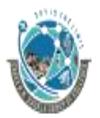

2-Vaishalinagar, Raiya Road, Nr. Amrapali Railway Crossing, Rajkot 360001, 3-vaishalinagar, Raiya Road, Nr. Amrapali Railway Crossing, Rajkot 360001,

Example: <script language="JavaScript"> x= new Date(); document.write(x.setFullYear(1987)); </script> Output: 546793593059

# 15) setHours():

Syntax: <date object>.setHours(Hours);

#### Purpose:

- The setHours() method sets the hour in the Date object to the argument hours, an integer from 0 (12:00 a.m. midnight) to 23 (11:00 p.m.).
- The method returns an integer representing the number of milliseconds between midnight January 1, 1970 (GMT) to the new date.

```
Example:

<script language = "javascript">

x = new Date();

x.setHours(4);

document.write(x);

</script>

Output: Sat Apr 30 2011 04:50:07 GMT+0530 (India Standard Time)
```

#### 16) setMinutes():

Syntax: <date object>.setMinutes(minutes);

#### **Purpose:**

• The setMinutes() method sets the minutes in the Date object to the argument minutes, an integer from 0 to 59.

*Networking & Internet Environment (BCA/BSCIT/PGDCA – 1)* 

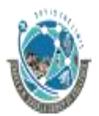

2-Vaishalinagar, Raiya Road, Nr. Amrapali Railway Crossing, Rajkot 360001, 3-vaishalinagar, Raiya Road, Nr. Amrapali Railway Crossing, Rajkot 360001,

• The method returns an integer representing the number of milliseconds between midnight January 1, 1970 (GMT) to the new date.

```
Example:

<script language = "javascript">

x = new Date();

x.setMinutes(4);

document.write(x);

</script>

Output: Sat Apr 30 2011 04:58:07 GMT+0530 (India Standard Time)
```

# 17) setSeconds():

Syntax: <date object>.setSeconds(seconds);

#### **Purpose:**

- The setSeconds() method sets the seconds in the Date object to the argument seconds, an integer from 0 to 59.
- The method returns an integer representing the number of milliseconds between midnight January 1, 1970 (GMT) to the new date.

```
Example:
<script language = "javascript">
x = new Date();
x.setSeconds(30);
document.write(x);
</script>
Output: Sat Apr 30 2011 04:58:30 GMT+0530 (India Standard Time)
```

# Shree H.N. Shukla College of I.T. & Mgmt, Rajkot

2-Vaishalinagar, Raiya Road, Nr. Amrapali Railway Crossing, Rajkot 360001, 3-vaishalinagar, Raiya Road, Nr. Amrapali Railway Crossing, Rajkot 360001,

# 🖊 ARRAY

1) join()

Syntax: <array object>.join(string);

### Purpose:

- The join () method converts all the elements to strings and then concatenates all the strings into a longer string.
- If an argument is provided in the parameter list, it is used to separate the elements in the string returned by the method.

```
Example:

<script language = "javascript">

fruit = new Array("A","B","C");

aString = fruit.join("-");

document.write("The fruit array contains: ",aString);

</script>

Output: The fruit array contains: A-B-C
```

```
2) reverse()
```

Syntax: <array object>.reverse();

# Purpose:

• The reverse () method reverses the order of the elements in the array according to the array index numbers.

```
Example:
    <script language = "javascript">
        x = new Array ("A","B","C");
        x.reverse();
        document.write("x[0]=",x[0],"<br>");
        document.write("x[1]=",x[1],"<br>");
        document.write("x[2]=",x[2],"<br>");
        </script>
Output:
        x [0]=C
        x [1]=B
        x [2]=A
```

Networking & Internet Environment (BCA/BSCIT/PGDCA - 1)

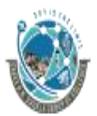

2-Vaishalinagar, Raiya Road, Nr. Amrapali Railway Crossing, Rajkot 360001, 3-vaishalinagar, Raiya Road, Nr. Amrapali Railway Crossing, Rajkot 360001,

```
3) pop():
```

Syntax: <array object>.pop();

### **Purpose:**

- The pop () method deletes the last element of the array and sets the array's length property to one less than its current value.
- This last element is returned from the method.

```
Example:
<script language = "javascript">
x = new Array("a","b","c");
y = x.pop();
document.write(y," was removed from the pile.");
</script>
Output: c was removed from the pile.
```

4) push()

Syntax: <array object>.push(arg1, arg2...argn);

#### **Purpose:**

- The push () method "pushes" the elements to the end of the array in the order they were listed.
- o arg1,...argN are elements to be pushed to the end of the array
- It returns the last element added to the end of the array, which is also the last argument in the parameter list.

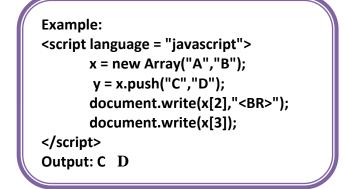

Networking & Internet Environment (BCA/BSCIT/PGDCA – 1)

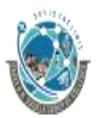

2-Vaishalinagar, Raiya Road, Nr. Amrapali Railway Crossing, Rajkot 360001, 3-vaishalinagar, Raiya Road, Nr. Amrapali Railway Crossing, Rajkot 360001,

5) shift()

Syntax: <array object>.shift ();

#### Purpose:

- $\circ$   $\;$  The shift () method deletes and returns the first element of the array.
- $\circ$   $\,$  Once deleted, all the remaining elements are shifted down one spot.
- $\circ$  The first position is filled by the element that was previously in the second

position.

```
Example:
<script language = "javascript">
x = new Array("A","B","C");
document.write("before shift: ",x[0],"<br>");
y = x.shift();
document.write("after shif: ",x[0],"<br>");
</script>
Output: before shift: A after shift: B
```

6) sort():

Syntax: <array object>.sort([sort function]);

#### Purpose:

- The sort () method rearranges the elements of the array based on a sorting order.
- If the method has no parameters, JavaScript attempts to convert all the elements of the array to strings and then sort them alphabetically.
- If array contains numeric value then following function is needed for sorting an array.

```
Function x (a, b) // this is for ascending order
{
return a - b;
}
```

*Networking & Internet Environment (BCA/BSCIT/PGDCA – 1)* 

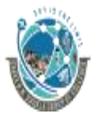

2-Vaishalinagar, Raiya Road, Nr. Amrapali Railway Crossing, Rajkot 360001, 3-vaishalinagar, Raiya Road, Nr. Amrapali Railway Crossing, Rajkot 360001,

OR Function x (a, b) // this is for descending order { return b - a; } Example: <script type="text/javascript"> function x(a,b) { return a - b; } var n = ["10", "5", "40", "25", "100", "1"]; document.write(n.sort(x)); </script> Output: 1, 5, 10, 25, 40, 100

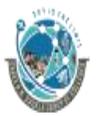

2-Vaishalinagar, Raiya Road, Nr. Amrapali Railway Crossing, Rajkot 360001, 3-vaishalinagar, Raiya Road, Nr. Amrapali Railway Crossing, Rajkot 360001,

| Method            | Description                                                                                                    |  |
|-------------------|----------------------------------------------------------------------------------------------------|--|
| charAt()          | returns the character at the specified index                                                                                           |  |
| concat()          | joins two or more strings, and returns a copy of the joined strings                                                                    |  |
| indexOf()         | returns the position of the first<br>found occurence of a specified<br>value in a string                                               |  |
| lastIndex<br>Of() | returns the position of the last<br>found occurence of a specified<br>value in a string                                                |  |
| replace()         | searches for a match between a<br>substring (or regex) and a string,<br>and replaces the matched substrin<br>with a new substring      |  |
| search()          | searches for a match between a regex and a string, and returns the position of the match                                               |  |
| slice()           | extracts a part of a string and returns a new string                                                                                   |  |
| split()           | splits a string into an array of<br>substrings                                                                                         |  |
| substr()          | extracts the characters from a<br>string, beginning at a specified<br>start position, and through the<br>specified number of character |  |
| substring<br>()   | extracts the characters from a<br>string, between two specified<br>indices                                                             |  |
| toLowerC<br>ase() | converts a string to lowercase<br>letters                                                                                              |  |
| toUpperC<br>ase() | converts a string to uppercase letters                                                                                                 |  |
| trim()            | removes whitespace from both<br>ends of a string                                                                                       |  |
| valueOf()         | returns the primitive value of a String object                                                                                         |  |
| toString()        | returns the value of a String object                                                                                                   |  |

| Math Object Methods |                                                         |  |
|---------------------|---------------------------------------------------------|--|
| Method Description  |                                                         |  |
| abs(x)              | returns the absolute value of x                         |  |
| round(x)            | rounds x to the nearest integer                         |  |
| ceil(x)             | returns x, upwards to the nearest integer               |  |
| floor(x)            | returns x, rounded downwards to the nearest integer     |  |
| exp(x)              | returns the value of E <sup>x</sup>                     |  |
| log(x)              | returns the narural logarithm (base E) of x             |  |
| max(x, y,<br>z,)    | returns the number with the highest value               |  |
| min(x, y,<br>z,)    | returns the number with the lowest value                |  |
| pow(x,<br>y)        | returns the value of x to the power of y $(x^{\gamma})$ |  |
| sqrt(x)             | returns the square root of x                            |  |
| random()            | returns a random number between 0 and 1                 |  |
| sin(x)              | returns the sine of x (x in radians)                    |  |
| cos(x)              | returns the cosine of x (x in radians)                  |  |
| tan(x)              | returns the tangent of an x                             |  |

| Date Object Methods |              |             |
|---------------------|--------------|-------------|
| Method              | Meaning      | Units       |
| getFullYear()       | 4-digit year | 2000, 2001, |
| getMonth()          | month no.    | 0 - 11      |
| getDate()           | dat of month | 0 - 31      |
| getHours()          | hour no.     | 0 - 23      |
| getMinutes()        | minute no.   | 0 - 59      |
| getSeconds()        | second no.   | 0 - 59      |

| Array Object Methods |                                                                  |  |  |        |
|----------------------|------------------------------------------------------------------|--|--|--------|
| Method Description   |                                                                  |  |  | Method |
| concat()             | joins two or more arrays, and returns a copy of the joined array |  |  |        |
| indexOf()            | search the array for an element<br>and returns its position      |  |  |        |

### Array Object Methods (cont)

| join()            | joins all elements of an array into a<br>string                                      |  |
|-------------------|--------------------------------------------------------------------------------------|--|
| lastIndex<br>Of() | search the array for an element,<br>starting at the end, and returns its<br>position |  |
| pop()             | removes the last element of an array, and returns that element                       |  |
| push()            | adds new elements to the end of<br>an array, and returns the new<br>length           |  |
| reverse()         | reverses the order of the elements<br>in an array                                    |  |
| shift()           | removes the first element of an array, and returns that element                      |  |
| sort()            | sorts the elements of an array                                                       |  |
| toString()        | converts an array to a string, and returns the result                                |  |
| valueOf()         | returns the primitive value of an array                                              |  |

# Number Object Methods

| Description                                                       |
|-------------------------------------------------------------------|
| converts a number into an<br>exponential notation                 |
| formats a number with x numbers of digits after the decimal point |
| formats a number to x length                                      |
| converts a Number object to a string                              |
| returns the primitive value of a<br>Number object                 |
|                                                                   |

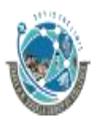

2-Vaishalinagar, Raiya Road, Nr. Amrapali Railway Crossing, Rajkot 360001, 3-vaishalinagar, Raiya Road, Nr. Amrapali Railway Crossing, Rajkot 360001,

Q.11. EXPLAIN EVENTS IN JAVA SCRIPT (5 MARKS)(IMP)(2 OR 3 MARKS EACH)

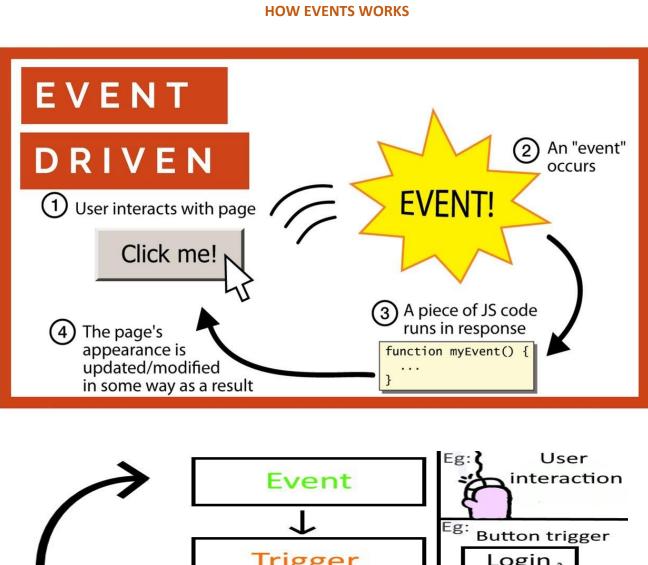

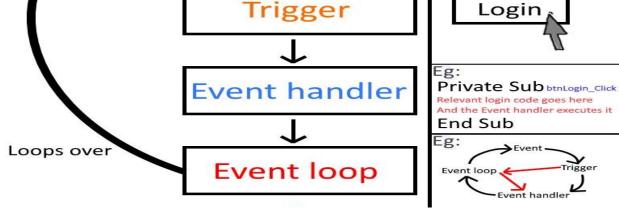

*Networking & Internet Environment (BCA/BSCIT/PGDCA – 1)* 

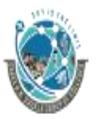

2-Vaishalinagar, Raiya Road, Nr. Amrapali Railway Crossing, Rajkot 360001, 3-vaishalinagar, Raiya Road, Nr. Amrapali Railway Crossing, Rajkot 360001,

| FOR 1 MARKS |        |                                                           |
|-------------|--------|-----------------------------------------------------------|
| Event       | Value  | Description                                               |
| onchange    | script | Script runs when the element changes                      |
| onsubmit    | script | Script runs when the form is submitted                    |
| onreset     | script | Script runs when the form is reset                        |
| onselect    | script | Script runs when the element is selected                  |
| onblur      | script | Script runs when the element loses focus                  |
| onfocus     | script | Script runs when the element gets focus                   |
| onkeydown   | script | Script runs when key is pressed                           |
| onkeypress  | script | Script runs when key is pressed and released              |
| onkeyup     | script | Script runs when key is released                          |
| onclick     | script | Script runs when a mouse click                            |
| ondblclick  | script | Script runs when a mouse double-click                     |
| onmousedown | script | Script runs when mouse button is pressed                  |
| onmousemove | script | Script runs when mouse pointer moves                      |
| onmouseout  | script | Script runs when mouse pointer moves out of an<br>element |
| onmouseover | script | Script runs when mouse pointer moves over an element      |
| onmouseup   | script | Script runs when mouse button is released                 |

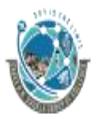

2-Vaishalinagar, Raiya Road, Nr. Amrapali Railway Crossing, Rajkot 360001, 3-vaishalinagar, Raiya Road, Nr. Amrapali Railway Crossing, Rajkot 360001,

1. onblur Event : When a user leaves an input field

<!DOCTYPE html>

<html>

<head>

<script>

function myFunction() {

var x = document.getElementById("fname");

x.value = x.value.toUpperCase();

}

</script>

</head>

<body>

Enter your name: <input type="text" id="fname" onblur="myFunction()"> When you leave the input field, a function is triggered which transforms the input text to upper case.

</body>

</html>

Note : When you leave the input field, a function is triggered which transforms the input text to upper case.

2. onblur Event : When a user changes the content of an input field

```
<!DOCTYPE html>
```

<html>

<head>

<script>

function myFunction() {

var x = document.getElementById("fname");

x.value = x.value.toUpperCase();

*Networking & Internet Environment (BCA/BSCIT/PGDCA – 1)* 

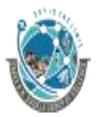

2-Vaishalinagar, Raiya Road, Nr. Amrapali Railway Crossing, Rajkot 360001, 3-vaishalinagar, Raiya Road, Nr. Amrapali Railway Crossing, Rajkot 360001,

</script>

}

</head>

<body>

Enter your name: <input type="text" id="fname" onblur="myFunction()">

When you leave the input field, a function is triggered which transforms the input text to upper case.

</body>

</html>

When you leave the input field, a function is triggered which transforms the input text to upper case.

#### 3. onchange Event : When a user selects a dropdown value

<!DOCTYPE html>

<html>

<head>

<script>

function preferedBrowser() {

prefer = document.forms[0].browsers.value;

alert("You prefer browsing internet with " +

prefer);

}

</script>

</head>

<body>

<form>

Choose which browser you prefer:

*Networking & Internet Environment (BCA/BSCIT/PGDCA – 1)* 

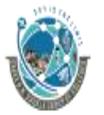

2-Vaishalinagar, Raiya Road, Nr. Amrapali Railway Crossing, Rajkot 360001, 3-vaishalinagar, Raiya Road, Nr. Amrapali Railway Crossing, Rajkot 360001,

<select id="browsers" onchange="preferedBrowser()">

<option value="Chrome">Chrome</option>

<option value="Internet Explorer">Internet

Explorer</option>

<option value="Firefox">Firefox</option>

</select>

</form>

</body>

</html>

#### 4. onfocus Event : When an input text field gets focus

<!DOCTYPE html>

<html>

<head>

<script>

function myFunction(x) {

x.style.background = "yellow";

}

</script>

</head>

<body>

Enter your name: <input type="text" onfocus="myFunction(this)">

When the input field gets focus, a function is triggered which changes

the background-color.

</body>

</html>

#### 5. onsubmit Event : When a user clicks the submit button

<!DOCTYPE html>

*Networking & Internet Environment (BCA/BSCIT/PGDCA – 1)* 

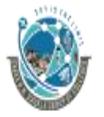

2-Vaishalinagar, Raiya Road, Nr. Amrapali Railway Crossing, Rajkot 360001, 3-vaishalinagar, Raiya Road, Nr. Amrapali Railway Crossing, Rajkot 360001,

<html>

<head>

<script>

function confirmInput() {

fname = document.forms[0].fname.value;

alert("Hello " + fname + "! You will now be redirected to

www.w3Schools.com");

}

```
</script>
```

```
</head>
```

<body>

<form

onsubmit="confirmInput()"

```
action="http://www.w3schools.com/">
```

Enter your name: <input id="fname" type="text" size="20">

```
<input type="submit">
```

</form>

</body>

</html>

#### 6. onreset Event : When a user clicks the reset button

<!DOCTYPE html>

<html>

<head>

<script>

function message() {

alert("This alert box was triggered by the onreset event handler");

```
}
```

</script>

*Networking & Internet Environment (BCA/BSCIT/PGDCA – 1)* 

# Shree H.N. Shukla College of I.T. & Mgmt, Rajkot

2-Vaishalinagar, Raiya Road, Nr. Amrapali Railway Crossing, Rajkot 360001, 3-vaishalinagar, Raiya Road, Nr. Amrapali Railway Crossing, Rajkot 360001,

</head>

<body>

<form onreset="message()">

Enter your name: <input type="text" size="20">

<input type="reset">

</form>

</body>

</html>

#### 7. onkeypress Event : When a user is pressing / holding down a key

<!DOCTYPE html>

<html>

<head>

<script>

function myFunction() {

alert("You pressed a key inside the input field");

}

</script>

</head>

<body>

A function is triggered when the user is pressing a key in the input

field.

<input type="text" onkeypress="myFunction()">

</body>

</html>

Note : A function is triggered when the user is pressing a key in the input field.

8. onkeyup Event : When the user releases the key

<!DOCTYPE html>

*Networking & Internet Environment (BCA/BSCIT/PGDCA – 1)* 

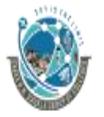

2-Vaishalinagar, Raiya Road, Nr. Amrapali Railway Crossing, Rajkot 360001, 3-vaishalinagar, Raiya Road, Nr. Amrapali Railway Crossing, Rajkot 360001,

<html>

<head>

<script>

function myFunction() {

var x = document.getElementById("fname");

```
x.value = x.value.toUpperCase();
```

}

</script>

</head>

<body>

A function is triggered when the user releases a key in the input field.

The function transforms the character to upper case.

Enter your name: <input type="text" id="fname" onkeyup="myFunction()">

</body>

</html>

Note : A function is triggered when the user releases a key in the input field. The function transforms the character to upper case.

#### 9. onclick Event : When button is clicked

<!DOCTYPE html>

<html>

<head>

<script>

function myFunction() {

document.getElementById("demo").innerHTML = "Hello

World";

}

</script>

Networking & Internet Environment (BCA/BSCIT/PGDCA – 1)

# Shree H.N. Shukla College of I.T. & Mgmt, Rajkot

2-Vaishalinagar, Raiya Road, Nr. Amrapali Railway Crossing, Rajkot 360001, 3-vaishalinagar, Raiya Road, Nr. Amrapali Railway Crossing, Rajkot 360001,

#### </head>

<body>

Click the button to trigger a function.

<button onclick="myFunction()">Click me</button>

</body>

</html>

#### 10. ondblclick Event : When a text is double clicked

<!DOCTYPE html>

<html>

<head>

<script>

function myFunction() {

document.getElementById("demo").innerHTML = "Hello

World";

}

</script>

</head>

<body>

Doubleclick this paragraph to trigger a

function.

</body>

</html>

*Networking & Internet Environment (BCA/BSCIT/PGDCA – 1)* 

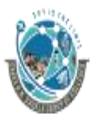

2-Vaishalinagar, Raiya Road, Nr. Amrapali Railway Crossing, Rajkot 360001, 3-vaishalinagar, Raiya Road, Nr. Amrapali Railway Crossing, Rajkot 360001,

#### 11. onload Event : When the page has been loaded

<!DOCTYPE html>

<html>

<head>

<script>

function myFunction() {

alert("Page is loaded");

}

</script>

</head>

<body onload="myFunction()">

<h1>Hello World!</h1>

</body>

</html>

#### 12. onunload Event : When the browser closes the document

```
<!DOCTYPE html>
```

<html>

<head>

<script>

function myFunction() {

alert("Thank you for visiting W3Schools!");

```
}
```

</script>

</head>

<body onunload="myFunction()">

<h1>Welcome to my Home Page</h1>

Close this window or press F5 to reload the page.

</body>

*Networking & Internet Environment (BCA/BSCIT/PGDCA – 1)* 

#### Shree H.N. Shukla College of I.T. & Mgmt, Rajkot

2-Vaishalinagar, Raiya Road, Nr. Amrapali Railway Crossing, Rajkot 360001, 3-vaishalinagar, Raiya Road, Nr. Amrapali Railway Crossing, Rajkot 360001,

</html>

# Q.12 EXPLAIN DOCUMENT OBJECT (2 OR 3 MARKS)(IMP)

# What is Document Object Model ?

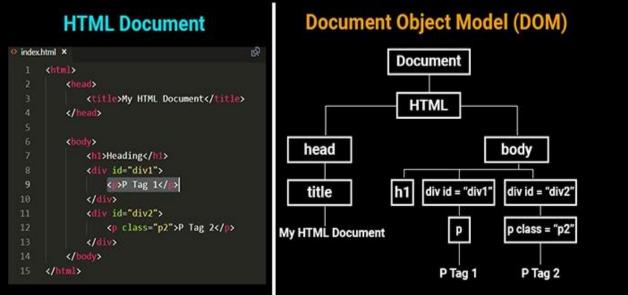

Every web page resides inside a browser window which can be considered as an object.

- A Document object represents the HTML document that is displayed in that window. The Document object has various properties that refer to other objects which allow access to and modification of document content.
- The way that document content is accessed and modified is called the Document Object Model, or DOM. The Objects are organized in a hierarchy. This hierarchical structure applies to the organization of objects in a Web document.
  - Window object: Top of the hierarchy. It is the outmost element of the object hierarchy.
  - **Document object:** Each HTML document that gets loaded into a window becomes a document object. The document contains the content of the page.

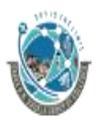

2-Vaishalinagar, Raiya Road, Nr. Amrapali Railway Crossing, Rajkot 360001, 3-vaishalinagar, Raiya Road, Nr. Amrapali Railway Crossing, Rajkot 360001,

- Form object: Everything enclosed in the <form>...</form> tags sets the form object.
- Form control elements: The form object contains all the elements defined for that object such as text fields, buttons, radio buttons, and checkboxes.
- Here is a simple hierarchy of few important objects:

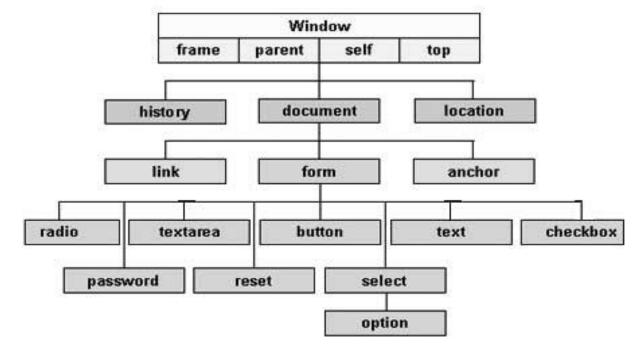

# <u> 1 Word Question – Answer</u>

| SR.NO. | QUESTION                           | ANSWER                                                                                   |
|--------|------------------------------------|------------------------------------------------------------------------------------------|
| 1      | FULL FORM OF DOM                   | DOCUMENT OBJECT MODEL                                                                    |
| 2      | LIST OUT ALL OBJECTS OF DOM OBJECT | <ol> <li>WINDOW</li> <li>DOCUMENT</li> <li>FORM</li> <li>FORM CONTROL</li> </ol>         |
| 3      | WHAT IS THE USE OF DOM OBJECT?     | A DOCUMENT OBJECT<br>REPRESENTS THE HTML<br>DOCUMENT THAT IS DISPLAYED<br>IN THAT WINDOW |

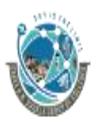

2-Vaishalinagar, Raiya Road, Nr. Amrapali Railway Crossing, Rajkot 360001, 3-vaishalinagar, Raiya Road, Nr. Amrapali Railway Crossing, Rajkot 360001,

# Q.13 EXPLAIN HISTORY OBJECT(3 MARKS)(MIMP) HOW HISTORY OBJECT WORKS history.length returns 10 history.go(-4) history.back() history.forward() Previous Current Next Page Page Page

- The history property has the return value as history object, which is an array of history items having details of the URL's visited from within that window. Also, note that the History object is a JavaScript object and not an HTML DOM object.
- General syntax of history property of window object:
  - window.history
- The JavaScript runtime engine automatically creates this object.
- An introduction on the history object and the properties and methods associated with it was covered in an earlier section.

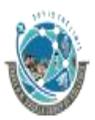

2-Vaishalinagar, Raiya Road, Nr. Amrapali Railway Crossing, Rajkot 360001, 3-vaishalinagar, Raiya Road, Nr. Amrapali Railway Crossing, Rajkot 360001,

# Property of History Object:

- 1. length:
  - The length property of the history object returns the number of elements in the history list.
  - General syntax of length property of history Object:
    - history.length
  - An example to understand the length property of history object:

#### 2. current:

- This property contains the <u>complete</u> URL of the current History entry.
- General syntax of current property of history Object:
  - o history.current
- 3. next:
  - The next property of history object contains the complete URL of the next element in the History list. This functionality or the URL visited is the same as pressing the forward button or menu.
  - General syntax of next property of history Object:
    - history.next

#### 4. previous:

- The previous property of history object contains the complete URL of the previous element in the History list. This functionality or the URL visited is the same as pressing the back button or menu.
- General syntax of previous property of history Object:
  - o history.previous

# Methods of History Object:

- 1. back():
  - There may be scenarios where the programmer wishes to load the previous URL present in the history list. In this case, the programmer can make use of the back() method of the history object.

*Networking & Internet Environment (BCA/BSCIT/PGDCA – 1)* 

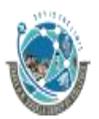

2-Vaishalinagar, Raiya Road, Nr. Amrapali Railway Crossing, Rajkot 360001, 3-vaishalinagar, Raiya Road, Nr. Amrapali Railway Crossing, Rajkot 360001,

- The back() method of the history object takes the user to the previous page. The functionality results in the same as pressing the back button of the browser.
- General syntax of back method of history Object:
  - o history.back()

# 2. forward():

- The forward() method of the history object loads the next URL in the History list. The functionality results are the same as pressing the forward button of the browser.
- General syntax of forward method of history Object:
  - o history.forward()

# 3. go():

- If the programmer wishes to load a specified URL from the History list, then the go method of history object can be used.
- General syntax of go method of history Object:
  - o history.go(number)
    - o or
  - history.go(URL)
- The back method seen above is the same as history.go(-1) in terms of go method of history object. The forward method seen above is the same as history.go(1)

# <u> 1 MARKS Question – Answer</u>

| SR.NO. | QUESTION                            | ANSWER                                                                      |
|--------|-------------------------------------|-----------------------------------------------------------------------------|
| 1      | WHAT IS HISTORY OBJECT?             | HISTORY OBJECT USED TO<br>WORK WITH BROWSER HISTORY                         |
| 2      | LIST OUT PROPERTY OF HISTORY OBJECT | <ol> <li>LENGTH</li> <li>CURRENT</li> <li>NEXT</li> <li>PREVIOUS</li> </ol> |
| 3      | LIST OUT METHODS OF HISTORY OBJECT  | <ol> <li>BACK</li> <li>FORWARD</li> <li>GO</li> </ol>                       |

*Networking & Internet Environment (BCA/BSCIT/PGDCA – 1)* 

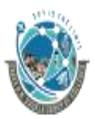

2-Vaishalinagar, Raiya Road, Nr. Amrapali Railway Crossing, Rajkot 360001, 3-vaishalinagar, Raiya Road, Nr. Amrapali Railway Crossing, Rajkot 360001,

#### Q.14 EXPLAIN NAVIGATOR OBJECT.(2 OR 3 MARKS)(IMP)

• The Navigator object of JavaScript returns useful information about the visitor's browser and system.

#### Properties

| Properties     | Description                                                                           |
|----------------|---------------------------------------------------------------------------------------|
| appCodeName    | The code name of the browser.                                                         |
| appName        | The name of the browser (ie: Microsoft Internet Explorer).                            |
| appVersion     | Version information for the browser (ie: 5.0 (Windows)).                              |
| cookieEnabled  | Boolean that indicates whether the browser has cookies enabled.                       |
| language       | Returns the default language of the browser version (ie: en-US). NS and Firefox only. |
| mimeTypes[]    | An array of all MIME types supported by the client. NS and Firefox only.              |
| platform[]     | The platform of the client's computer (ie: Win32).                                    |
| plugins        | An array of all plug-ins currently installed on the client. NS and Firefox only.      |
| systemLanguage | Returns the default language of the operating system (ie: en-us). IE only.            |
| userLanguage   | Returns the preferred language setting of the user (ie: en-ca). IE only.              |

# Q.15 EXPLAIN EMAIL VALIDATION & FORM VALIDATION (5 MARKS WITH EXAMPLE OR 3 MARKS)

# EMAIL VALIDATION

- Validating email is a very important point while validating an HTML form. In this page we have discussed how to validate an email using JavaScript :
- An email is a string (subset of ASCII characters) separated into two parts by @ symbol. a "personal\_info" and a domain, that is personal\_info@domain. The length of the personal\_info part may be up to 64 characters long and domain name may be up to 253 characters.
- The personal\_info part contains the following ASCII characters.
  - Uppercase (A-Z) and lowercase (a-z) English letters.
  - Digits (0-9).
  - Characters ! # \$ % & ' \* + / = ? ^ ` { | } ~

Networking & Internet Environment (BCA/BSCIT/PGDCA – 1)

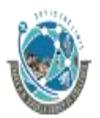

2-Vaishalinagar, Raiya Road, Nr. Amrapali Railway Crossing, Rajkot 360001, 3-vaishalinagar, Raiya Road, Nr. Amrapali Railway Crossing, Rajkot 360001,

- Character . (period, dot or fullstop) provided that it is not the first or last character and it will not come one after the other.
- The domain name [for example com, org, net, in, us, info] part contains letters, digits, hyphens and dots.
- Example of valid email id
  - mysite@ourearth.com
  - my.ownsite@ourearth.org
  - mysite@you.me.net

# Example of invalid email id

- mysite.ourearth.com [@ is not present]
- mysite@.com.my [ tld (Top Level domain) can not start with dot "." ]
- @you.me.net [ No character before @ ]
- mysite123@gmail.b [ ".b" is not a valid tld ]
- mysite@.org.org [ tld can not start with dot "." ]
- .mysite@mysite.org [ an email should not be start with "." ]
- mysite()\*@gmail.com [ here the regular expression only allows character, digit, underscore and dash ]
- mysite..1234@yahoo.com [double dots are not allowed]

# • JavaScript code to validate an email id

- 1. function ValidateEmail(mail)
- 2. {
- 3. if (/^\w+([\.-]?\w+)\*@\w+([\.-

]?\w+)\*(\.\w{2,3})+\$/.test(myForm.emailAddr.value))

- 4. {
- 5. return (true)

*Networking & Internet Environment (BCA/BSCIT/PGDCA – 1)* 

# Shree H.N. Shukla College of I.T. & Mgmt, Rajkot

2-Vaishalinagar, Raiya Road, Nr. Amrapali Railway Crossing, Rajkot 360001, 3-vaishalinagar, Raiya Road, Nr. Amrapali Railway Crossing, Rajkot 360001,

- 6. }
   7. alert("You have entered an invalid email address!")
   8. return (false)
   9. }
- To get a valid email id we use a regular expression /^\w+([\.-]?\w+)\*@\w+([\.-]?\w+)\*(\.\w{2,3})+\$/.

> Flowchart

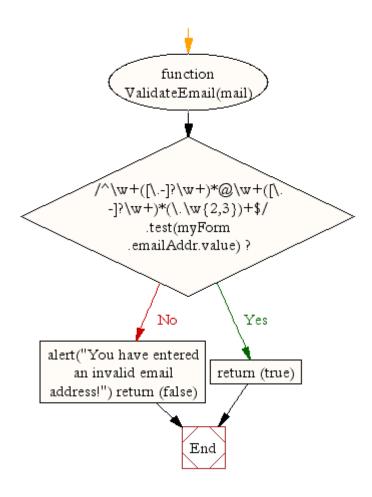

*Networking & Internet Environment (BCA/BSCIT/PGDCA – 1)* 

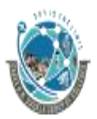

2-Vaishalinagar, Raiya Road, Nr. Amrapali Railway Crossing, Rajkot 360001, 3-vaishalinagar, Raiya Road, Nr. Amrapali Railway Crossing, Rajkot 360001,

#### FORM VALIDATION

- It is important to validate the form submitted by the user because it can have inappropriate values. So validation is must.
- The JavaScript provides you the facility the validate the form on the client side so processing will be fast than server-side validation. So, most of the web developers prefer JavaScript form validation.
- Through JavaScript, we can validate name, password, email, date, mobile number etc fields.
- In this example, we are going to validate the name and password. The name can't be empty and password can't be less than 6 characters long.
- Here, we are validating the form on form submit. The user will not be forwarded to the next page until given values are correct.

```
<script>
      function validateform()
       {
              var name=document.myform.name.value;
              var password=document.myform.password.value;
              if (name==null || name=="")
              {
                      alert("Name can't be blank");
                      return false;
              }else if(password.length<6)
              {
                      alert("Password must be at least 6 characters long.");
                      return false;
               }
       ł
</script>
<body>
       <form name="myform" method="post" action="abc.jsp" onsubmit="return valid
       ateform()" >
              Name: <input type="text" name="name"><br/>>
              Password: <input type="password" name="password"><br/>
              <input type="submit" value="register">
       </form>
```

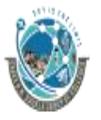

2-Vaishalinagar, Raiya Road, Nr. Amrapali Railway Crossing, Rajkot 360001,

3-vaishalinagar, Raiya Road, Nr. Amrapali Railway Crossing, Rajkot 360001,

# JavaScript Number Validation

• Let's validate the textfield for numeric value only. Here, we are using isNaN() function.

```
<script>
      function validate()
      {
             var num=document.myform.num.value;
              if (isNaN(num))
             {
                      document.getElementById("numloc").innerHTML="Enter Numeri
                     c value only";
                      return false;
              }else
              {
                      return true;
             } }
</script>
<form name="myform" onsubmit="return validate()" >
       Number: <input type="text" name="num"><span id="numloc"></span><br/>>
```

```
<input type="submit" value="submit">
```

</form>

# JavaScript Retype Password Validation

```
<script type="text/javascript">
      function matchpass()
      {
              var firstpassword=document.f1.password.value;
             var secondpassword=document.f1.password2.value;
             if(firstpassword==secondpassword)
             {
                     return true;
             }
             Else
             {
                     alert("password must be same!");
                     return false;
             }
</script>
<form name="f1" action="register.jsp" onsubmit="return matchpass()">
       Password:<input type="password" name="password" /><br/>
       Re-enter Password:<input type="password" name="password2"/><br/>
       <input type="submit">
</form>
```

*Networking & Internet Environment (BCA/BSCIT/PGDCA – 1)*